DIPLOMADO DE PROFUNDIZACIÓN CISCO CCNP SOLUCIÓN DE LOS ESCENARIO PRESENTES EN ENTORNOS CORPORATIVOS BAJO EL USO DE TECNOLOGÍA CISCO

JOSÉ GREGORIO SÁNCHEZ

UNIVERSIDAD NACIONAL ABIERTA Y A DISTANCIA UNAD ESCUELA DE CIENCIAS BÁSICAS, TECNOLOGÍA E INGENIERÍA - ECBTI INGENIERÍA ELECTRÓNICA VALLEDUPAR 2021

#### DIPLOMADO DE PROFUNDIZACIÓN CISCO CCNP SOLUCIÓN DE LOS ESCENARIO PRESENTES EN ENTORNOS CORPORATIVOS BAJO EL USO DE TECNOLOGÍA CISCO

# JOSÉ GREGORIO SÁNCHEZ

#### Diplomado de opción de grado presentado para optar el título de INGENIERO ELECTRÓNICO

### TUTOR:

# JOHN HAROLD PEREZ CALDERON

UNIVERSIDAD NACIONAL ABIERTA Y A DISTANCIA UNAD ESCUELA DE CIENCIAS BÁSICAS, TECNOLOGÍA E INGENIERÍA - ECBTI INGENIERÍA ELECTRÓNICA VALLEDUPAR 2021

NOTA DE ACEPTACIÓN:

Presidente del Jurado

Jurado

Jurado

07 de Julio del 2021

#### **AGRADECIMIENTOS**

Mi agradecimiento a la universidad Nacional Abierta y a Distancia UNAD, instructores, compañeros y familiares. Los cuales me han apoyado en esta etapa de formación brindándome sus conocimientos y a mis familiares por esos consejos valiosos que me sirven a ser una mejor persona y alcanzar mis metas gracias a todos

# Contenido

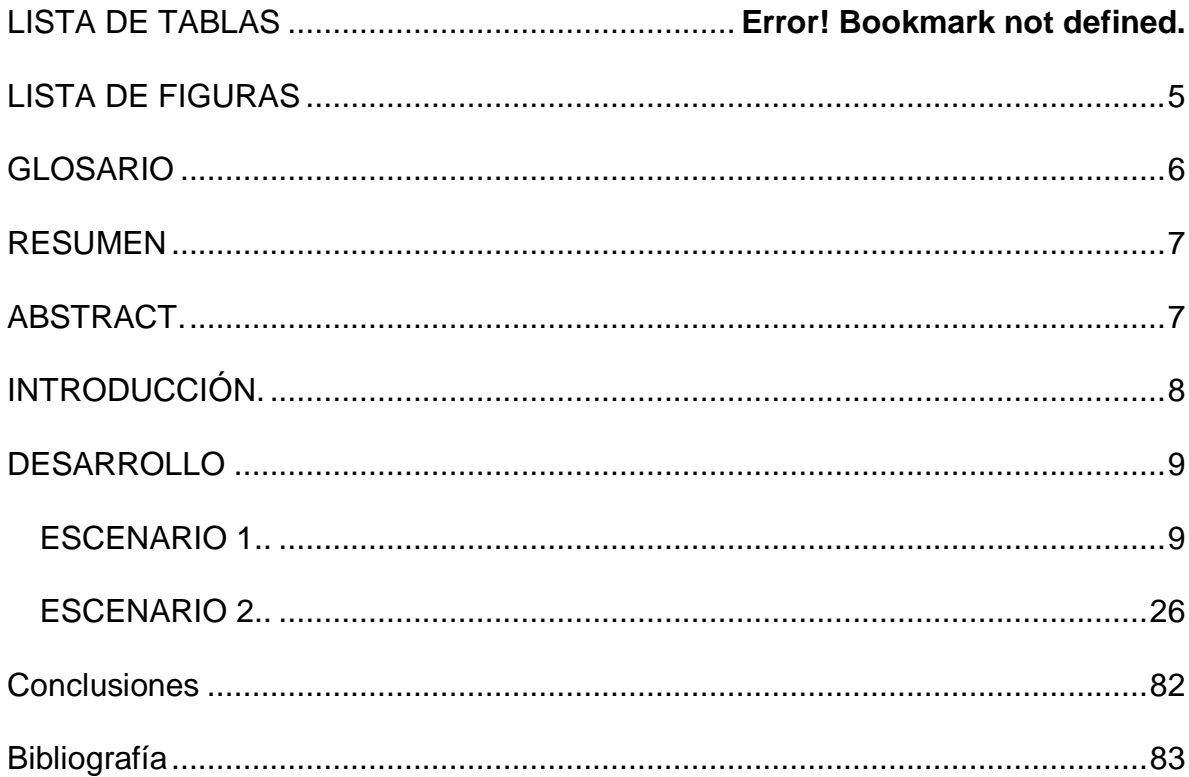

# **LISTA DE TABLAS**

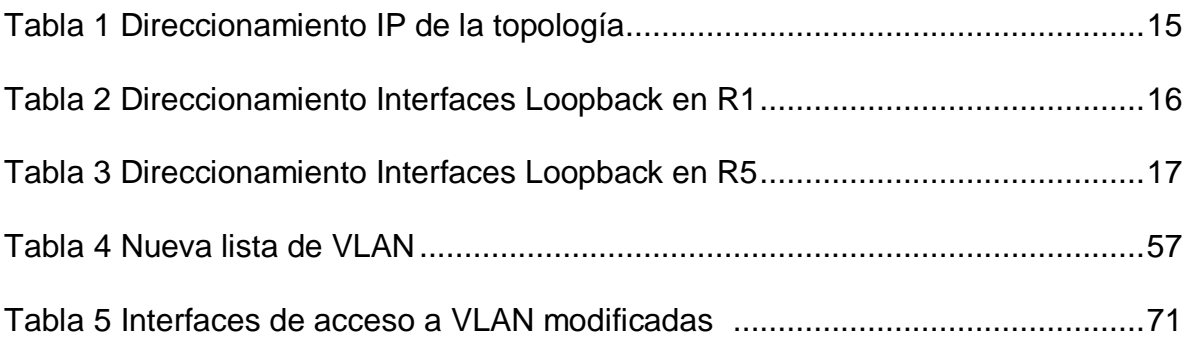

# **LISTA DE FIGURAS**

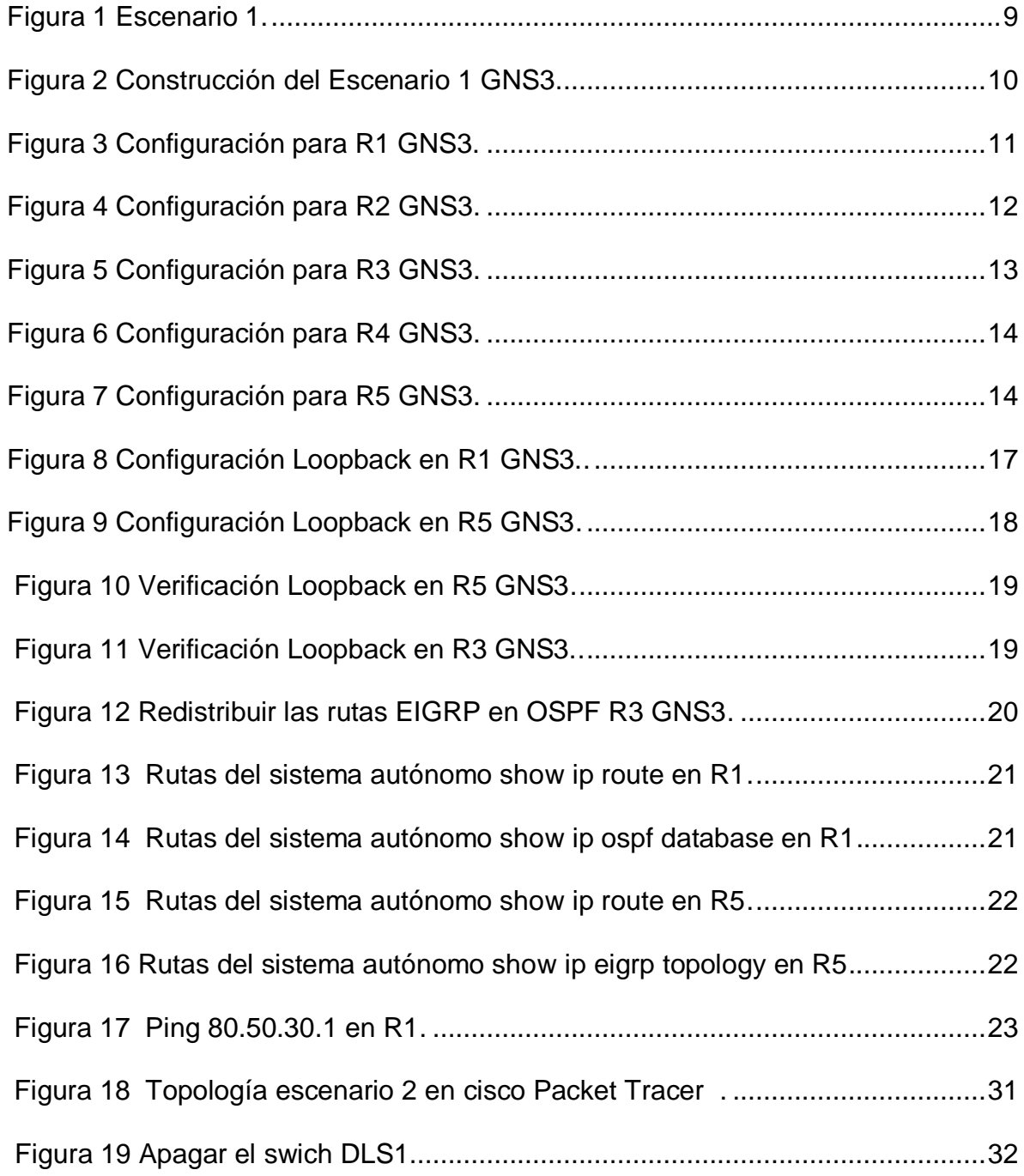

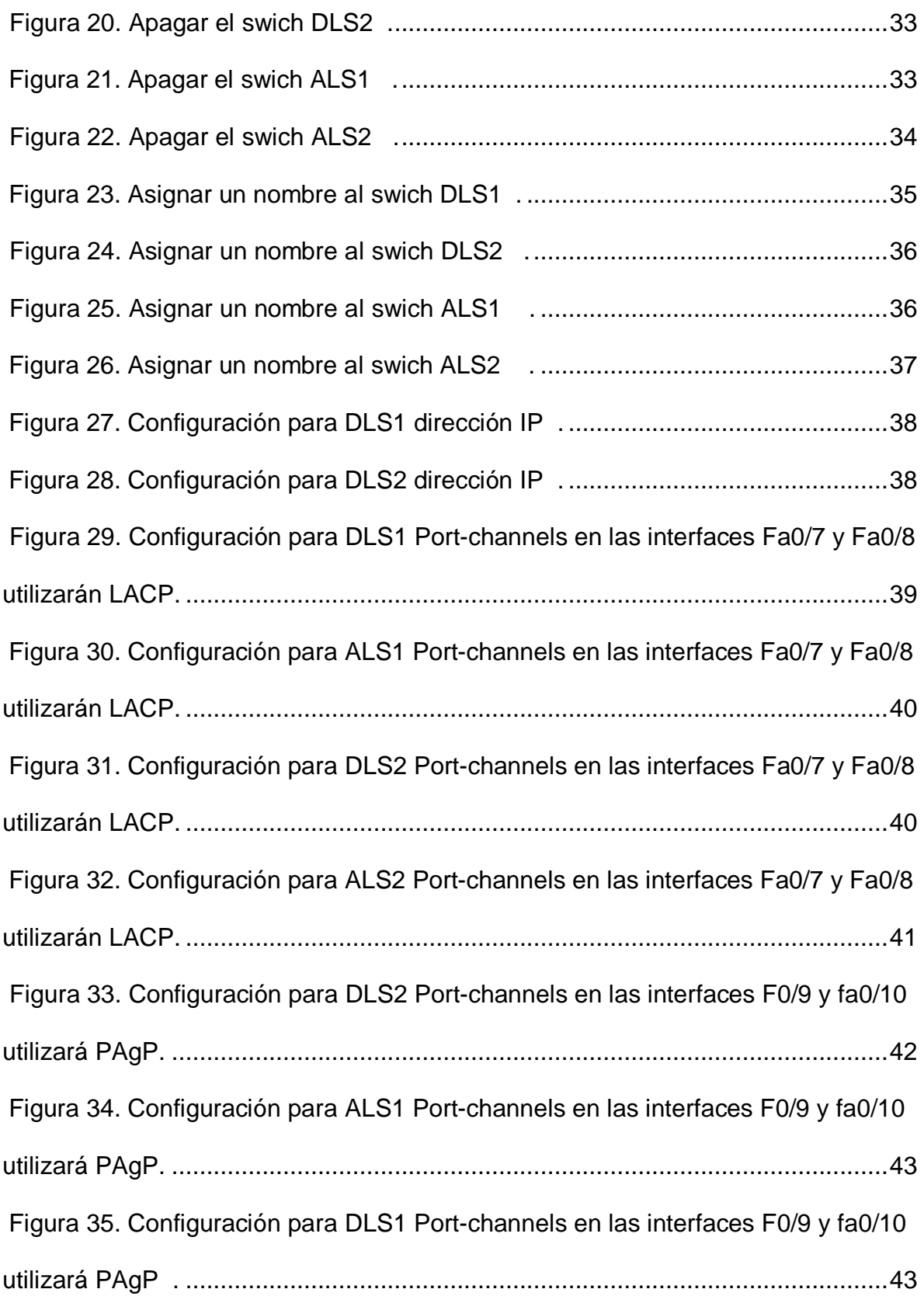

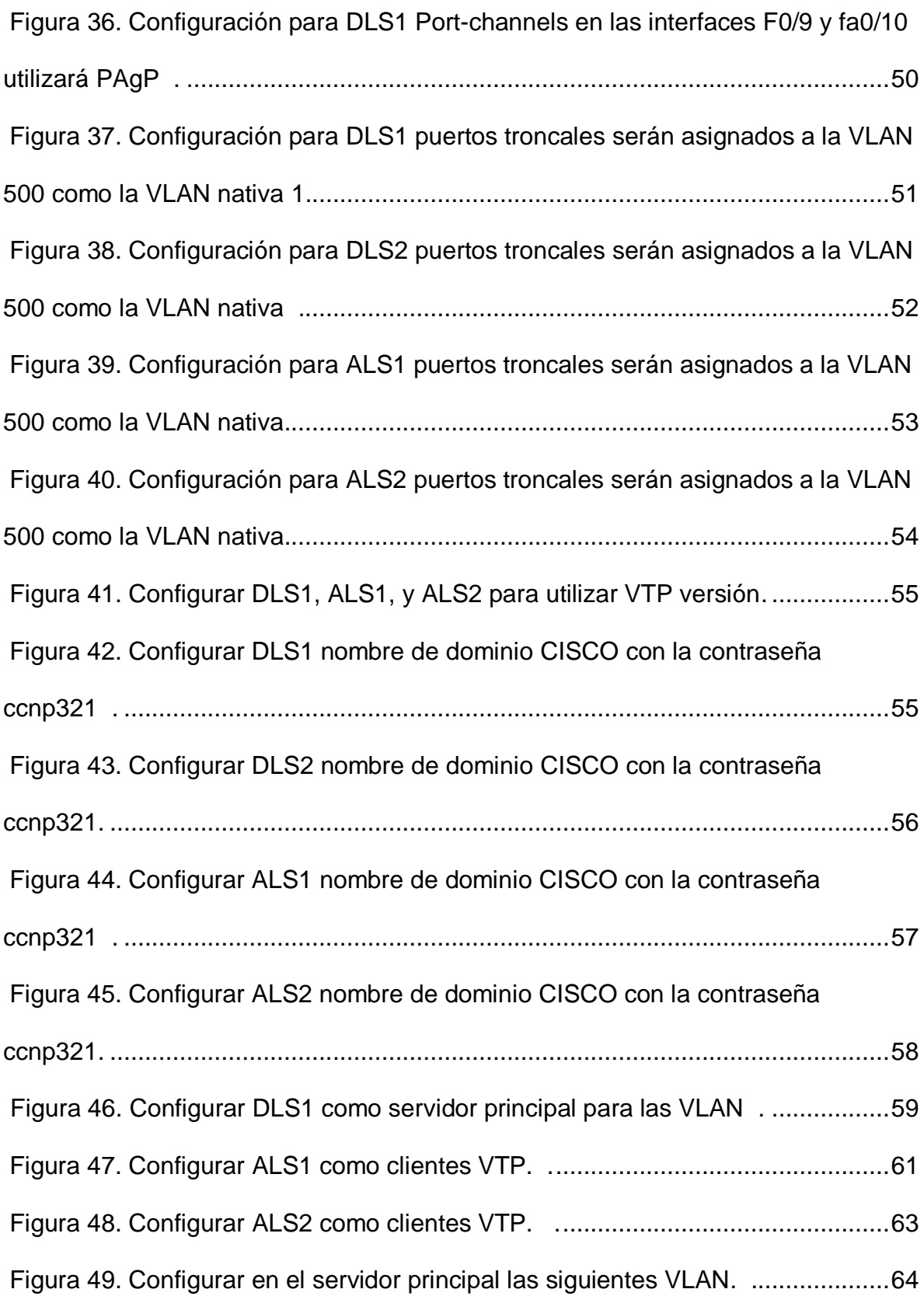

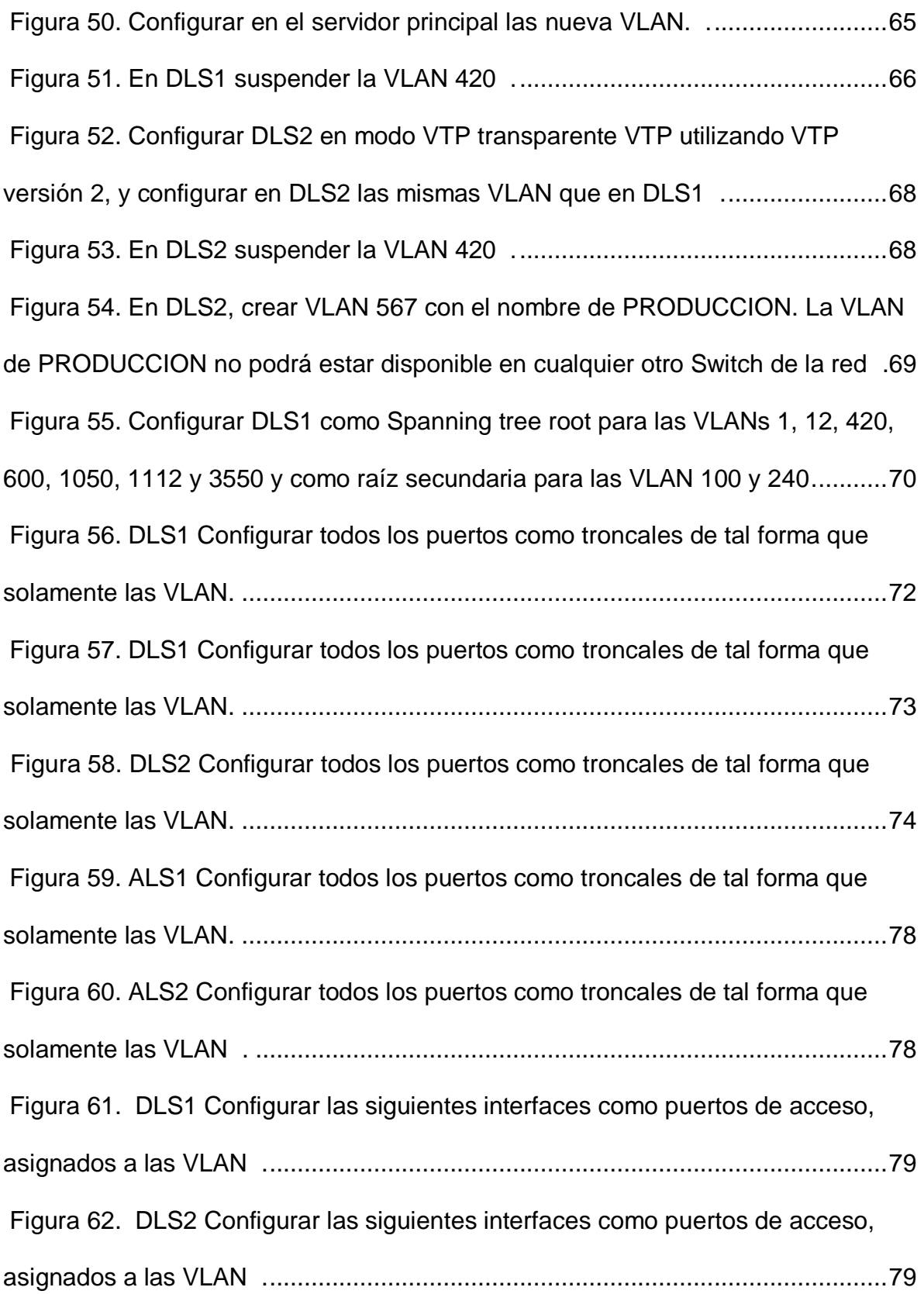

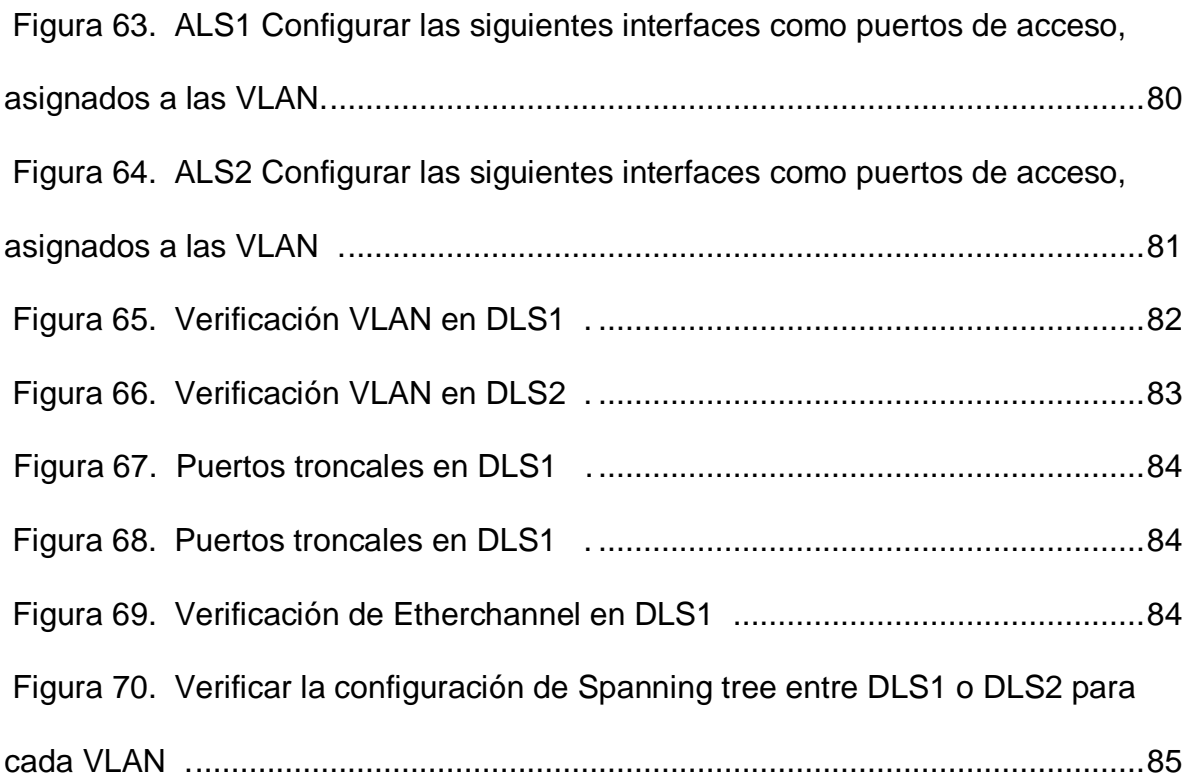

#### **GLOSARIO**

**EIGRP:** Es un protocolo de encaminamiento de vector distancia, propiedad de Cisco Systems, que ofrece lo mejor de los algoritmos de Vector de distancias.

**CISCO PACKET TRACER:** Es un poderoso programa de simulación de red que permite a los estudiantes experimentar con el comportamiento de la red. Como parte integral de la experiencia de aprendizaje integral de Networking Academy, Packet Tracer proporciona capacidades de simulación, visualización, autoría, evaluación y colaboración, y facilita la enseñanza y el aprendizaje de conceptos tecnológicos complejos.

**OSPF:** Es un protocolo de direccionamiento de tipo enlace-estado, desarrollado para las redes IP y basado en el algoritmo de primera vía más corta (SPF). OSPF es un protocolo de pasarela interior (IGP).

**SWITCH:** Es un dispositivo de interconexión utilizado para conectar equipos en red formando lo que se conoce como una red de área local (LAN) y cuyas especificaciones técnicas siguen el estándar conocido como Ethernet (o técnicamente IEEE 802.3).

**ROUTER:** Un router es un dispositivo que ofrece una conexión Wi‑Fi, que normalmente está conectado a un módem y que envía información de Internet a tus dispositivos personales, como ordenadores, teléfonos o tablets. Los dispositivos que están conectados a Internet en tu casa conforman tu red de área local (LAN).

**LOOPBACK:** Es una interfaz de red virtual. Las direcciones de loopback pueden ser redefinidas en los dispositivos, incluso con direcciones IP públicas, una práctica común en los routers. Y son usualmente utilizadas para probar la capacidad de la tarjeta interna si se están enviando datos BGP.

**GNS3:** Es un simulador de red que te permite emular diferentes topologías de red más o menos complejas y ejecutar simulaciones particularizadas. Permite generar simulaciones en tiempo real

**RED:** Es un conjunto de dispositivos interconectados entre sí a través de un medio, que intercambian información y comparten recursos

**PROTOCOLO:** Es un conjunto formal de estándares y normas que rigen tanto el formato como el control de la interacción entre los diferentes dispositivos dentro de una red o sistema de comunicación, permitiendo así que puedan transmitir datos entre ellos.

#### **RESUMEN**

En el presente documento escrito se plama una simulacion del primer escenario donde se practican los comandos de la configuración de cada uno de los protocolos.

En el escenario 1 se configuran los routers según lo planteado en cada actividad y se verifican estas configuraciones mediante el uso de los comandos show ip route. Igualmente se crean rutas mediante EIGRP en OSPF. En el escenario 2 se mostrará los protocolos de conmutación como Spanning-tree, la configuración de enlaces troncales y el uso de tecnologías como Etherchannel

Palabras clave: GNS3, switch, router, protocolo, loopback, EIGRP, OSPF

# **ABSTRACT**

In this written document a simulation of the first scenario is planned where the configuration commands of each of the protocols are practiced.

In scenario 1, the routers are configured according to what was proposed in each activity and these configurations are verified by using the show ip route commands. Also routes are created using EIGRP in OSPF. Scenario 2 will show the switching protocols such as Spanning-tree, the configuration of trunks and the use of technologies such as Etherchannel..

**Keywords:** GNS3, switch, router, protocolo, loopback, EIGRP, OSPF

# **INTRODUCCIÓN**

Las telecomunicaciones como herramienta para la competitividad global con visión sociohumanística), donde los estudiantes recibirán la formación necesaria para crear una red empresarial eficaz y escalable; así como a instalar, configurar, supervisar, y solucionar problemas en los equipos pertenecientes a la infraestructura de una red multipropósito y multiplataforma.

El Diplomado Cisco CCNP (Cisco Certified Networking Professional / Profesional en Redes certificado por Cisco) permite desarrollar la capacidad de planificar, implementar, verificar y solucionar problemas de redes empresariales locales y de área amplia y trabajar en colaboración con especialistas en soluciones avanzadas de seguridad, voz, redes inalámbricas y video.

En el escenario 1 se evidenciará la configuración de los protocolos de enrutamiento OSPF y EIGRP. En el escenario 2 se mostrará los protocolos de conmutación como Spanning-tree, la configuración de enlaces troncales y el uso de tecnologías como **Etherchannel** 

# **ESCENARIO 1.**

Topología de la red propuesta para el escenario 1.

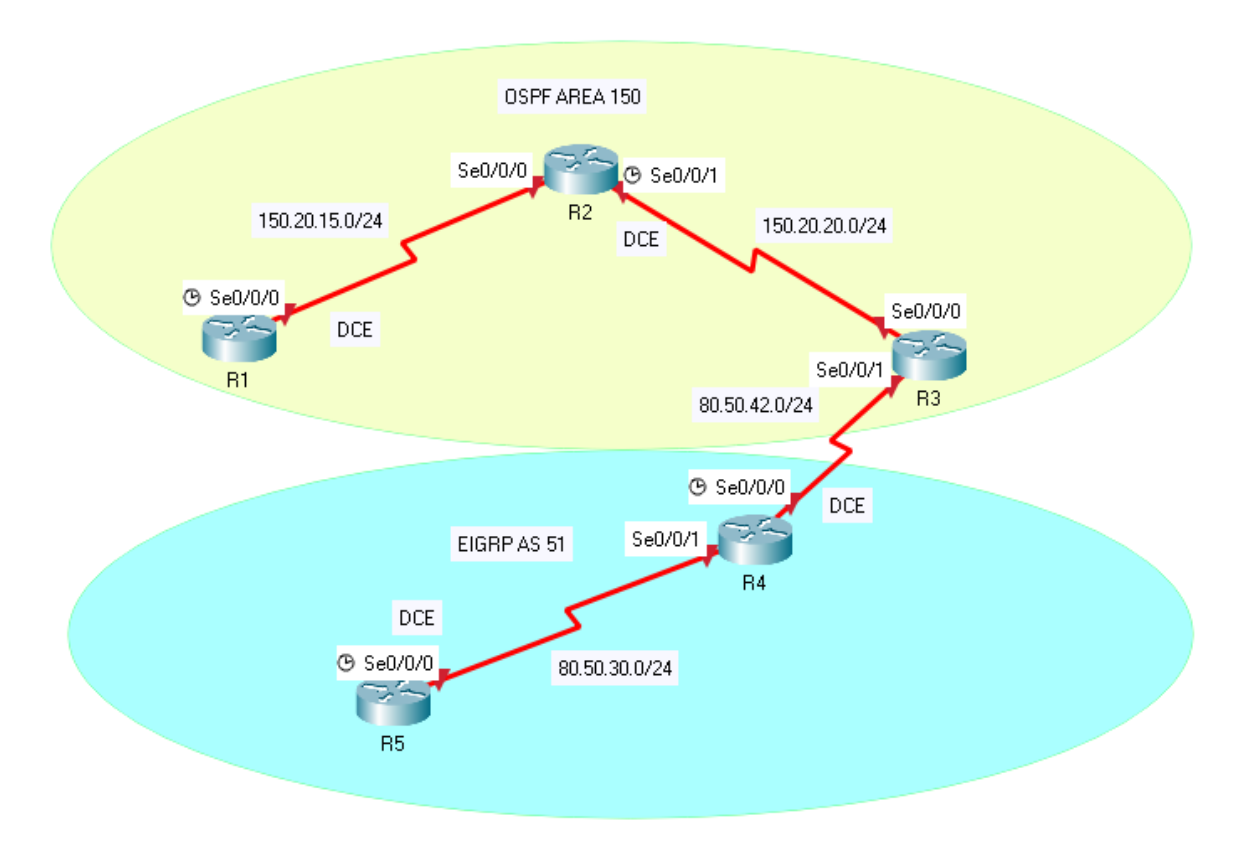

Figura 1 Escenario 1.

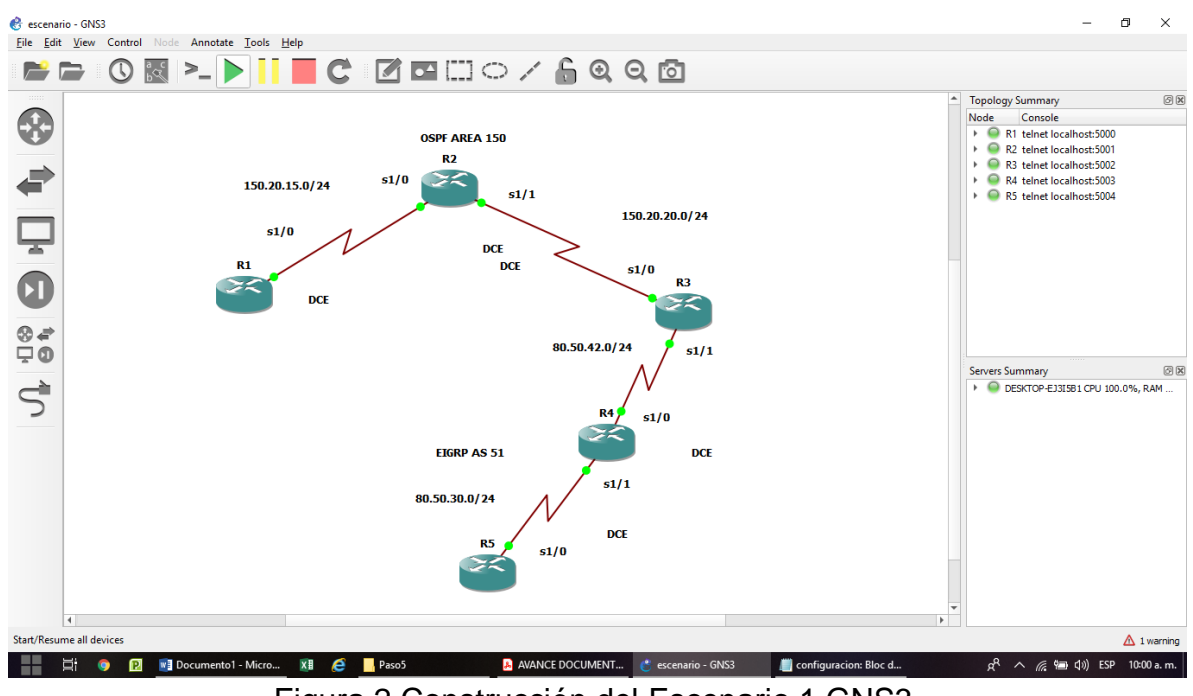

Figura 2 Construcción del Escenario 1 GNS3.

### **Configuración para R1**

conf t no ip domain-lookup line con 0 logging sync exit interface s1/0 ip address 150.20.15.1 255.255.255.0 clock rate 64000 bandwidth 64 no shutdown exit router ospf 1 network 150.20.15.0 0.0.0.255 area 150 exit end

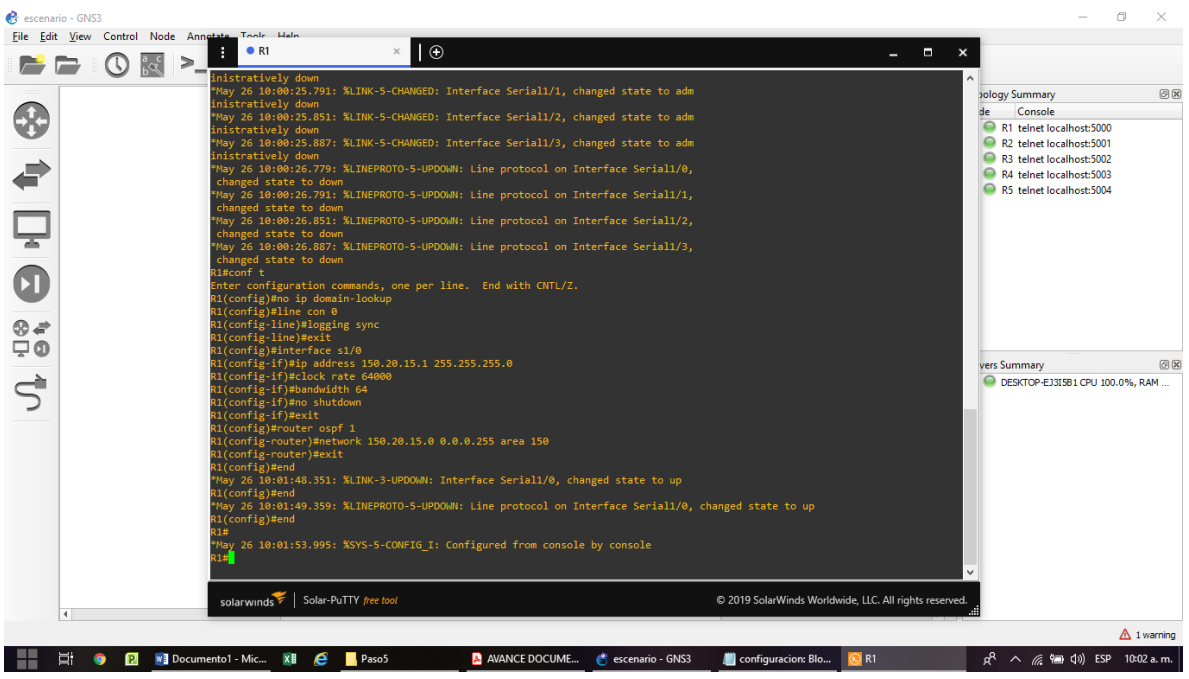

Figura 3 Configuración para R1 GNS3.

## **Configuración para R2**

conf t no ip domain-lookup line con 0 logging sync exit interface s1/0 ip address 150.20.15.2 255.255.255.0 clock rate 64000 bandwidth 64 no shutdown exit interface s1/1 ip address 150.20.20.2 255.255.255.0 clock rate 64000 bandwidth 64 no shutdown exit router ospf 1 network 150.20.15.0 0.0.0.255 area 150 network 150.20.20.0 0.0.0.255 area 150 exit end

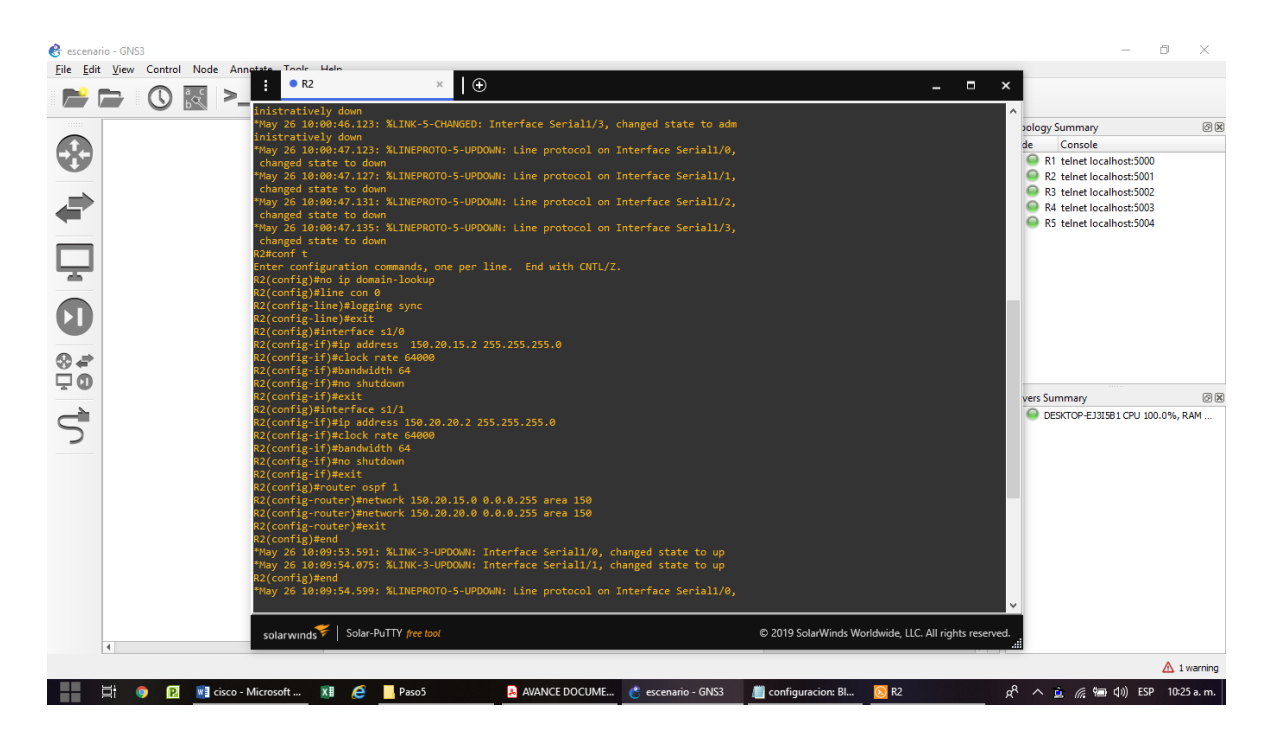

Figura 4 Configuración para R2 GNS3.

### **Configuración para R3**

conf t no ip domain-lookup line con 0 logging sync exit interface s1/0 ip address 150.20.20.1 255.255.255.0 clock rate 64000 bandwidth 64 no shutdown exit interface s1/1 ip address 80.50.42.1 255.255.255.0 clock rate 64000 bandwidth 64 no shutdown exit

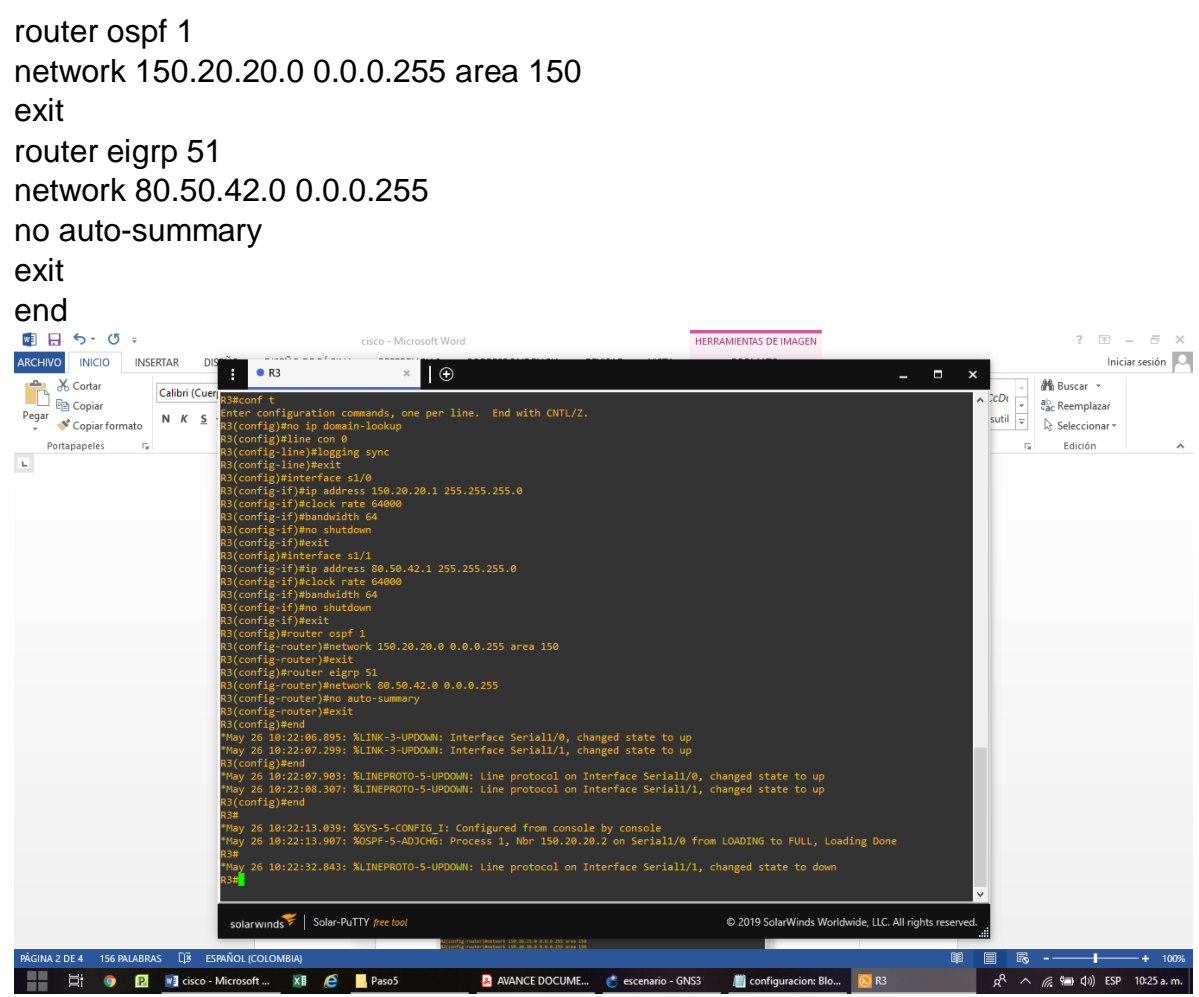

Figura 5 Configuración para R3 GNS3.

### **Configuración para R4**

conf t no ip domain-lookup line con 0 logging sync exit interface s1/0 ip address 80.50.42.2 255.255.255.0 clock rate 64000 bandwidth 64 no shutdown exit interface s1/1 ip address 80.50.30.2 255.255.255.0 clock rate 64000 bandwidth 64 no shutdown exit router eigrp 51 network 80.50.42.0 0.0.0.255 network 80.50.30.0 0.0.0.255 no auto-summary exit end

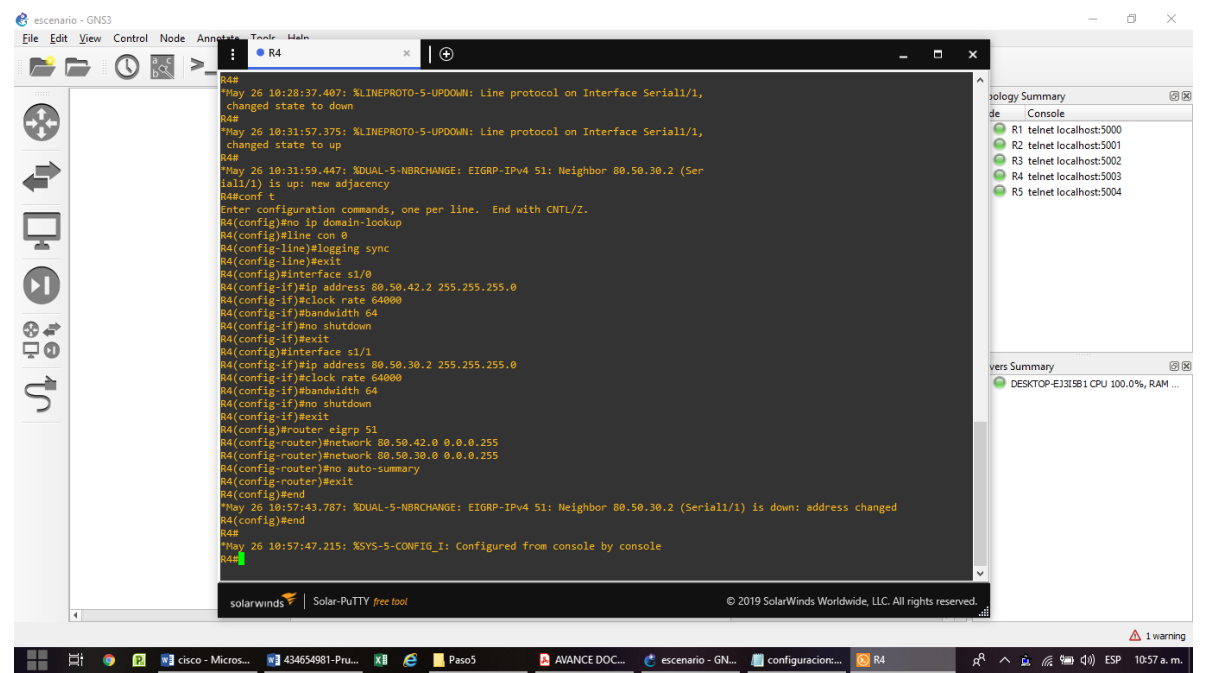

Figura 6 Configuración para R4 GNS3.

#### **Configuración para R5**

conf t no ip domain-lookup line con 0 logging sync exit interface s1/0 ip address 80.50.30.1 255.255.255.0 clock rate 64000 bandwidth 64

no shutdown exit router eigrp 51 network 80.50.30.0 0.0.0.255 no auto-summary exit end

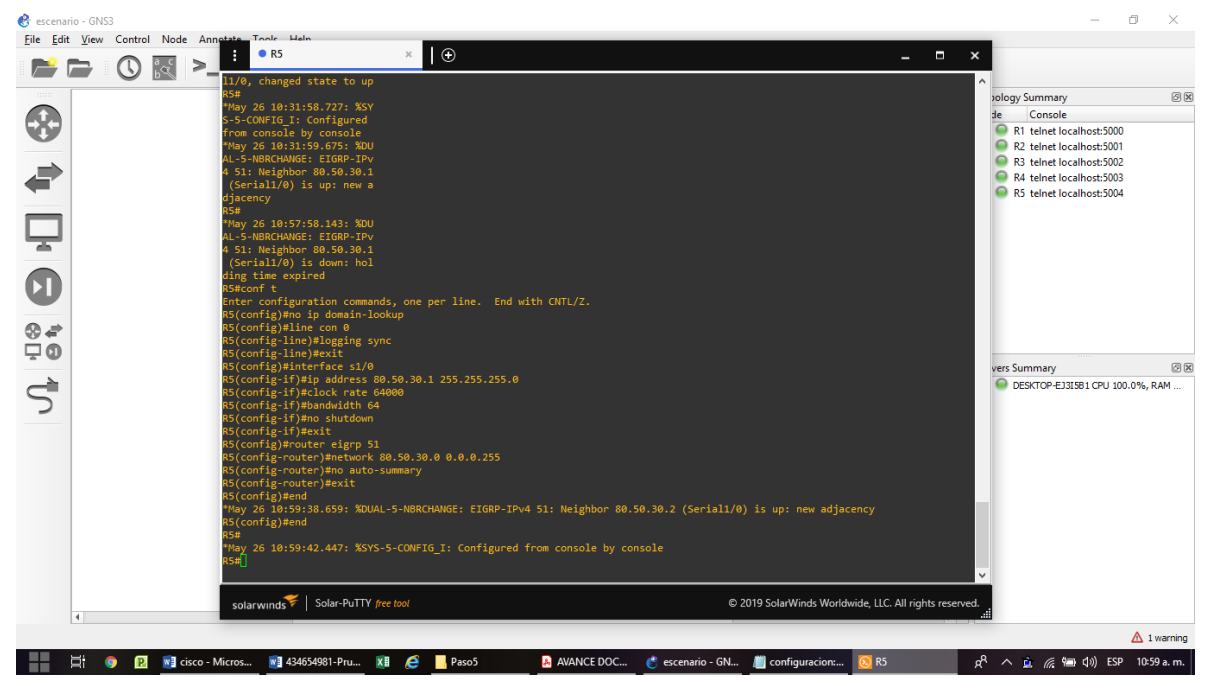

Figura 7 Configuración para R5 GNS3.

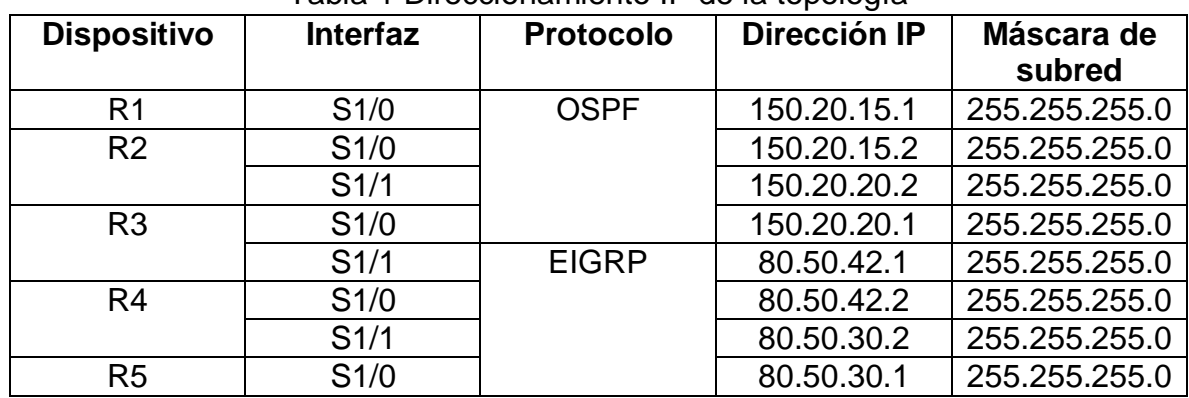

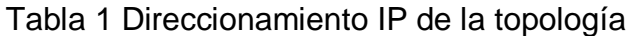

2. Cree cuatro nuevas interfaces de Loopback en R1 utilizando la asignación de direcciones 20.1.0.0/22 y configure esas interfaces para participar en el área 5 de OSPF.

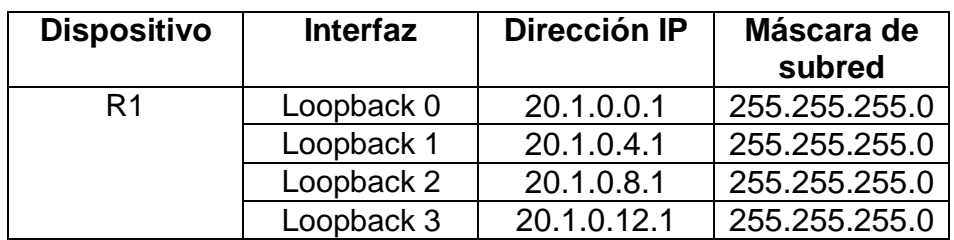

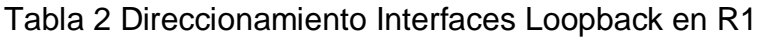

## **Configuración para R1**

conf t interface loopback 0 ip address 20.1.0.1 255.255.252.0 ip ospf network point-to-point exit interface loopback 1 ip address 20.1.4.1 255.255.252.0 ip ospf network point-to-point exit interface loopback 2 ip address 20.1.8.1 255.255.252.0 ip ospf network point-to-point exit interface loopback 3 ip address 20.1.12.1 255.255.252.0 ip ospf network point-to-point exit router ospf 1 router-id 1.1.1.1 network 20.1.0.0 0.0.0.255 area 0 network 20.1.1.0 0.0.0.255 area 0 network 20.1.2.0 0.0.0.255 area 0 network 20.1.3.0 0.0.0.255 area 0

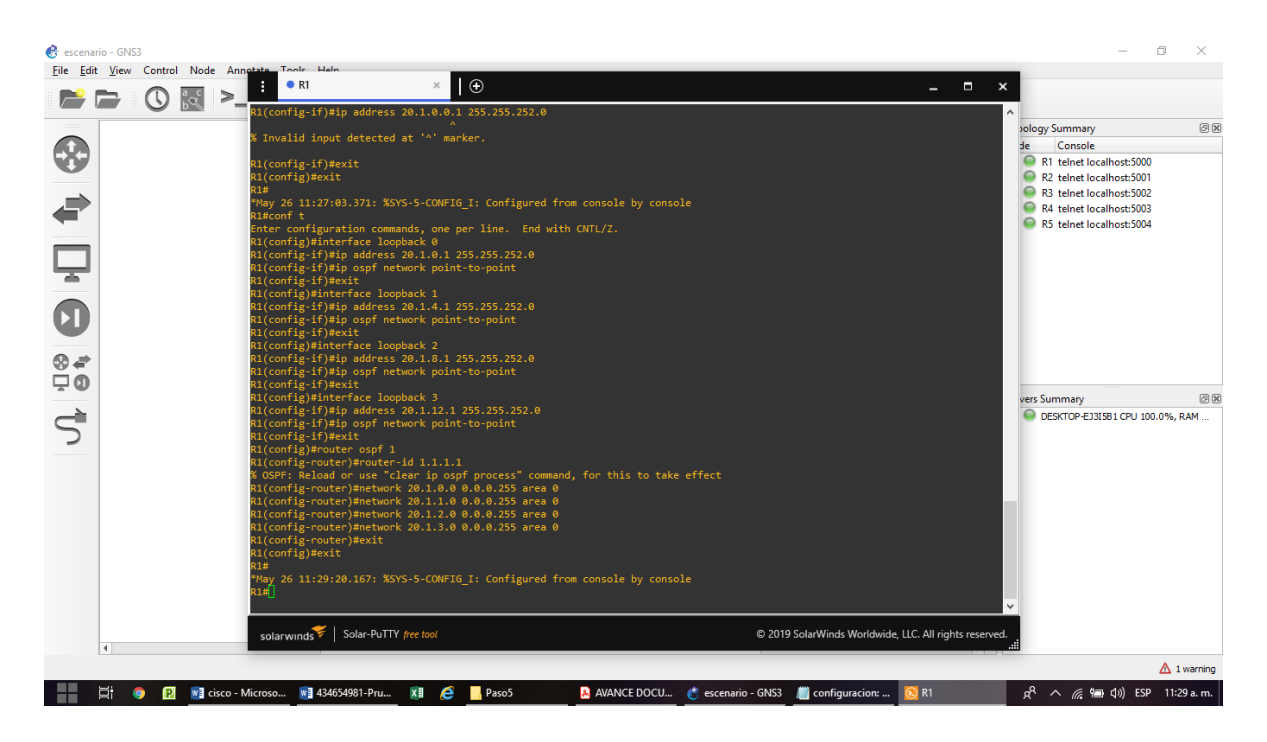

Figura 8 Configuración Loopback en R1 GNS3.

Cree cuatro nuevas interfaces de Loopback en R5 utilizando la asignación de direcciones 180.5.0.0/22 y configure esas interfaces para participar en el Sistema Autónomo EIGRP 51.

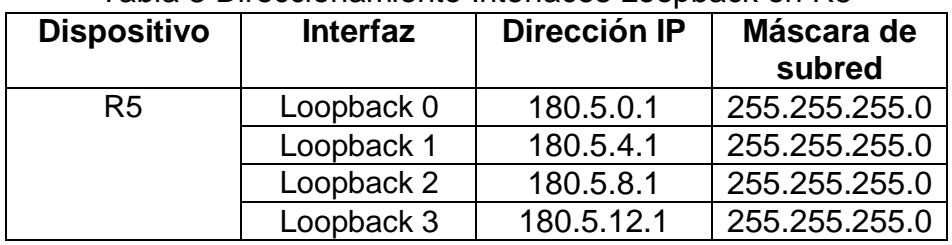

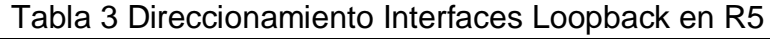

# **Configuración para R5**

conf t interface loopback 0 ip address 180.5.0.1 255.255.252.0 exit interface loopback 1 ip address 180.5.4.1 255.255.252.0 exit interface loopback 2 ip address 180.5.8.1 255.255.252.0 exit interface loopback 3 ip address 180.5.12.1 255.255.252.0 exit router eigrp 51 no auto-summary network 180.5.0.0 0.0.0.255 network 180.5.1.0 0.0.0.255 network 180.5.2.0 0.0.0.255 network 180.5.3.0 0.0.0.255

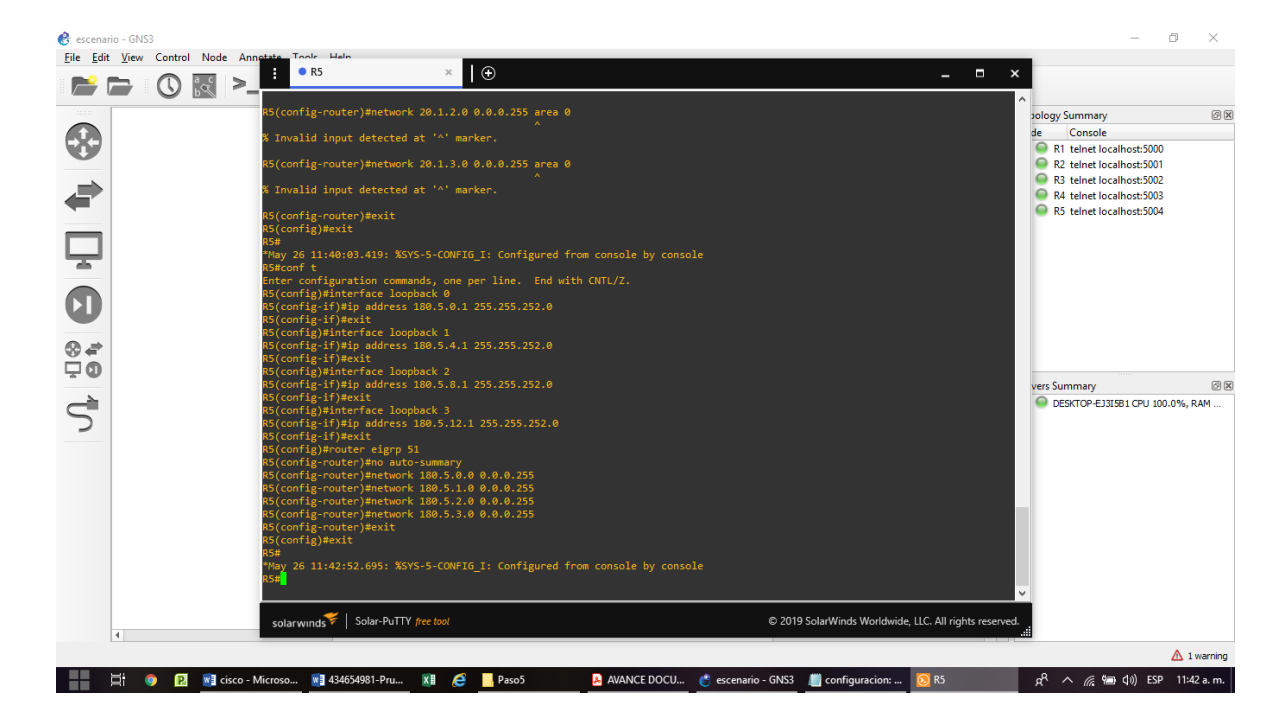

Figura 9 Configuración Loopback en R5 GNS3.

| escenario - GNS3                                |                                                                                                    |                                                        | 伺                                       |
|-------------------------------------------------|----------------------------------------------------------------------------------------------------|--------------------------------------------------------|-----------------------------------------|
| File Edit View Control Node Annetate Tools Help | R5<br>$\times$                                                                                                    |                                                        |                                         |
| ್ಷೇ<br>∍                                        | $\odot$                                                                                                    | $   \times$                                            |                                         |
|                                                 | 85(config-if)#ip address 180.5.12.1 255.255.252.0<br>R5(config-if)#exit                                                       |                                                        | 0x<br>bology Summary                    |
|                                                 | R5(config)#router eigrp 51                                                                                                    |                                                        | Console                                 |
|                                                 | R5(config-router)#no auto-summary                                                                                             |                                                        | R1 telnet localhost:5000                |
|                                                 | R5(config-router)#network 180.5.0.0 0.0.0.255<br>R5(config-router)#network 180.5.1.0 0.0.0.255                                |                                                        | R <sub>2</sub> telnet localhost:5001    |
|                                                 | 5(config-router)#network 180.5.2.0 0.0.0.255                                                                                  |                                                        | R3 telnet localhost:5002                |
|                                                 | R5(config-router)#network 180.5.3.0 0.0.0.255                                                                                 |                                                        | R4 telnet localhost:5003                |
|                                                 | R5(config-router)#exit                                                                                                    |                                                        | R5 telnet localhost:5004                |
|                                                 | R5(config)#exit                                                                                                    |                                                        |                                         |
|                                                 | <b>R5#</b><br>*May 26 11:42:52.695: %SYS-5-CONFIG I: Configured from console by console                                       |                                                        |                                         |
|                                                 | R5#show ip route                                                                                                    |                                                        |                                         |
|                                                 | Codes: L - local, C - connected, S - static, R - RIP, M - mobile, B - BGP                                                     |                                                        |                                         |
|                                                 | D - EIGRP, EX - EIGRP external, O - OSPF, IA - OSPF inter area                                                                |                                                        |                                         |
|                                                 | N1 - OSPF NSSA external type 1, N2 - OSPF NSSA external type 2                                                                |                                                        |                                         |
|                                                 | E1 - OSPF external type 1, E2 - OSPF external type 2<br>i - IS-IS, su - IS-IS summary, L1 - IS-IS level-1, L2 - IS-IS level-2 |                                                        |                                         |
|                                                 | ia - IS-IS inter area, * - candidate default, U - per-user static route                                                       |                                                        |                                         |
| $\otimes$ $\neq$                                | o - ODR, P - periodic downloaded static route, H - NHRP, 1 - LISP                                                             |                                                        |                                         |
|                                                 | + - replicated route, % - next hop override                                                                                   |                                                        |                                         |
| $\Box$ 0                                        |                                                                                                    |                                                        |                                         |
|                                                 | Gateway of last resort is not set                                                                                             |                                                        | 図図<br>vers Summary                      |
|                                                 | 80.0.0.0/8 is variably subnetted, 3 subnets, 2 masks                                                                          |                                                        | DESKTOP-EJ3I5B1 CPU 100.0%, RAM         |
|                                                 | 80.50.30.0/24 is directly connected, Serial1/0                                                                                |                                                        |                                         |
|                                                 | 80.50.30.1/32 is directly connected, Serial1/0                                                                                |                                                        |                                         |
|                                                 | 80.50.42.0/24 [90/41024000] via 80.50.30.2, 00:43:45, Serial1/0                                                               |                                                        |                                         |
|                                                 | 180.5.0.0/16 is variably subnetted, 8 subnets, 2 masks                                                                        |                                                        |                                         |
|                                                 | 180.5.0.0/22 is directly connected, Loopback0                                                                                 |                                                        |                                         |
|                                                 | 180.5.0.1/32 is directly connected, Loopback0<br>180.5.4.0/22 is directly connected, Loopback1                                |                                                        |                                         |
|                                                 | 180.5.4.1/32 is directly connected, Loopback1                                                                                 |                                                        |                                         |
|                                                 | 180.5.8.0/22 is directly connected, Loopback2                                                                                 |                                                        |                                         |
|                                                 | 180.5.8.1/32 is directly connected, Loopback2                                                                                 |                                                        |                                         |
|                                                 | 180.5.12.0/22 is directly connected, Loopback3                                                                                |                                                        |                                         |
|                                                 | 180.5.12.1/32 is directly connected, Loopback3                                                                                |                                                        |                                         |
|                                                 |                                                                                                    |                                                        |                                         |
|                                                 |                                                                                                    |                                                        |                                         |
|                                                 | solarwinds Solar-PuTTY free tool                                                                                              | C 2019 SolarWinds Worldwide, LLC. All rights reserved. |                                         |
| $\blacktriangleleft$                            |                                                                                                    |                                                        |                                         |
|                                                 |                                                                                                    |                                                        | $\triangle$ 1 warning                   |
| Ë.<br>ß.                                        | W 434654981-Pru<br>WE cisco - Microso<br>×≣<br>e<br><b>AVANCE DOCU</b><br>Paso <sub>5</sub>                                   | D R <sub>5</sub><br>escenario - GNS3 configuracion:    | $R^2 \wedge R^2 = \{0\}$ ESP 11:43 a.m. |
|                                                 |                                                                                                    |                                                        |                                         |

Figura 10 Verificación Loopback en R5 GNS3.

4. Analice la tabla de enrutamiento de R3 y verifique que R3 está aprendiendo las nuevas interfaces de Loopback mediante el comando show ip route

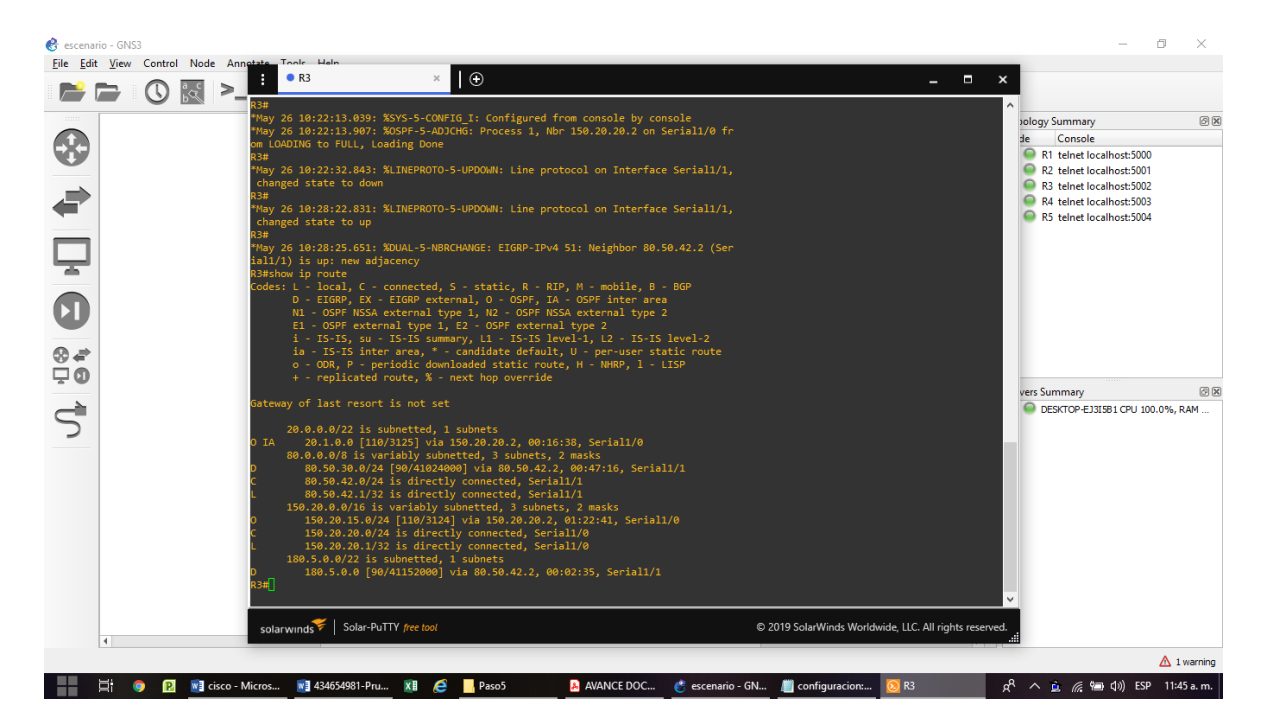

Figura 11 Verificación Loopback en R3 GNS3.

5. Configure R3 para redistribuir las rutas EIGRP en OSPF usando el costo de 80000 y luego redistribuya las rutas OSPF en EIGRP usando un ancho de banda T1 y 50,000 microsegundos de retardo.

# **Configuración para R3**

```
conf t
router ospf 1
redistribute eigrp 51 metric 80000 subnets
exit
router eigrp 51
redistribute ospf 1 metric 1544 50000 255 1 1500
```
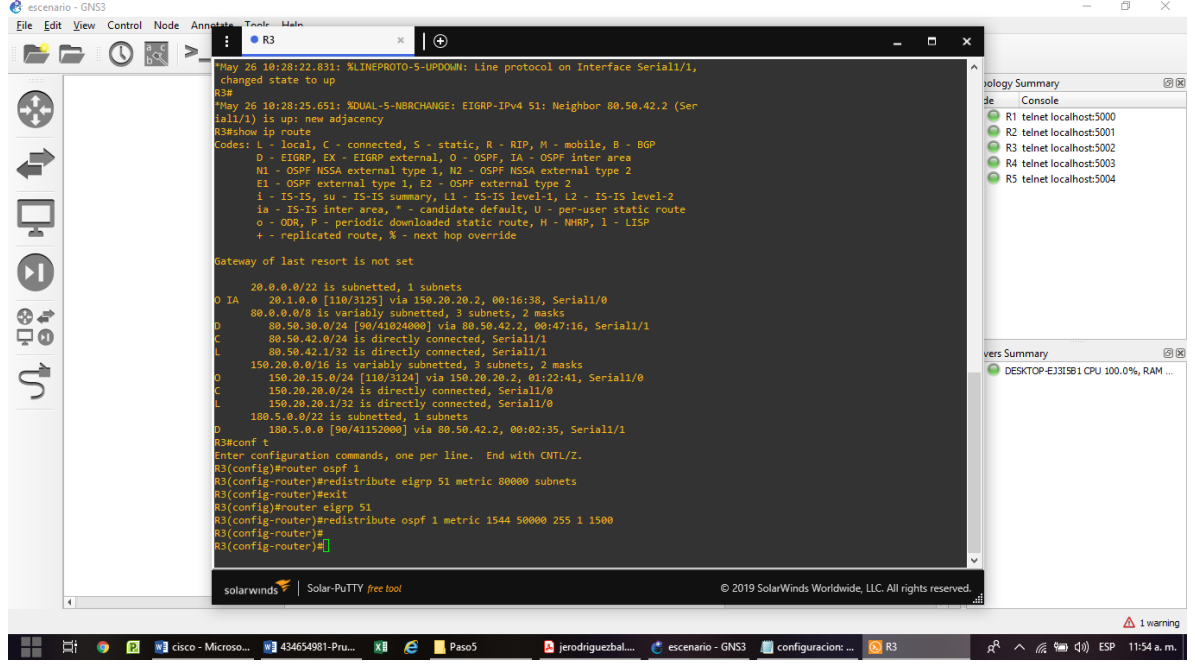

Figura 12 Redistribuir las rutas EIGRP en OSPF R3 GNS3.

6. Verifique en R1 y R5 que las rutas del sistema autónomo opuesto existen en su tabla de enrutamiento mediante el comando show ip route

show ip route

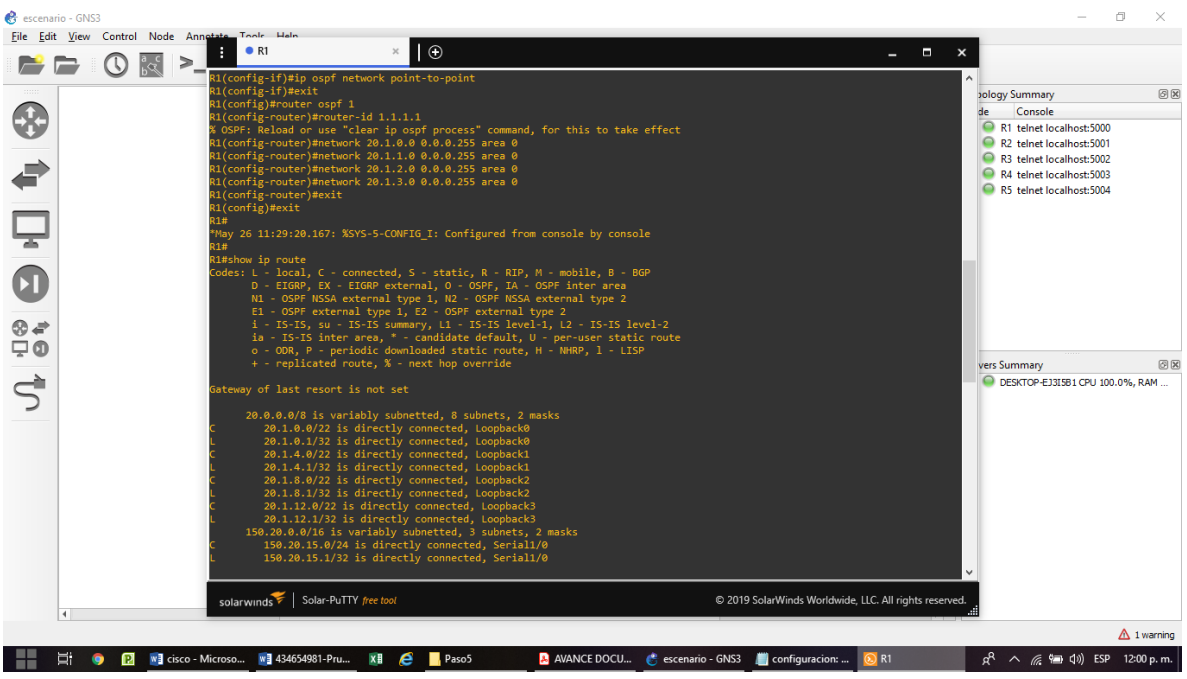

Figura 13 Rutas del sistema autónomo show ip route en R1

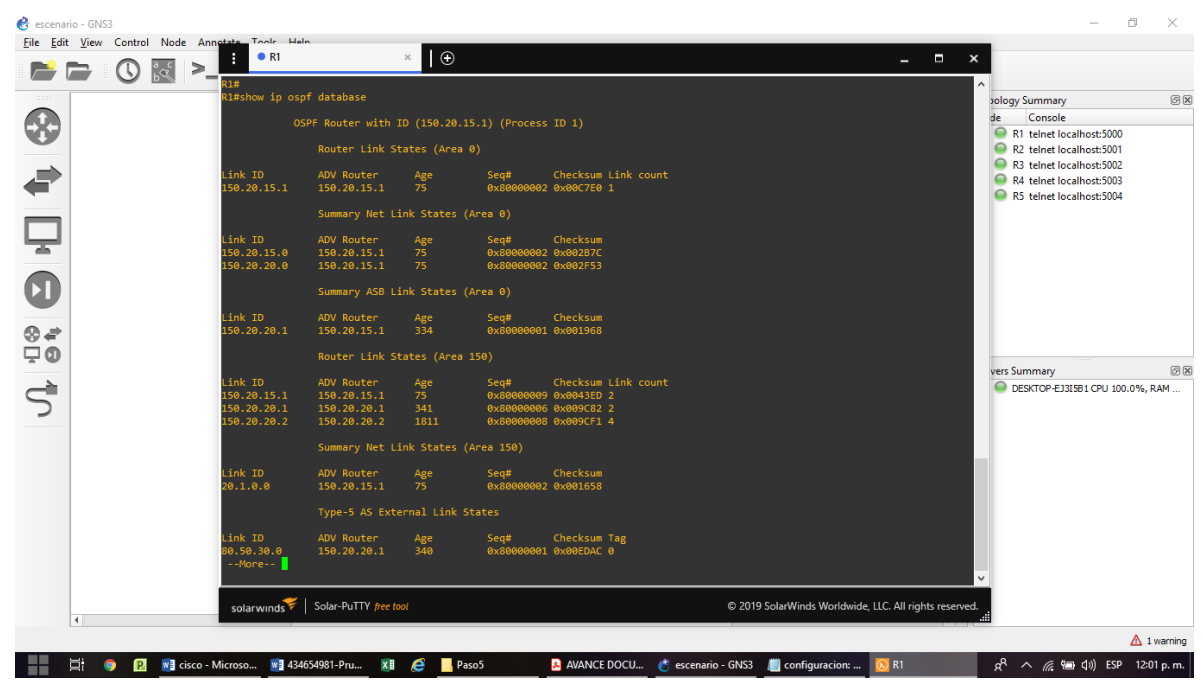

Figura 14 Rutas del sistema autónomo show ip ospf database en R1

show ip route

| $\odot$<br>R5<br>$  -$<br>$\boldsymbol{\mathsf{x}}$<br>⋗<br>180.5.12.0/22 is<br>directly connected, Loop<br>back3<br>180.5.12.1/32 is<br>directly connected, Loop<br>back3<br>R5#show ip route<br>Codes: L - local, C - connected, S - static, R - RIP, M - mobile, B - BGP<br>D - EIGRP, EX - EIGRP external, O - OSPF, IA - OSPF inter area<br>N1 - OSPF NSSA external type 1, N2 - OSPF NSSA external type 2<br>E1 - OSPF external type 1, E2 - OSPF external type 2<br>i - IS-IS, su - IS-IS summary, L1 - IS-IS level-1, L2 - IS-IS level-2<br>ia - IS-IS inter area, * - candidate default, U - per-user static route<br>o - ODR, P - periodic downloaded static route, H - NHRP, 1 - LISP<br>+ - replicated route, % - next hop override<br>Gateway of last resort is not set<br>20.0.0.0/22 is subnetted, 1 subnets<br>$\otimes$ $\in$<br>D EX<br>20.1.0.0 [170/53824000] via 80.50.30.2, 00:08:08, Serial1/0<br>80.0.0.0/8 is variably subnetted, 3 subnets, 2 masks<br>ç0<br>80.50.30.0/24 is directly connected, Serial1/0<br>80.50.30.1/32 is directly connected, Serial1/0<br>80.50.42.0/24 [90/41024000] via 80.50.30.2, 01:02:38, Serial1/0<br>150.20.0.0/24 is subnetted, 2 subnets<br>150.20.15.0 [170/53824000] via 80.50.30.2, 00:08:08, Serial1/0<br>D EX<br><b>DEX</b><br>150.20.20.0 [170/53824000] via 80.50.30.2, 00:08:08, Serial1/0 |                                                                                                    |
|----------------------------------------------------------------------------------------------------|----------------------------------------------------------------------------------------------------|
| 180.5.0.0/16 is variably subnetted, 8 subnets, 2 masks<br>180.5.0.0/22 is directly connected, Loopback0<br>180.5.0.1/32 is directly connected, Loopback0<br>180.5.4.0/22 is directly connected, Loopback1<br>180.5.4.1/32 is directly connected, Loopback1<br>180.5.8.0/22 is directly connected, Loopback2<br>180.5.8.1/32 is directly connected, Loopback2<br>180.5.12.0/22 is directly connected, Loopback3<br>180.5.12.1/32 is directly connected, Loopback3<br>R5#<br>R5#<br>solarwinds Solar-PuTTY free tool<br>C 2019 SolarWinds Worldwide, LLC. All rights reserved.                                                                                                    | 00<br><b>Jology Summary</b><br>Console<br>de<br>R1 telnet localhost:5000<br>R <sub>2</sub> telnet localhost:5001<br>R3 telnet localhost:5002<br>R4 telnet localhost:5003<br>R5 telnet localhost:5004<br>図図<br>vers Summary<br>DESKTOP-EJ3I5B1 CPU 100.0%, RAM |
| $\overline{4}$                                                                                                    | $\triangle$ 1 warning                                                                                                    |
| ы.<br>WE 434654981-Pru XE<br><b>n</b><br>WE cisco - Micros<br>Paso <sub>5</sub><br>A AVANCE DOC <b>C</b> escenario - GN <b>C</b> configuracion:<br>D R5                                                                                                    | $R^2 \wedge$ in ( $\equiv$ 1202 p.m.                                                                                                    |

Figura 15 Rutas del sistema autónomo show ip route en R5

# show ip eigrp topology

| escenario - GNS3            |                                                                                                    |                                                        |                                                        | o                                                                                                    | $\times$              |
|-----------------------------|----------------------------------------------------------------------------------------------------|--------------------------------------------------------|--------------------------------------------------------|----------------------------------------------------------------------------------------------------|-----------------------|
| $\circ$                     | File Edit View Control Node Annotate Toole Helm<br>$\odot$<br>R5<br>$\times$<br>$\frac{a}{b}$<br>$\geq$                                                                                                    |                                                        | $\blacksquare$<br>$\mathbf{x}$                         |                                                                                                    |                       |
| ┳<br>$\otimes$ $\neq$<br>ç0 | 20.0.0.0/22 is subnetted, 1 subnets<br>20.1.0.0 [170/53824000] via 80.50.30.2, 00:08:08, Serial1/0<br>EX<br>80.0.0.0/8 is variably subnetted, 3 subnets, 2 masks<br>80.50.30.0/24 is directly connected, Serial1/0<br>80.50.30.1/32 is directly connected, Serial1/0<br>80.50.42.0/24 [90/41024000] via 80.50.30.2, 01:02:38, Serial1/0<br>150.20.0.0/24 is subnetted, 2 subnets<br>150.20.15.0 [170/53824000] via 80.50.30.2, 00:08:08, Serial1/0<br>D EX<br>150.20.20.0 [170/53824000] via 80.50.30.2, 00:08:08, Serial1/0<br>D EX<br>180.5.0.0/16 is variably subnetted, 8 subnets, 2 masks<br>180.5.0.0/22 is directly connected, Loopback0<br>180.5.0.1/32 is directly connected, Loopback0<br>180.5.4.0/22 is directly connected, Loopback1<br>180.5.4.1/32 is directly connected, Loopback1<br>180.5.8.0/22 is directly connected, Loopback2<br>180.5.8.1/32 is directly connected, Loopback2<br>180.5.12.0/22 is directly connected, Loopback3<br>180.5.12.1/32 is directly connected, Loopback3<br>15#<br>R5#show ip eigrp topology<br>EIGRP-IPv4 Topology Table for AS(51)/ID(80.50.30.2)<br>Codes: P - Passive, A - Active, U - Update, Q - Query, R - Reply,<br>r - reply Status, s - sia Status<br>80.50.42.0/24, 1 successors, FD is 41024000<br>via 80.50.30.2 (41024000/40512000), Serial1/0<br>20.1.0.0/22, 1 successors, FD is 53824000<br>via 80.50.30.2 (53824000/53312000), Serial1/0<br>P 150.20.15.0/24, 1 successors, FD is 53824000<br>via 80.50.30.2 (53824000/53312000), Serial1/0<br>P 150.20.20.0/24, 1 successors, FD is 53824000<br>via 80.50.30.2 (53824000/53312000), Serial1/0<br>P 180.5.0.0/22, 1 successors, FD is 128256<br>via Connected, Loopback0<br>P 80.50.30.0/24, 1 successors, FD is 40512000<br>via Connected, Serial1/0<br><b>RS#</b> |                                                        |                                                        | bology Summary<br>Console<br>de<br>R1 telnet localhost:5000<br>R2 telnet localhost:5001<br>R3 telnet localhost:5002<br>R4 telnet localhost:5003<br>R5 telnet localhost:5004<br>vers Summary<br>DESKTOP-EJ3I5B1 CPU 100.0%, RAM | ◎図<br>図図              |
|                             | solarwinds Solar-PuTTY free tool                                                                                                    |                                                        | C 2019 SolarWinds Worldwide, LLC. All rights reserved. |                                                                                                    |                       |
| $\blacktriangleleft$        |                                                                                                    |                                                        |                                                        |                                                                                                    |                       |
|                             |                                                                                                    |                                                        |                                                        |                                                                                                    | $\triangle$ 1 warning |
| Ξi<br>ø<br>$\bullet$        | W <sub>3</sub> cisco - Microso W <sub>3</sub> 434654981-Pru X <sub>3</sub> 2 2 Paso5                                                                                                    | A AVANCE DOCU <b>C</b> escenario - GNS3 configuracion: | $\odot$ R <sub>5</sub>                                 | $R^2 \wedge R^2 = 1$ (a) ESP 12:03 p.m.                                                                                                    |                       |

Figura 16 Rutas del sistema autónomo show ip eigrp topology en R5

ping 80.50.30.1

| escenario - GNS3 | File Edit View Control Node Annetate Tools Help | R1                                                                          |                                                                                                    | $\times$   |                     |                                                                            |                                                        |                                                      | 伺<br>$\times$         |
|------------------|-------------------------------------------------|-----------------------------------------------------------------------------|----------------------------------------------------------------------------------------------------|------------|---------------------|----------------------------------------------------------------------------|--------------------------------------------------------|------------------------------------------------------|-----------------------|
|                  | a<br>कर्<br>$\geq$                              |                                                                             |                                                                                                    | $\odot$    |                     |                                                                            | $\blacksquare$<br>$\sim$ 100 $\pm$                     | $\mathbf{x}$                                         |                       |
|                  |                                                 | 150.20.15.1                                                                 | 150.20.15.1                                                                                           | 75         |                     | 0x80000002 0x00C7E0 1                                                      |                                                        |                                                      | 00                    |
|                  |                                                 |                                                                             | Summary Net Link States (Area 0)                                                                      |            |                     |                                                                            |                                                        | <b>Jology Summary</b><br>Console<br>de               |                       |
|                  |                                                 | Link ID                                                                     | ADV Router                                                                                            | Age        | Seg#                | Checksum                                                                   |                                                        | R1 telnet localhost:5000                             |                       |
|                  |                                                 | 150.20.15.0                                                                 | 150.20.15.1                                                                                           | 75         | 0x80000002 0x002B7C |                                                                            |                                                        | $\circ$<br>R2 telnet localhost:5001                  |                       |
|                  |                                                 | 150.20.20.0                                                                 | 150.20.15.1                                                                                           | 75         | 0x80000002 0x002F53 |                                                                            |                                                        | R3 telnet localhost:5002                             |                       |
| S                |                                                 |                                                                             | Summary ASB Link States (Area 0)                                                                      |            |                     |                                                                            |                                                        | R4 telnet localhost:5003<br>R5 telnet localhost:5004 |                       |
|                  |                                                 | Link ID                                                                     | ADV Router                                                                                            | Age        | Sea#                | Checksum                                                                   |                                                        |                                                      |                       |
|                  |                                                 | 150.20.20.1                                                                 | 150.20.15.1                                                                                           | 334        | 0x80000001 0x001968 |                                                                            |                                                        |                                                      |                       |
|                  |                                                 |                                                                             | Router Link States (Area 150)                                                                         |            |                     |                                                                            |                                                        |                                                      |                       |
|                  |                                                 | Link ID                                                                     | ADV Router                                                                                            | Age        | Seq#                | Checksum Link count                                                        |                                                        |                                                      |                       |
|                  |                                                 | 150.20.15.1<br>150.20.20.1                                                  | 150.20.15.1<br>150.20.20.1                                                                            | 75<br>341  |                     | 0x80000009 0x0043ED 2<br>0x80000006 0x009C82 2                             |                                                        |                                                      |                       |
|                  |                                                 | 150.20.20.2                                                                 | 150.20.20.2                                                                                           | 1811       |                     | 0x80000008 0x009CF1 4                                                      |                                                        |                                                      |                       |
| $\frac{1}{2}$    |                                                 |                                                                             | Summary Net Link States (Area 150)                                                                    |            |                     |                                                                            |                                                        |                                                      |                       |
|                  |                                                 | Link ID                                                                     | ADV Router                                                                                            | Age        | Sea#                | Checksum                                                                   |                                                        | vers Summary                                         | 图图                    |
|                  |                                                 | 20.1.0.0                                                                    | 150.20.15.1                                                                                           | 75         | 0x80000002 0x001658 |                                                                            |                                                        | DESKTOP-EJ3I5B1 CPU 100.0%, RAM                      |                       |
|                  |                                                 |                                                                             | Type-5 AS External Link States                                                                        |            |                     |                                                                            |                                                        |                                                      |                       |
|                  |                                                 | Link ID                                                                     | ADV Router                                                                                            | Age        | Seq#                | Checksum Tag                                                               |                                                        |                                                      |                       |
|                  |                                                 | 80.50.30.0<br>80.50.42.0                                                    | 150.20.20.1<br>150.20.20.1                                                                            | 340<br>340 |                     | 0x80000001 0x00EDAC 0<br>0x80000001 0x006925 0                             |                                                        |                                                      |                       |
|                  |                                                 | 180.5.0.0                                                                   | 150.20.20.1                                                                                           | 340        |                     | 0x80000001 0x002F55 0                                                      |                                                        |                                                      |                       |
|                  |                                                 | 21#<br>R1#ping 80.50.30.1<br>11111                                          | Type escape sequence to abort.<br>Sending 5, 100-byte ICMP Echos to 80.50.30.1, timeout is 2 seconds: |            |                     |                                                                            |                                                        |                                                      |                       |
|                  |                                                 | 21#                                                                         |                                                                                                    |            |                     | Success rate is 100 percent (5/5), round-trip min/avg/max = 664/844/964 ms |                                                        |                                                      |                       |
|                  |                                                 |                                                                             |                                                                                                    |            |                     |                                                                            |                                                        |                                                      |                       |
|                  |                                                 |                                                                             | solarwinds   Solar-PuTTY free tool                                                                    |            |                     |                                                                            | C 2019 SolarWinds Worldwide, LLC. All rights reserved. |                                                      |                       |
|                  | $\overline{4}$                                  |                                                                             |                                                                                                    |            |                     |                                                                            |                                                        |                                                      | $\triangle$ 1 warning |
|                  |                                                 |                                                                             |                                                                                                    |            |                     |                                                                            |                                                        |                                                      |                       |
|                  | Ξi<br><b>R</b>                                  | W <sub>3</sub> cisco - Micros W <sub>3</sub> 434654981-Pru X <sub>3</sub> 2 |                                                                                                    | Paso5      |                     | A AVANCE DOC <b>C</b> escenario - GN <b>C</b> configuracion:               | ®R1                                                    |                                                      |                       |

Figura 17 Ping 80.50.30.1 en R1

#### **Segundo Escenario**

Una empresa de comunicaciones presenta una estructura Core acorde a la topología de red, en donde el estudiante será el administrador de la red, el cual deberá configurar e interconectar entre sí cada uno de los dispositivos que forman parte del escenario, acorde con los lineamientos establecidos para el direccionamiento IP, etherchannels, VLANs y demás aspectos que forman parte del escenario propuesto.

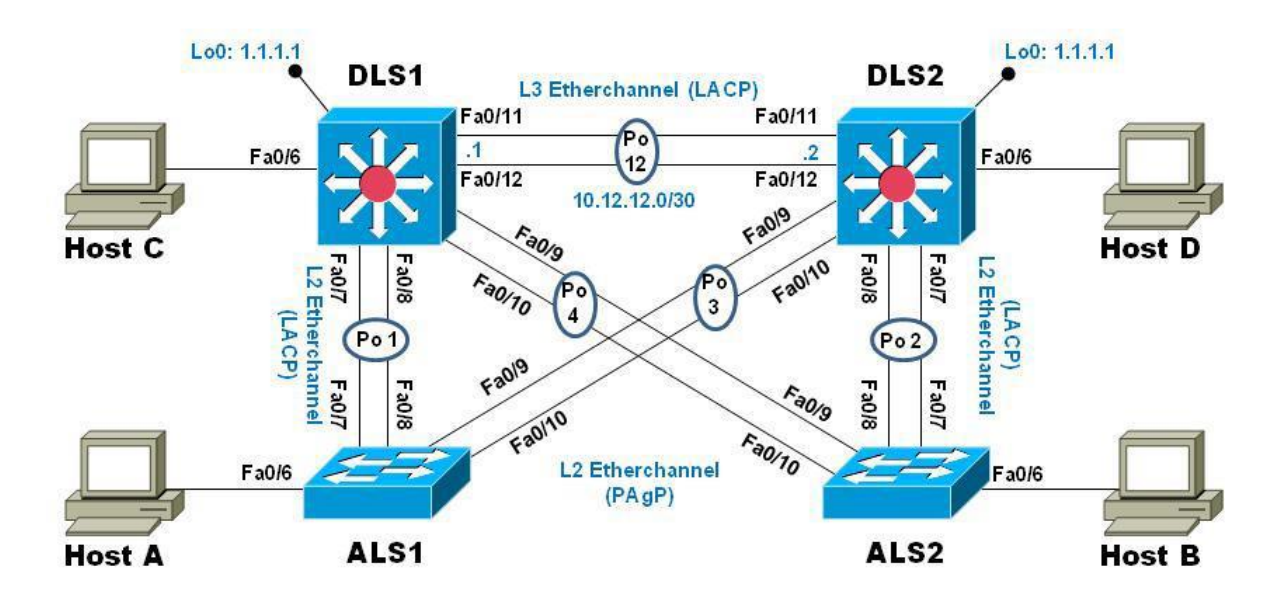

Topología de red

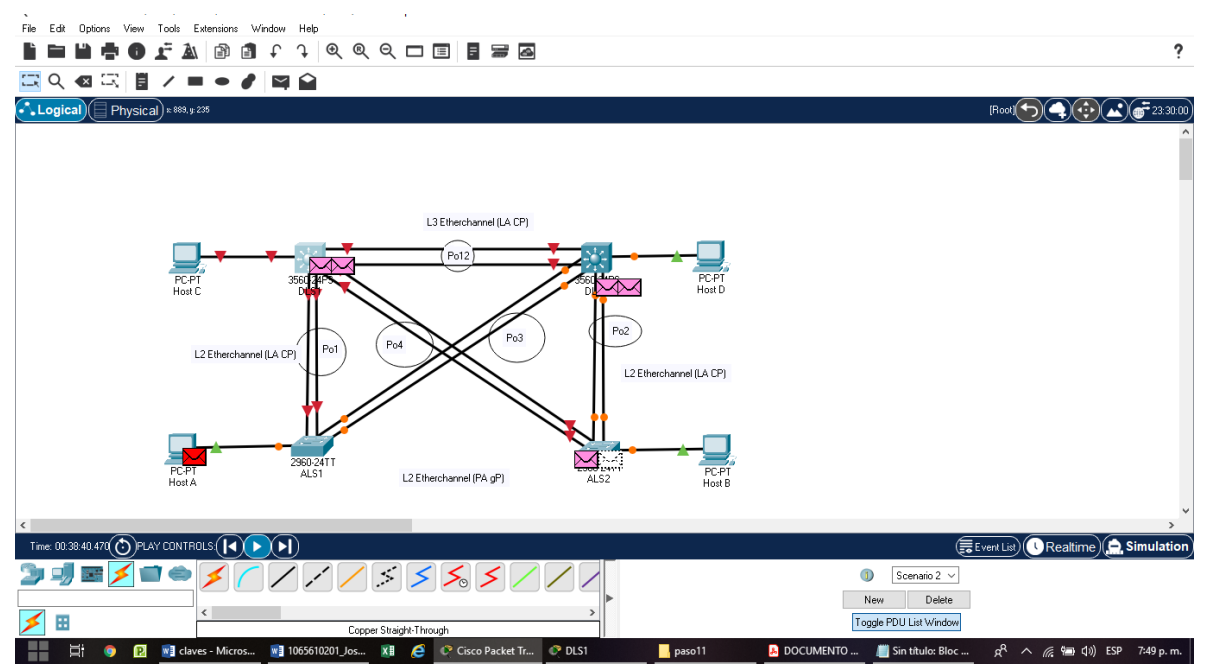

Figura 18 Topología escenario 2 en cisco Packet Tracer

Parte 1: Configurar la red de acuerdo con las especificaciones.

a. Apagar todas las interfaces en cada switch.

### **Configuración para swich DLS1**

enable conf t interface range fa0/1-24 shutdown exit

### **Configuración para swich DLS2**

enable conf t interface range fa0/1-24 shutdown

exit

## **Configuración para swich ALS1**

enable conf t interface range fa0/1-24 shutdown exit

# **Configuración para swich ALS2**

enable conf t interface range fa0/1-24 shutdown exit

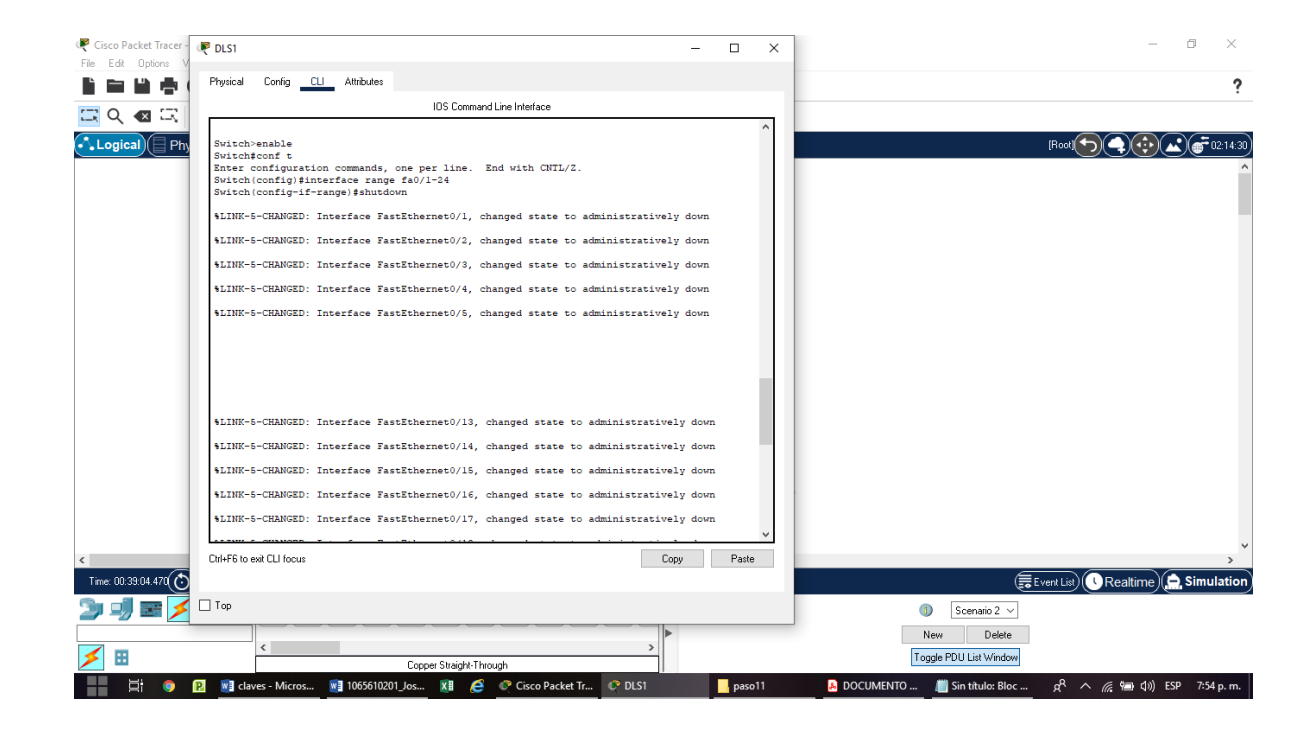

Figura 19 Apagar el swich DLS1

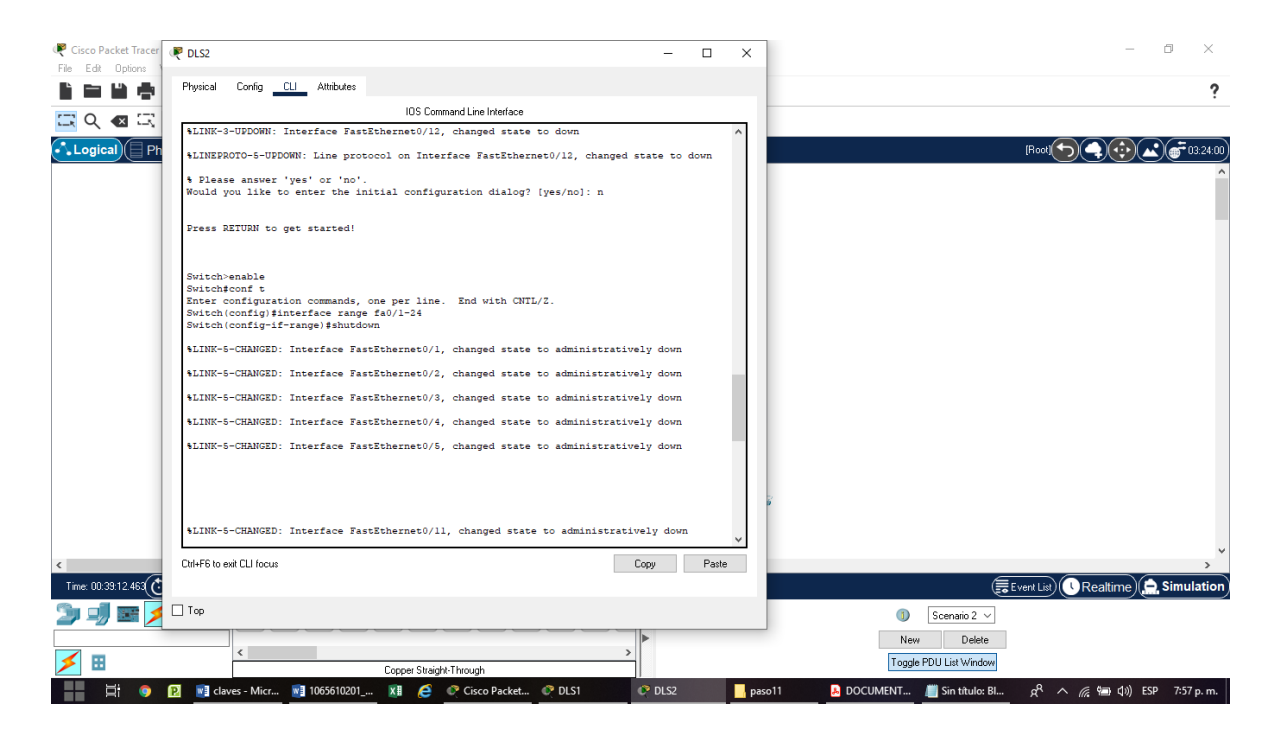

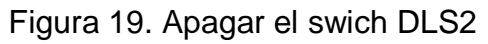

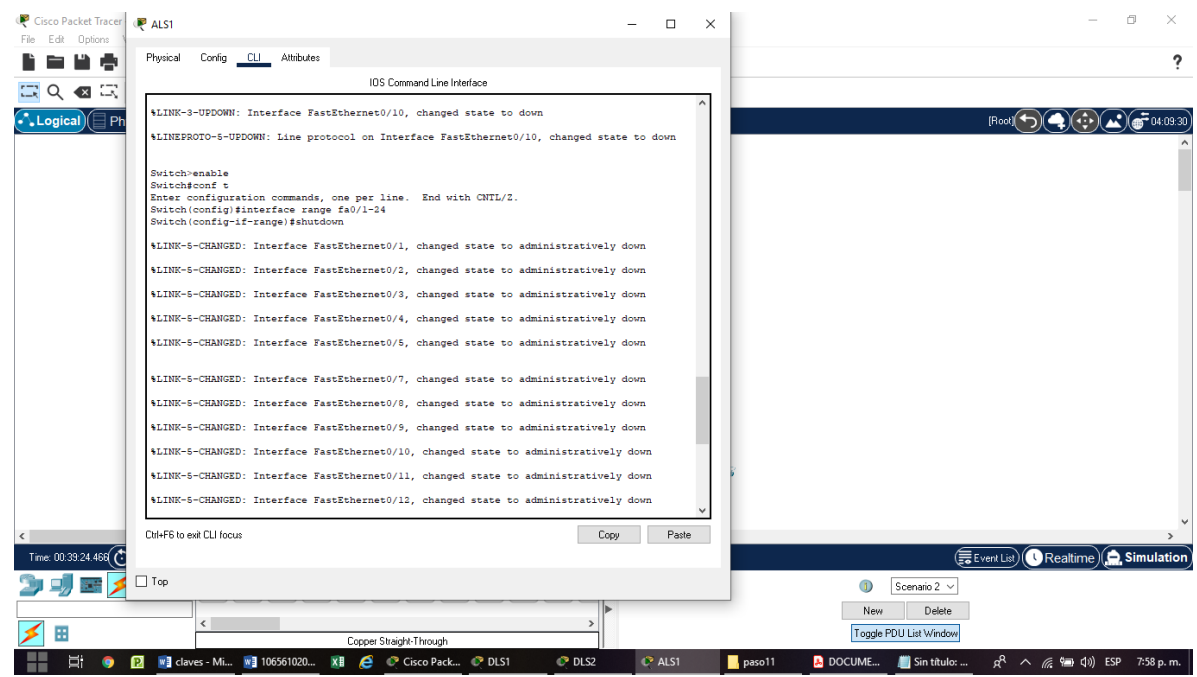

Figura 20. Apagar el swich ALS1

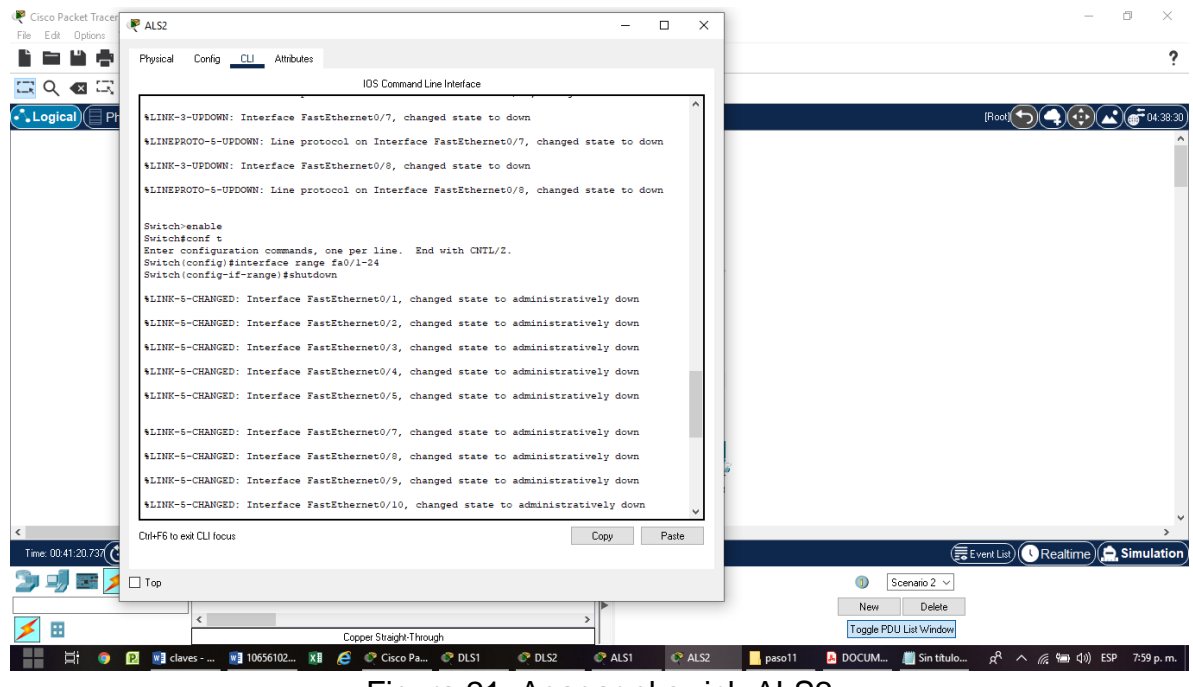

Figura 21. Apagar el swich ALS2

b. Asignar un nombre a cada switch acorde con el escenario establecido.

#### **Configuración para DLS1**

conf t

hostname DLS1

#### **Configuración para DLS2**

conf t

hostname DLS2

#### **Configuración para ALS1**

conf t

hostname ALS1

# **Configuración para ALS2**

conf t

hostname ALS2

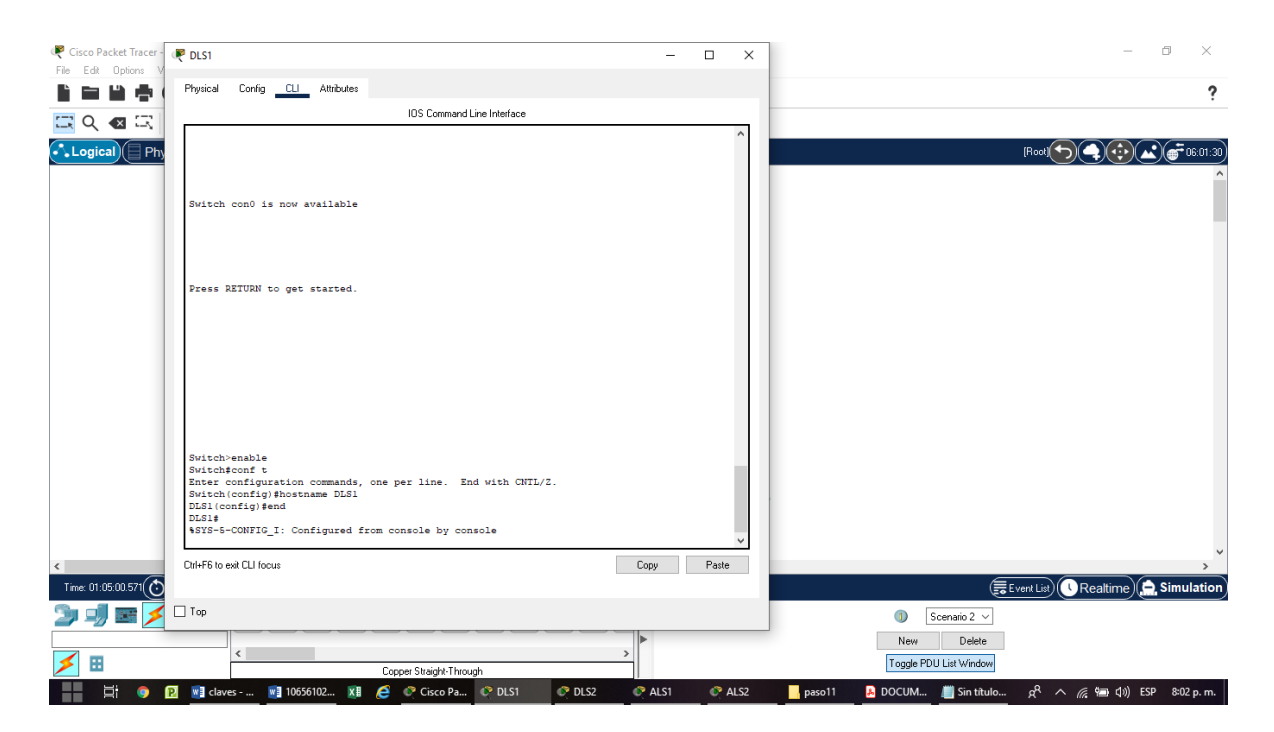

Figura 22. Asignar un nombre al swich DLS1

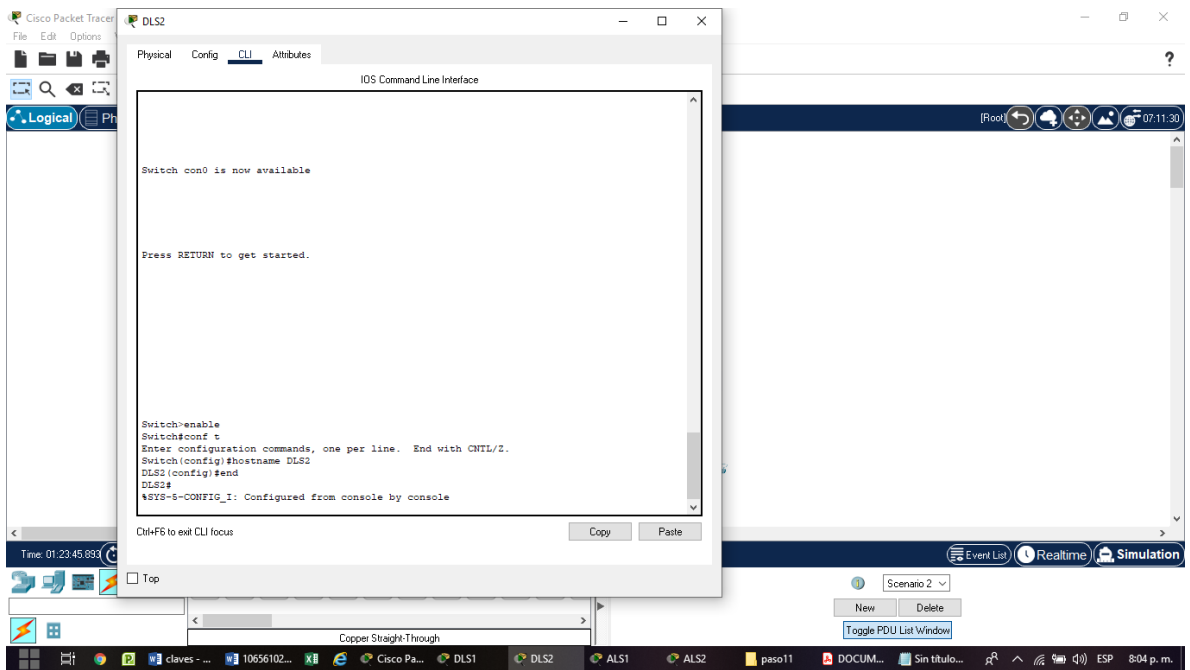

Figura 23. Asignar un nombre al swich DLS2

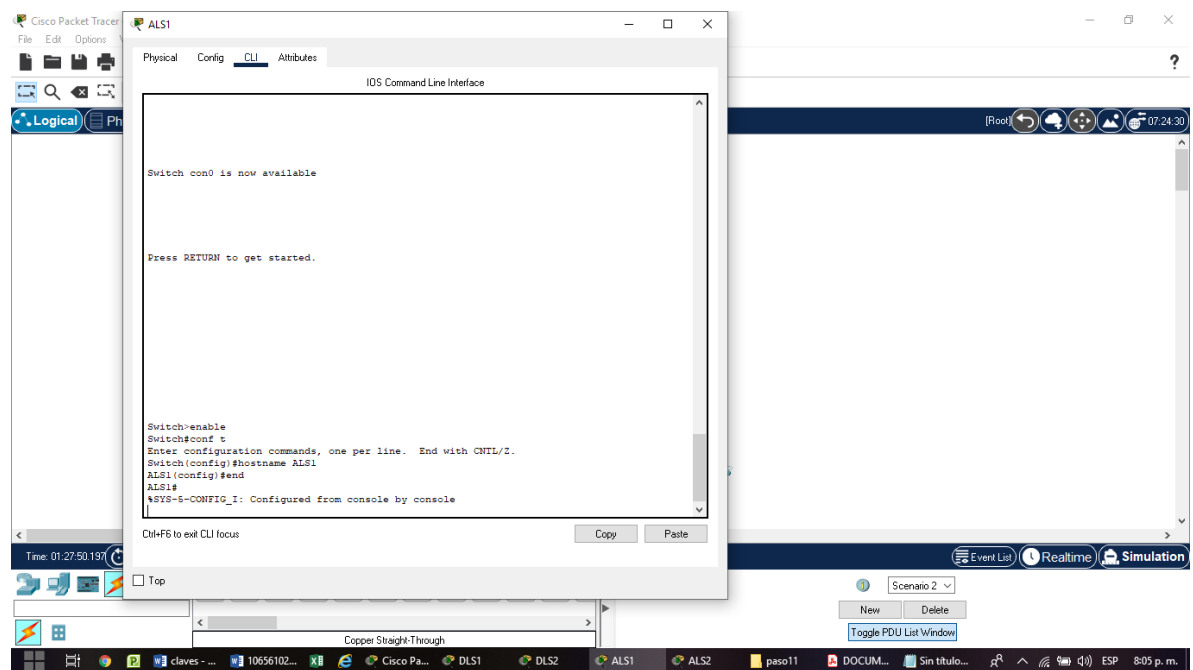

Figura 24. Asignar un nombre al swich ALS1
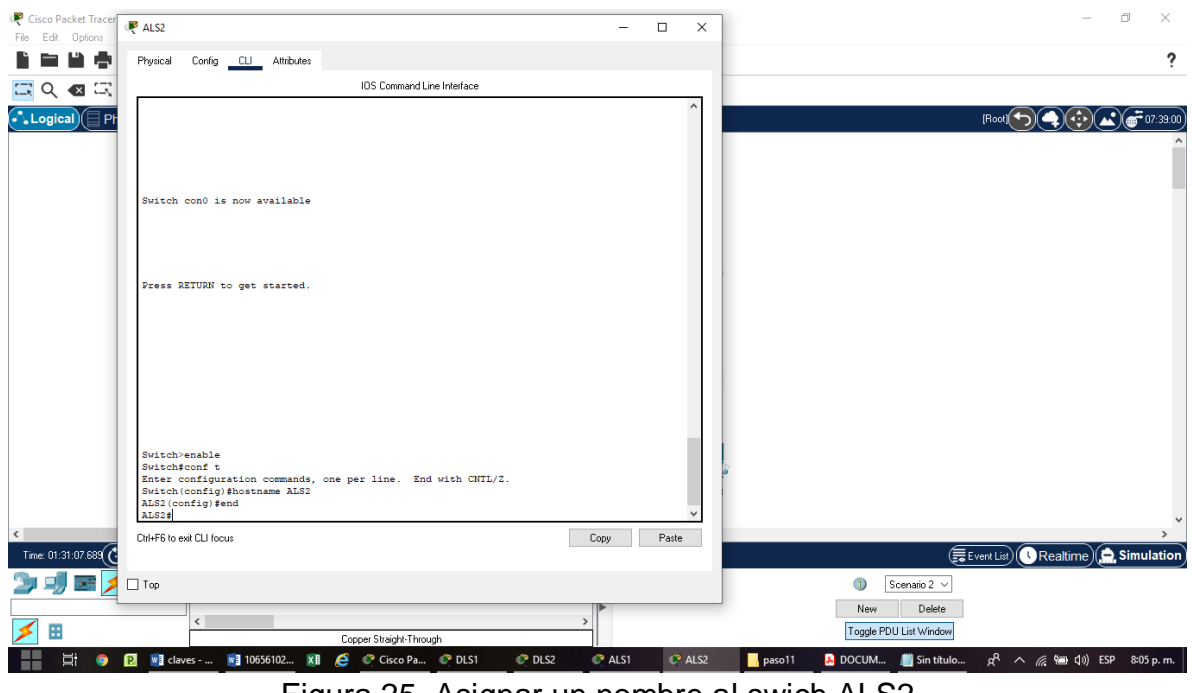

Figura 25. Asignar un nombre al swich ALS2

- c. Configurar los puertos troncales y Port-channels tal como se muestra en el diagrama.
- 1) La conexión entre DLS1 y DLS2 será un EtherChannel capa-3 utilizando LACP. Para DLS1 se utilizará la dirección IP 10.20.20.1/30 y para DLS2 utilizará 10.20.20.2/30.

## **Configuración para DLS1**

conf t

int range fa0/11-12

no switchport

channel-group 12 mode active

channel-protocol LACP

no shutdown

exit

int port-channel 12

no switchport

ip address 10.20.20.1 255.255.255.252

exit

#### **Configuración para DLS2**

conf t

int range fa0/11-12

no switchport

channel-group 12 mode active

channel-protocol LACP

no shutdown

exit

int port-channel 12

no switchport

ip address 10.20.20.2 255.255.255.252

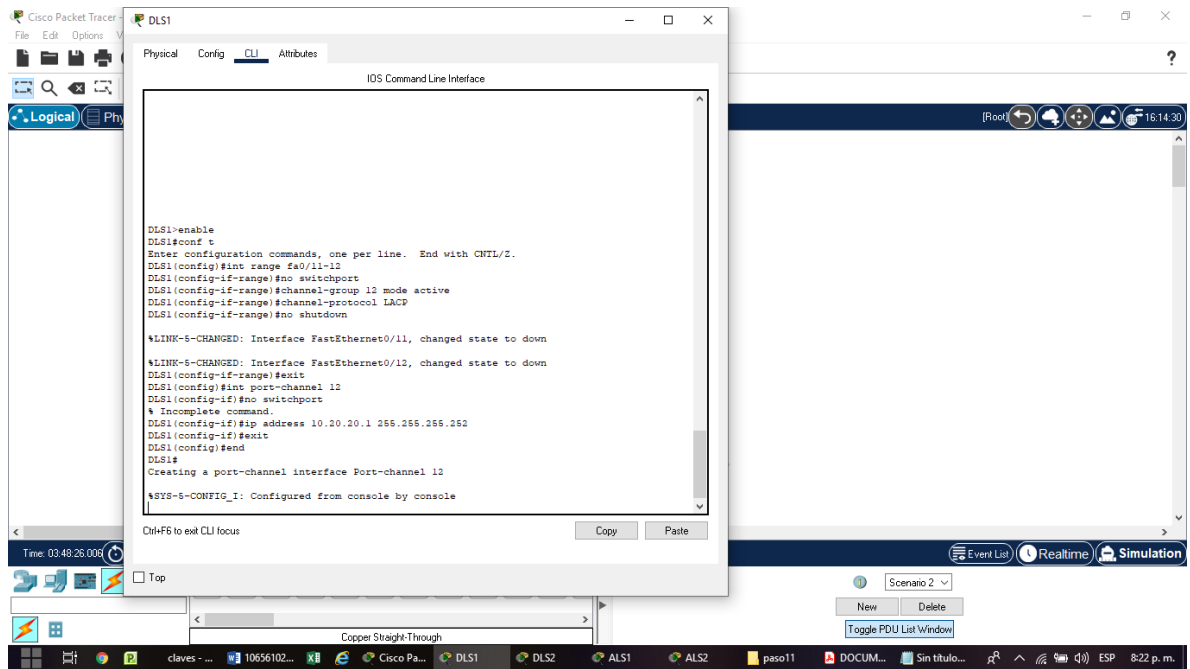

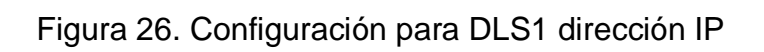

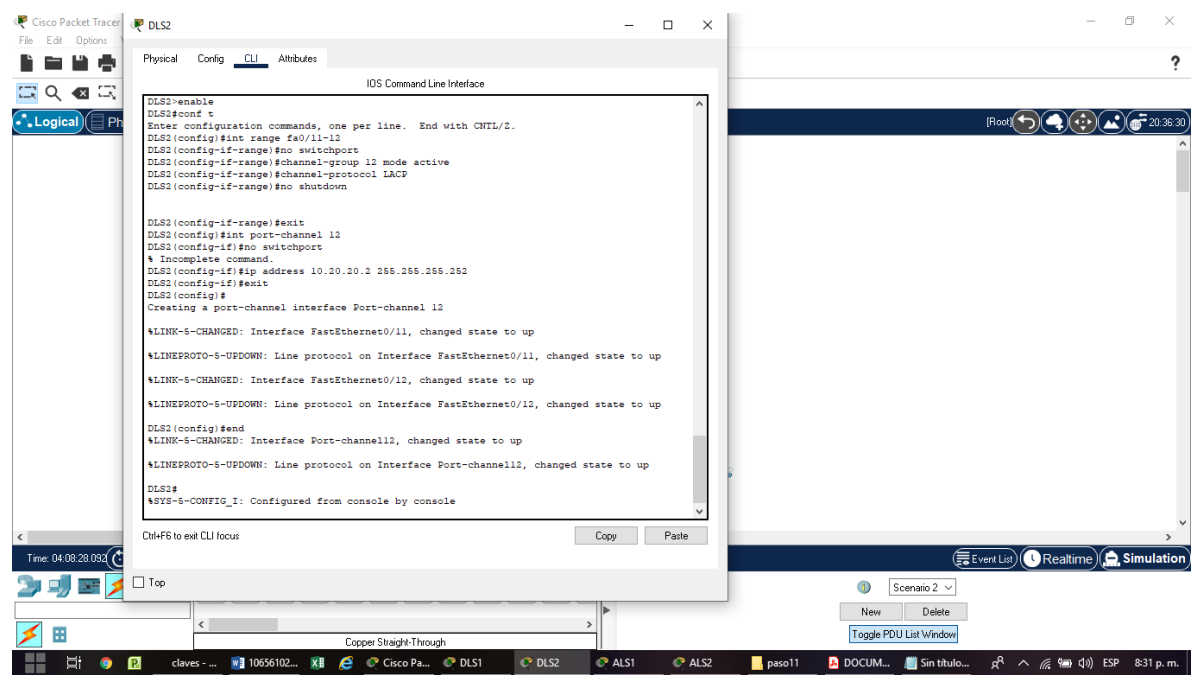

Figura 27. Configuración para DLS2 dirección IP

2) Los Port-channels en las interfaces Fa0/7 y Fa0/8 utilizarán LACP.

#### **Configuración para DLS1**

conf t

interface range f0/7-8

channel-protocol LACP

channel-group 1 mode active

no shutdown

end

#### **Configuración para ALS1**

conf t

interface range f0/7-8

channel-protocol LACP

channel-group 1 mode active

no shutdown

end

#### **Configuración para DLS2**

conf t

interface range f0/7-8

channel-protocol LACP

channel-group 2 mode active

no shutdown

end

#### **Configuración para ALS2**

conf t

interface range f0/7-8

channel-protocol LACP

channel-group 2 mode active

no shutdown

end

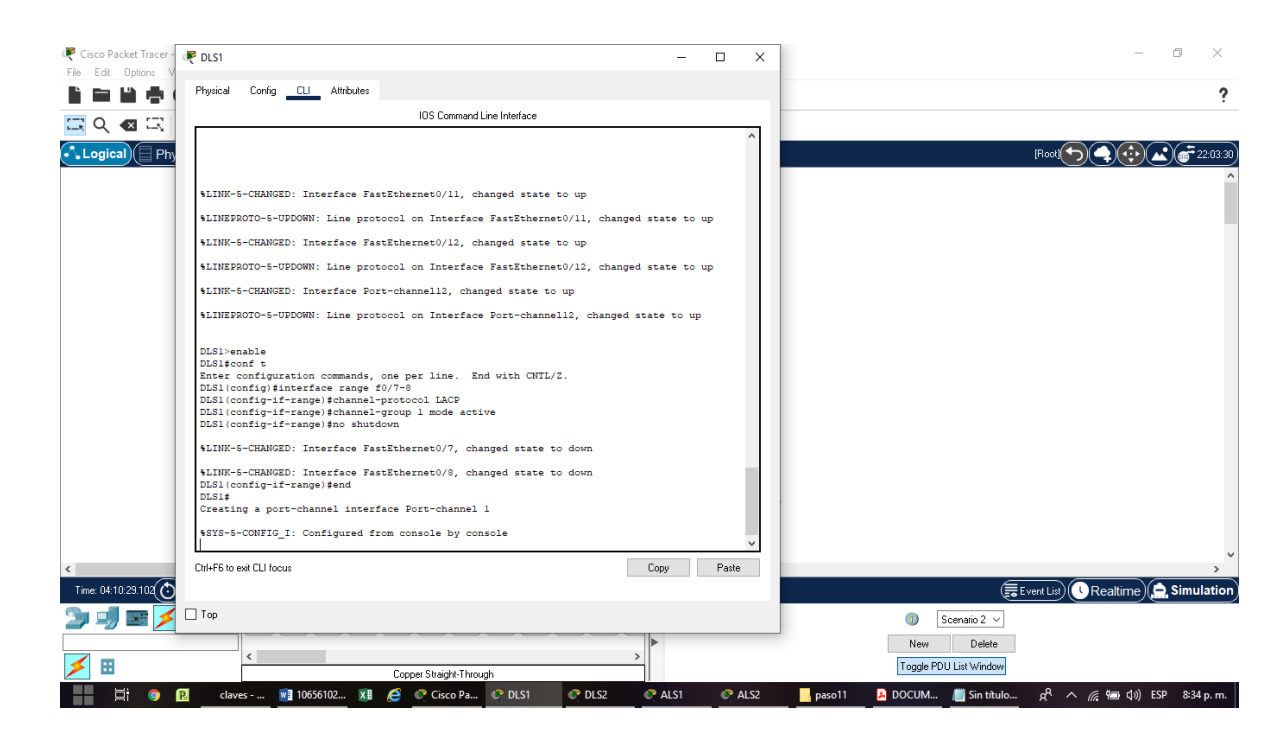

Figura 28. Configuración para DLS1 Port-channels en las interfaces Fa0/7 y Fa0/8 utilizarán LACP.

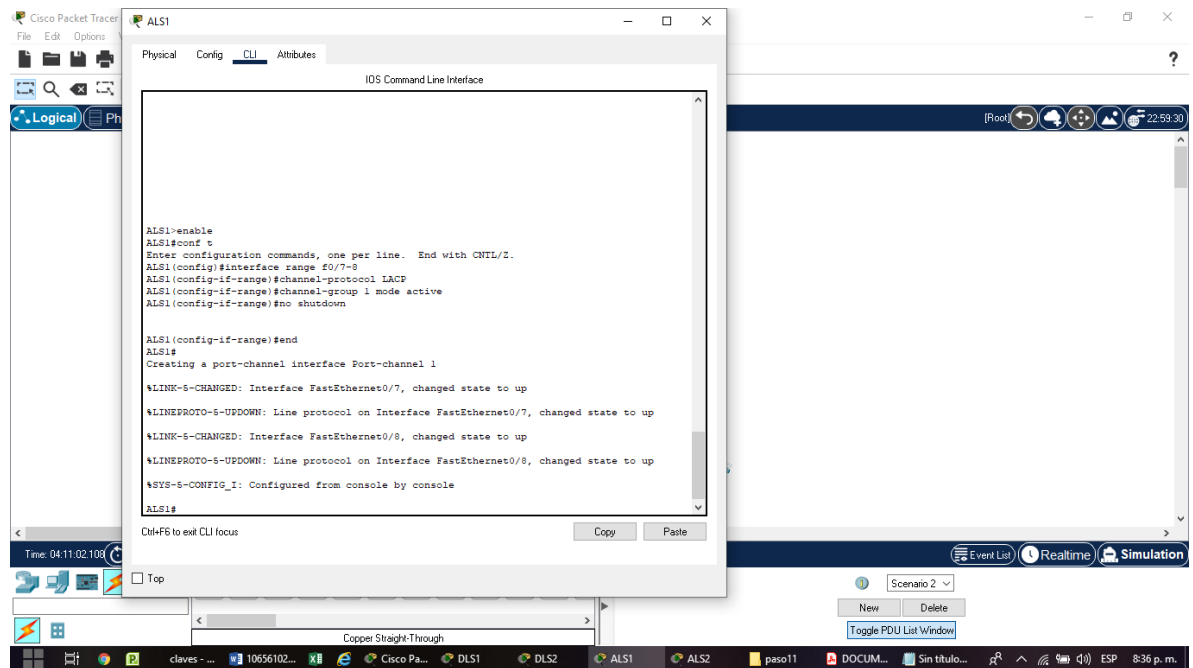

Figura 29. Configuración para ALS1 Port-channels en las interfaces Fa0/7 y Fa0/8 utilizarán LACP.

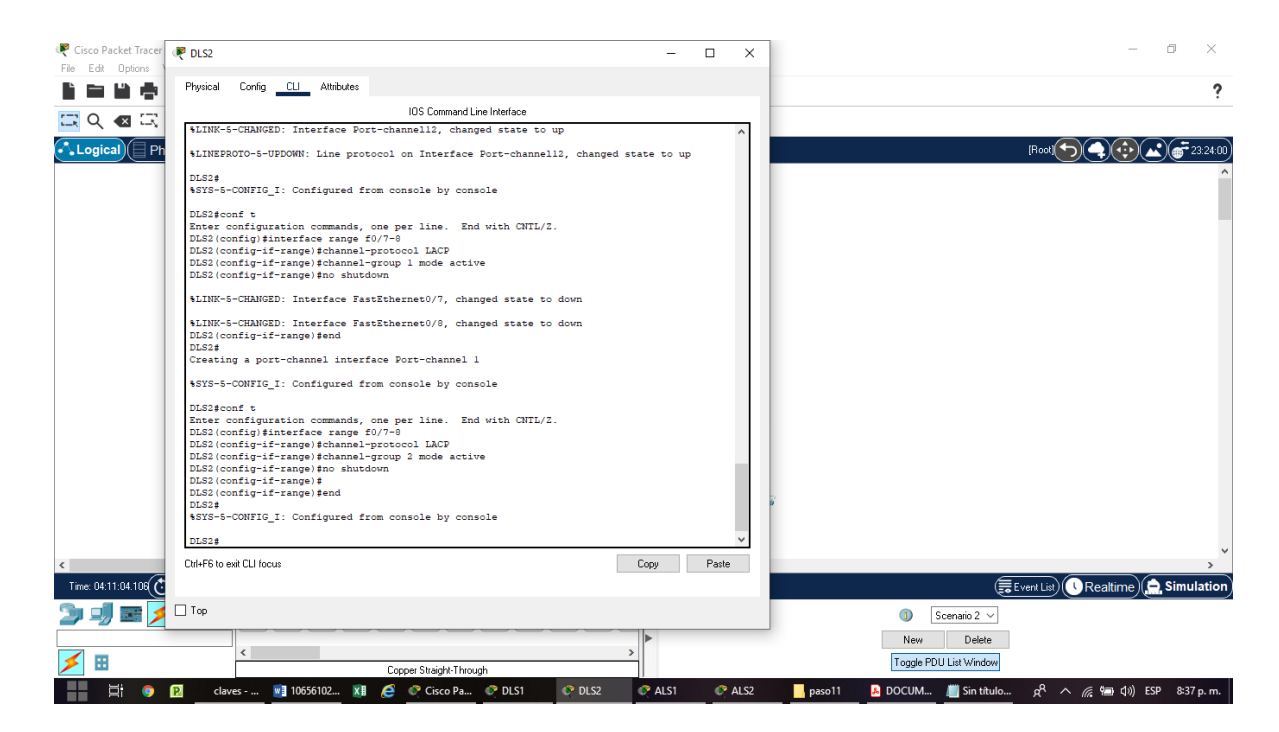

Figura 30. Configuración para DLS2 Port-channels en las interfaces Fa0/7 y Fa0/8 utilizarán LACP.

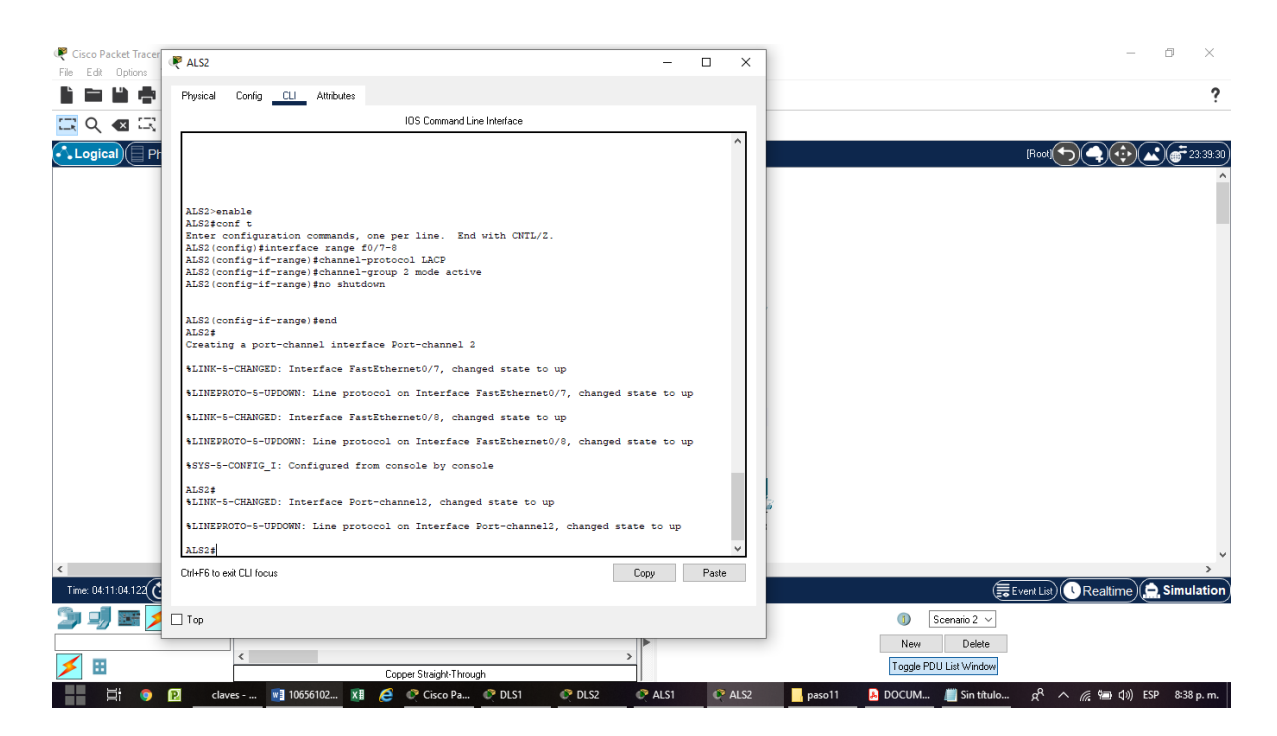

Figura 31. Configuración para ALS2 Port-channels en las interfaces Fa0/7 y Fa0/8 utilizarán LACP.

3) Los Port-channels en las interfaces F0/9 y fa0/10 utilizará PAgP.

## **Configuración para DLS2**

conf t

interface range fa0/9-10

channel-protocol PAGP

channel-group 3 mode desirable

no shutdown

exit

#### **Configuración para ALS1**

conf t

interface range fa0/9-10

channel-protocol PAGP

channel-group 3 mode desirable

no shutdown

exit

## **Configuración para DLS1**

conf t

interface range fa0/9-10

channel-protocol PAGP

channel-group 4 mode desirable

no shutdown

exit

#### **Configuración para ALS2**

conf t

interface range fa0/9-10

channel-protocol PAGP

channel-group 4 mode desirable

no shutdown

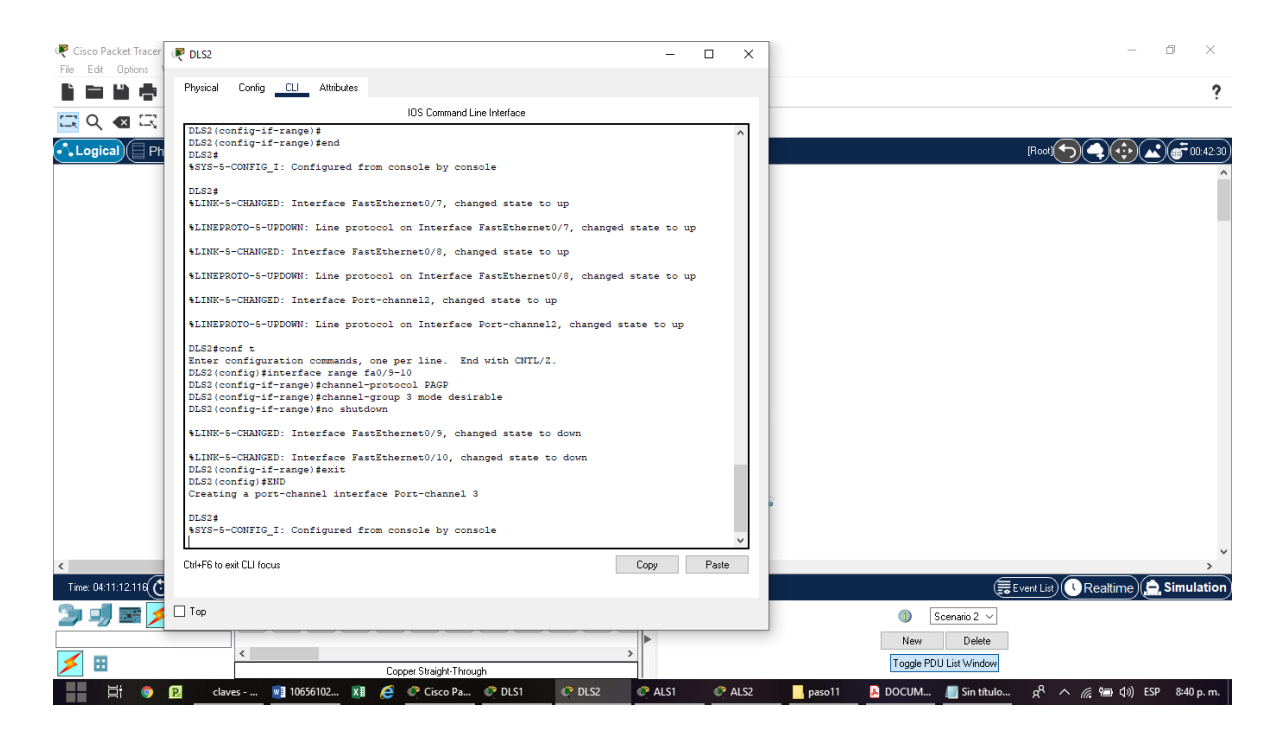

Figura 32. Configuración para DLS2 Port-channels en las interfaces F0/9 y fa0/10 utilizará PAgP.

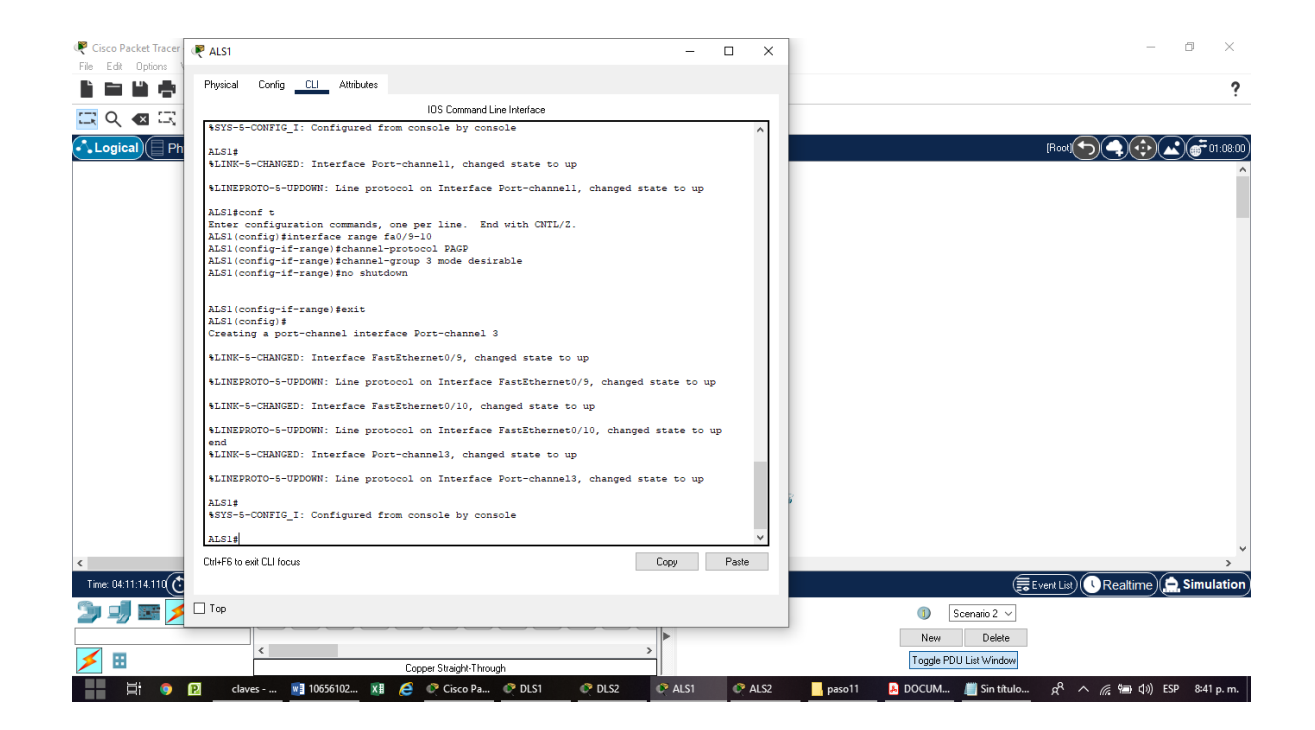

Figura 33. Configuración para ALS1 Port-channels en las interfaces F0/9 y fa0/10 utilizará PAgP.

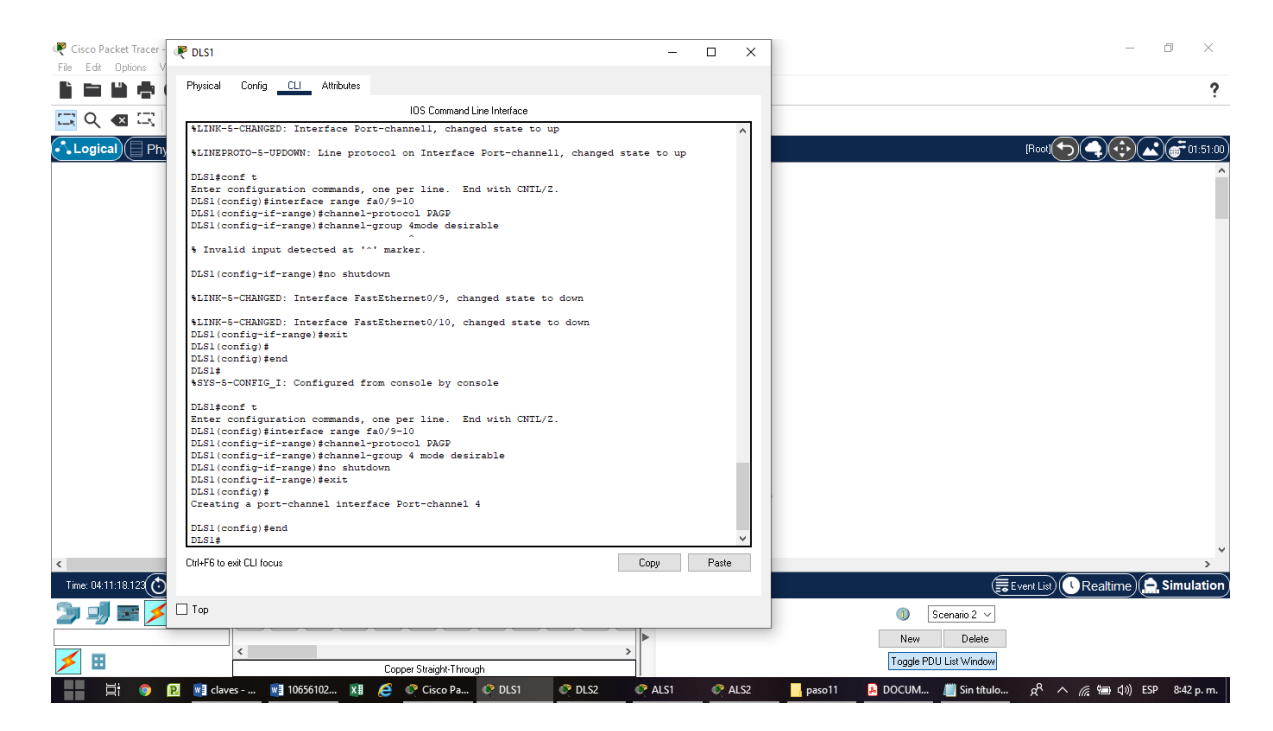

Figura 34. Configuración para DLS1 Port-channels en las interfaces F0/9 y fa0/10

utilizará PAgP.

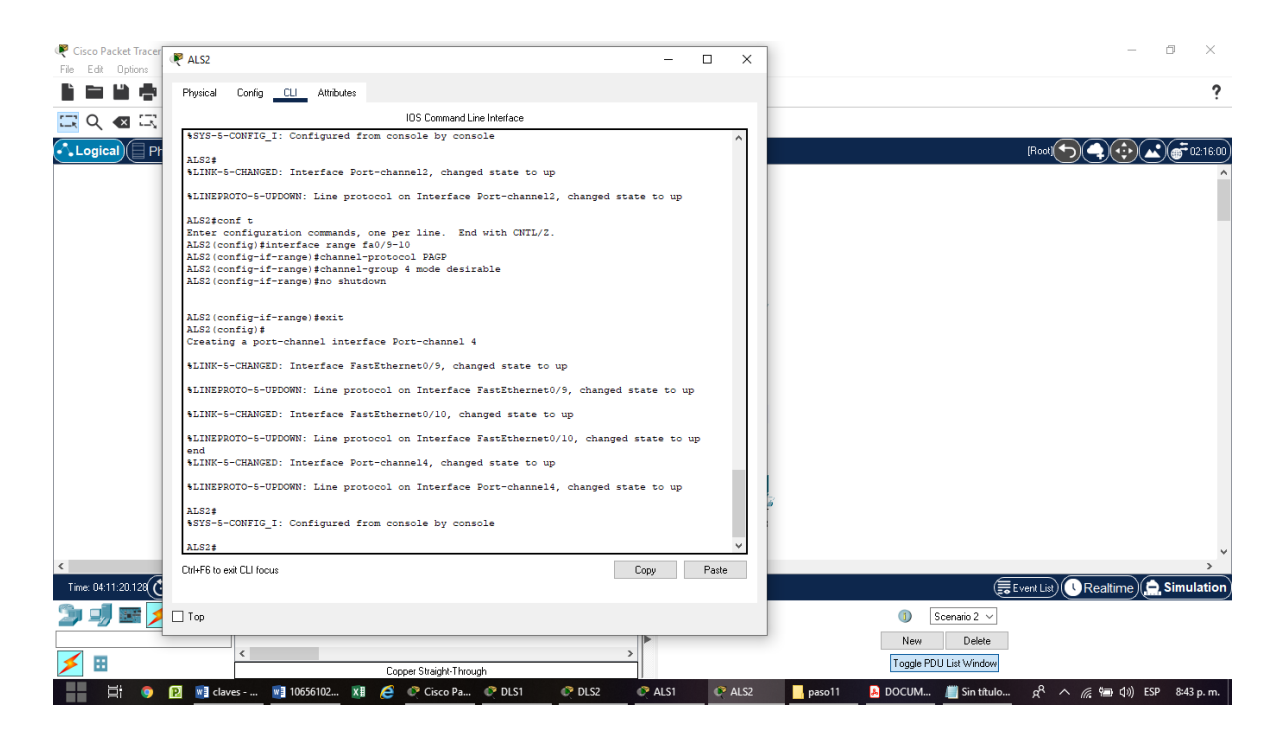

Figura 35. Configuración para DLS1 Port-channels en las interfaces F0/9 y fa0/10 utilizará PAgP.

4) Todos los puertos troncales serán asignados a la VLAN 500 como la VLAN nativa.

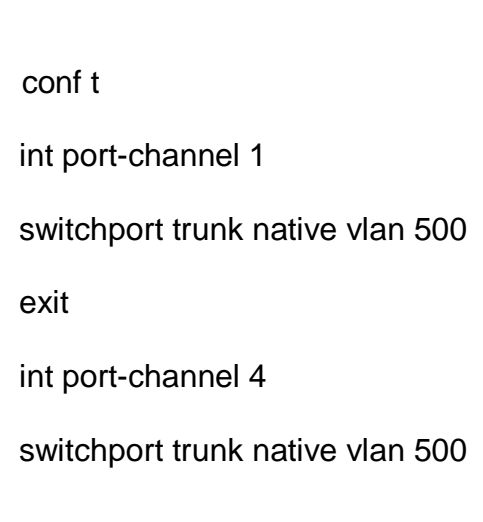

## **Configuración para DLS1**

47

#### exit

int range fas0/8

switchport trunk encap dot1q

switchport trunk native vlan 500

exit

end

## **Configuración para DLS2**

conf t

int port-channel 2

switchport trunk native vlan 500

exit

int port-channel 3

switchport trunk native vlan 500

exit

int range f0/7

switchport trunk encap dot1q

switchport trunk native vlan 500

exit

end

### **Configuración para ALS1**

conf t

int port-channel 1

switchport trunk native vlan 500

exit

int port-channel 3

switchport trunk native vlan 500

exit

int range f0/7

switchport trunk encap dot1q

switchport trunk native vlan 500

exit

end

#### **Configuración para ALS2**

conf t

int port-channel 2

switchport trunk native vlan 500

exit

int port-channel 4

switchport trunk native vlan 500

exit

int range f0/7

switchport trunk encap dot1q

switchport trunk native vlan 500

end

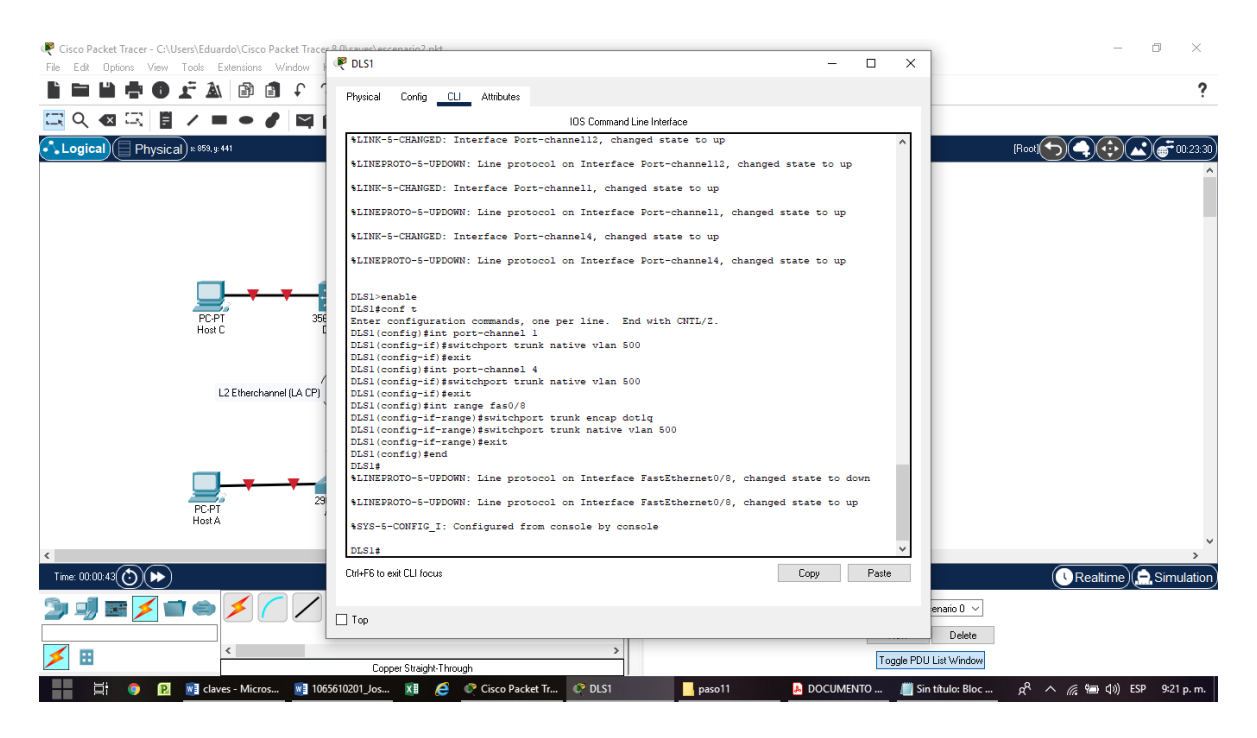

Figura 36. Configuración para DLS1 puertos troncales serán asignados a la VLAN

500 como la VLAN nativa

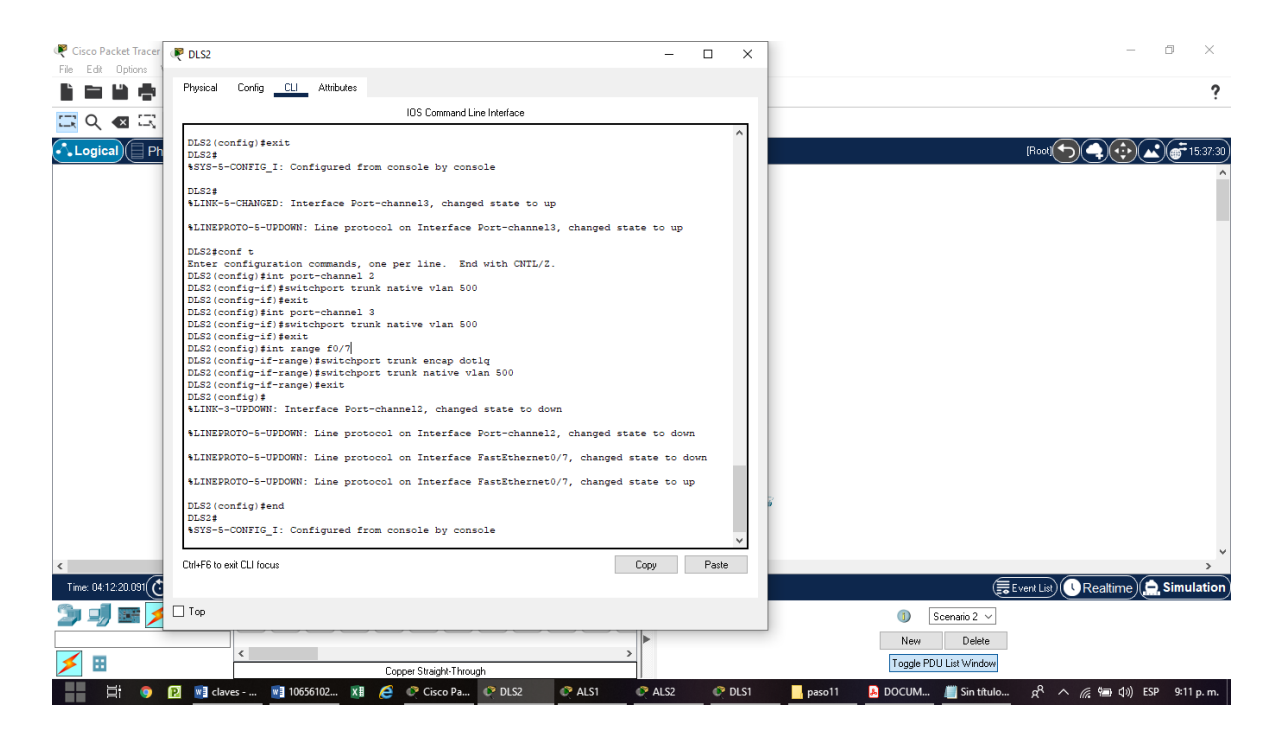

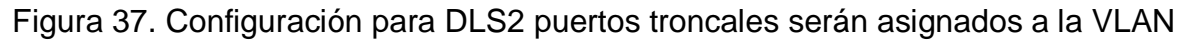

500 como la VLAN nativa

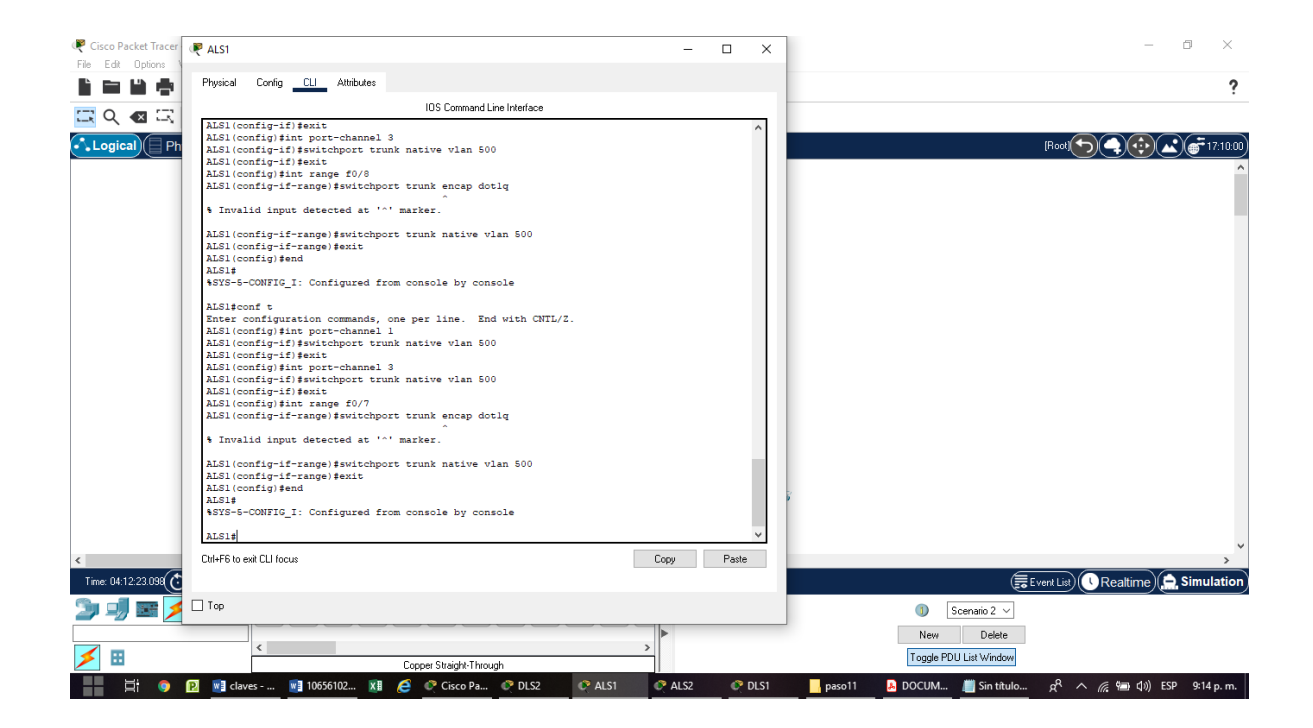

Figura 38. Configuración para ALS1 puertos troncales serán asignados a la VLAN

500 como la VLAN nativa

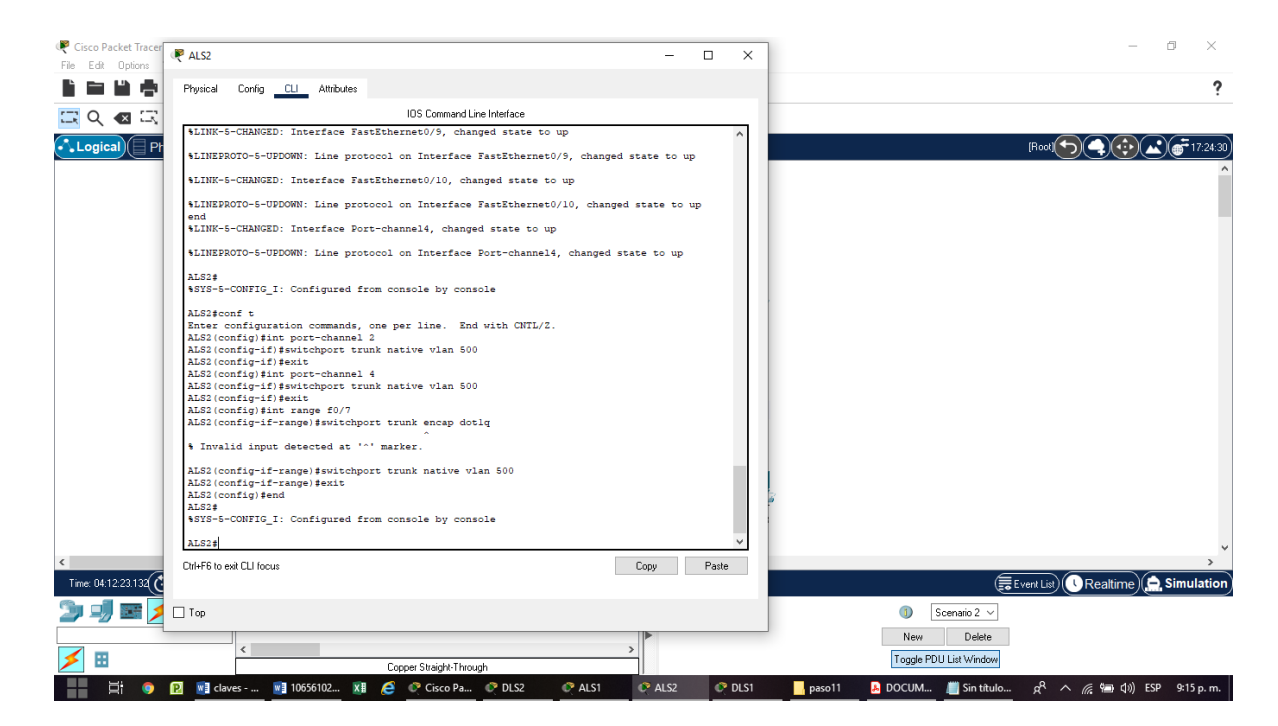

Figura 39. Configuración para ALS2 puertos troncales serán asignados a la VLAN

500 como la VLAN nativa

d. Configurar DLS1, ALS1, y ALS2 para utilizar VTP versión 3

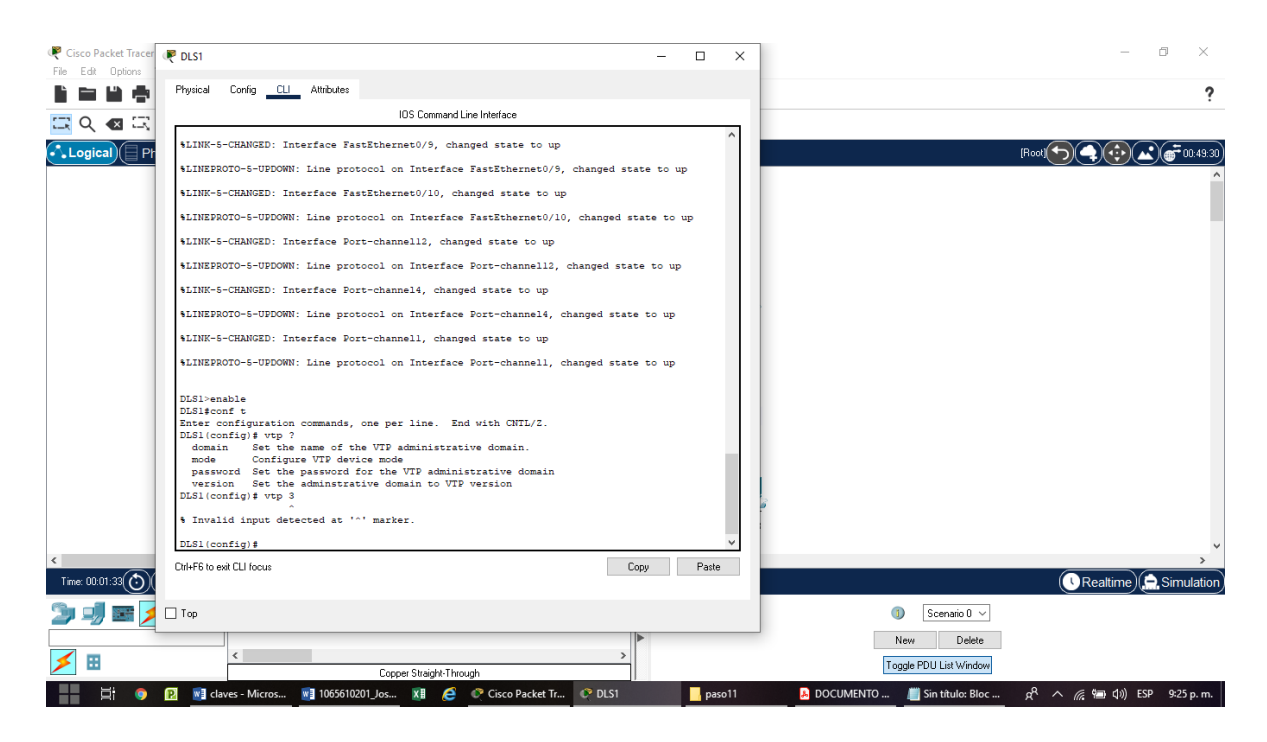

Figura 40. Configurar DLS1, ALS1, y ALS2 para utilizar VTP versión 2

**Observación:** Se utiliza la versión 2 para configurar los router en el VTP porque Cisco Packet Trace no soporta la Versión 3

1) Utilizar el nombre de dominio CISCO con la contraseña ccnp321

## **Configuración para DLS1**

conf t

vtp version 2

vtp domain CISCO

vtp pass ccnp321

## **Configuración para ALS1**

conf t

vtp version 2

vtp domain CISCO

vtp pass ccnp321

### **Configuración para DLS2**

conf t

vtp version 2

vtp domain CISCO

vtp pass ccnp321

### **Configuración para ALS2**

conf t

vtp version 2

vtp domain CISCO

vtp pass ccnp321

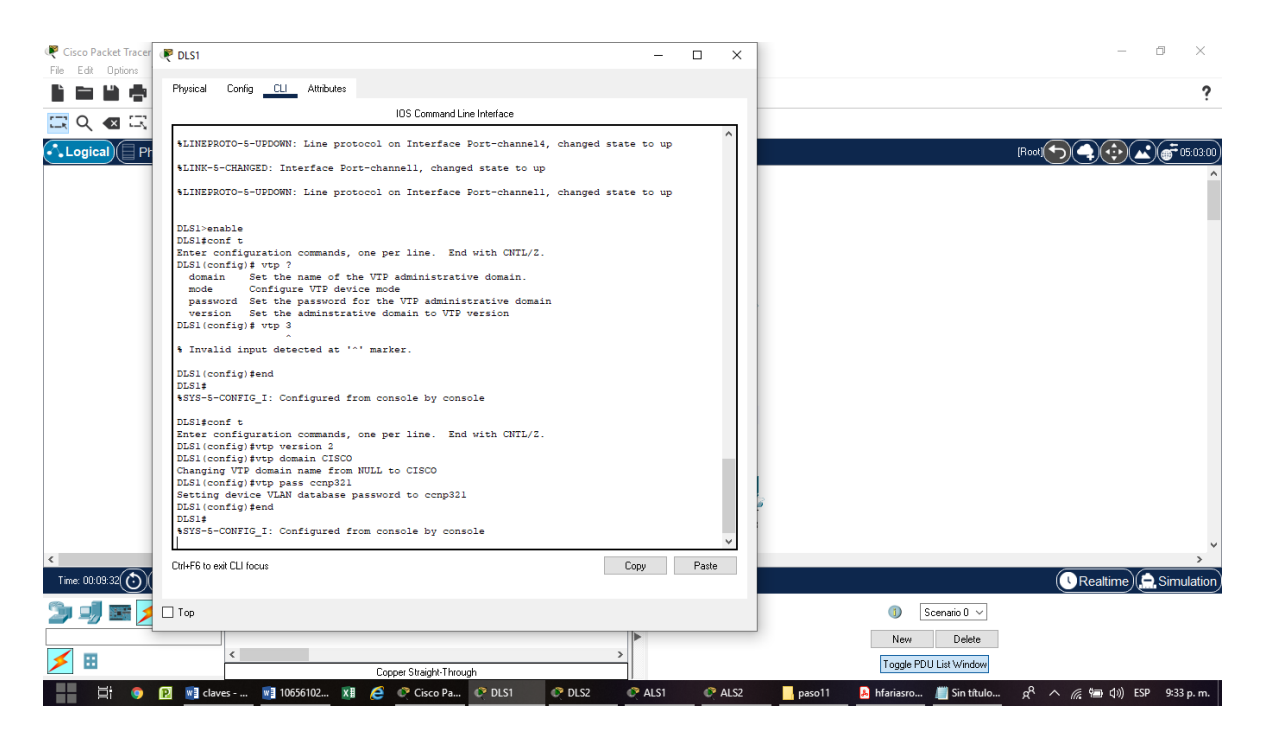

Figura 41. Configurar DLS1 nombre de dominio CISCO con la contraseña

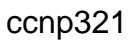

| Cisco Packet Tracer<br>File Edit Options | DLS2<br>$\times$<br>п                                                                                                    | 同<br>$\times$                                                                     |
|------------------------------------------|----------------------------------------------------------------------------------------------------|-----------------------------------------------------------------------------------|
|                                          | Config CLI Attributes<br>Physical                                                                                                    |                                                                                   |
|                                          | IOS Command Line Interface                                                                                                    |                                                                                   |
| $\left( \nabla \right)$                  | \$LINEPROTO-5-UPDOWN: Line protocol on Interface FastEthernet0/8, changed state to up                                                                                                    |                                                                                   |
| <b>Logical</b>                           | \$LINK-5-CHANGED: Interface FastEthernet0/9, changed state to up                                                                                                    | 705:19:30                                                                         |
|                                          | \$LINEPROTO-5-UPDOWN: Line protocol on Interface FastEthernet0/9, changed state to up                                                                                                    |                                                                                   |
|                                          | \$LINK-5-CHANGED: Interface FastEthernet0/10, changed state to up                                                                                                    |                                                                                   |
|                                          | \$LINEPROTO-5-UPDOWN: Line protocol on Interface FastEthernet0/10, changed state to up                                                                                                    |                                                                                   |
|                                          | %LINK-5-CHANGED: Interface Port-channell2, changed state to up                                                                                                    |                                                                                   |
|                                          | \$LINEPROTO-5-UPDOWN: Line protocol on Interface Port-channell2, changed state to up                                                                                                    |                                                                                   |
|                                          | \$LINK-5-CHANGED: Interface Port-channel2, changed state to up                                                                                                    |                                                                                   |
|                                          | \$LINEPROTO-5-UPDOWN: Line protocol on Interface Port-channel2, changed state to up                                                                                                    |                                                                                   |
|                                          | 4LINK-5-CHANGED: Interface Port-channel3, changed state to up                                                                                                    |                                                                                   |
|                                          | \$LINEPROTO-5-UPDOWN: Line protocol on Interface Port-channel3, changed state to up                                                                                                    |                                                                                   |
|                                          | DLS2>enable<br>DLS2#conf t<br>Enter configuration commands, one per line. End with CNTL/2.<br>DLS2 (config) #vtp version 2<br>DLS2 (config) #vtp domain CISCO<br>Changing VTP domain name from NULL to CISCO<br>DLS2 (config) #vtp pass conp321<br>Setting device VLAN database password to ccnp321<br>DLS2 (config) #end<br>DIS24<br>%SYS-5-CONFIG I: Configured from console by console |                                                                                   |
|                                          | Ctrl+F6 to exit CLI focus<br>Paste<br>Copy                                                                                                    |                                                                                   |
| Time: $00:10:04$                         |                                                                                                    | Realtime G. Simulation                                                            |
|                                          | $\Box$ Top                                                                                                    | O<br>Scenario 0 v                                                                 |
|                                          |                                                                                                    | Delete<br>New                                                                     |
|                                          | $\langle$                                                                                                    | Toggle PDU List Window                                                            |
|                                          | Copper Straight-Through                                                                                                    |                                                                                   |
| Ξi                                       | W claves -  W 10656102 X B<br>$P$ DLS2<br>ø<br>C Cisco Pa PDLS1<br>ALS1<br>$R = ALS2$                                                                                                    | $R^2 \wedge R = \frac{6m}{2}$ (1) ESP 9:34 p.m.<br>hfariasro Sin título<br>paso11 |

Figura 42. Configurar DLS2 nombre de dominio CISCO con la contraseña

ccnp321

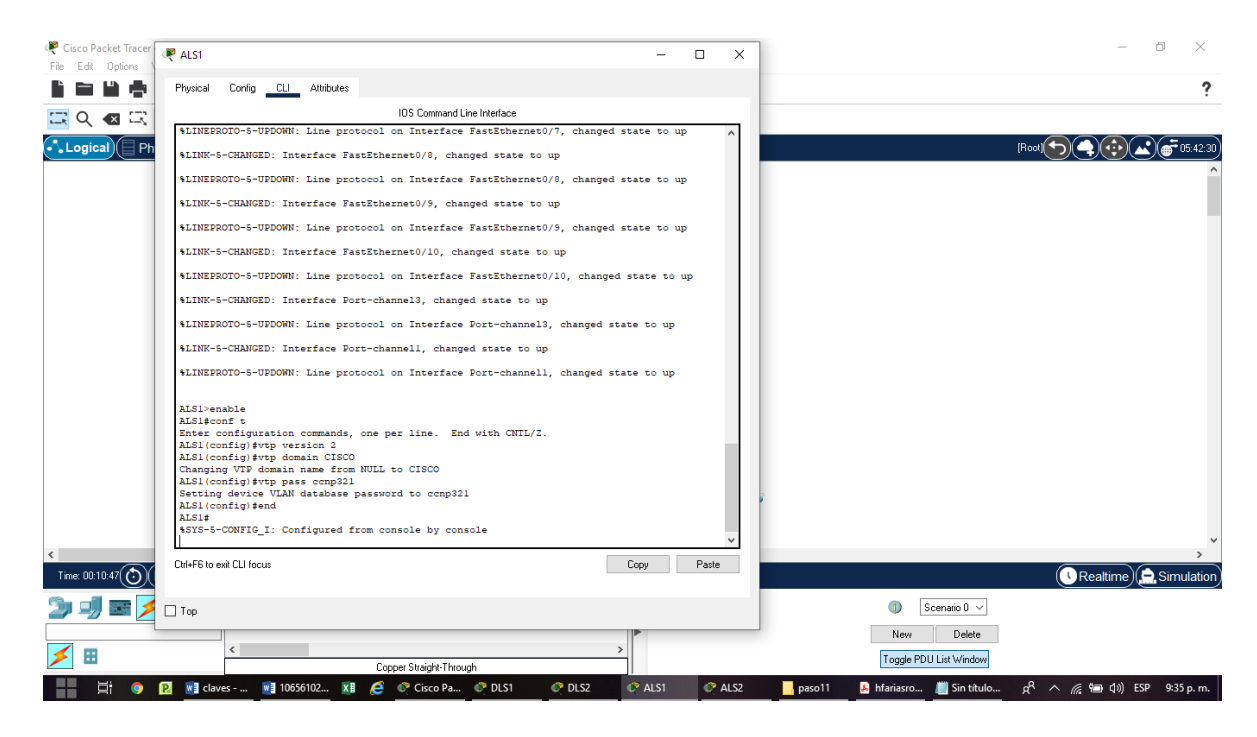

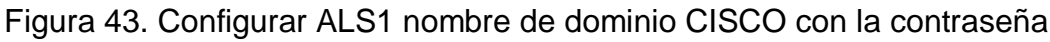

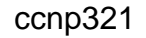

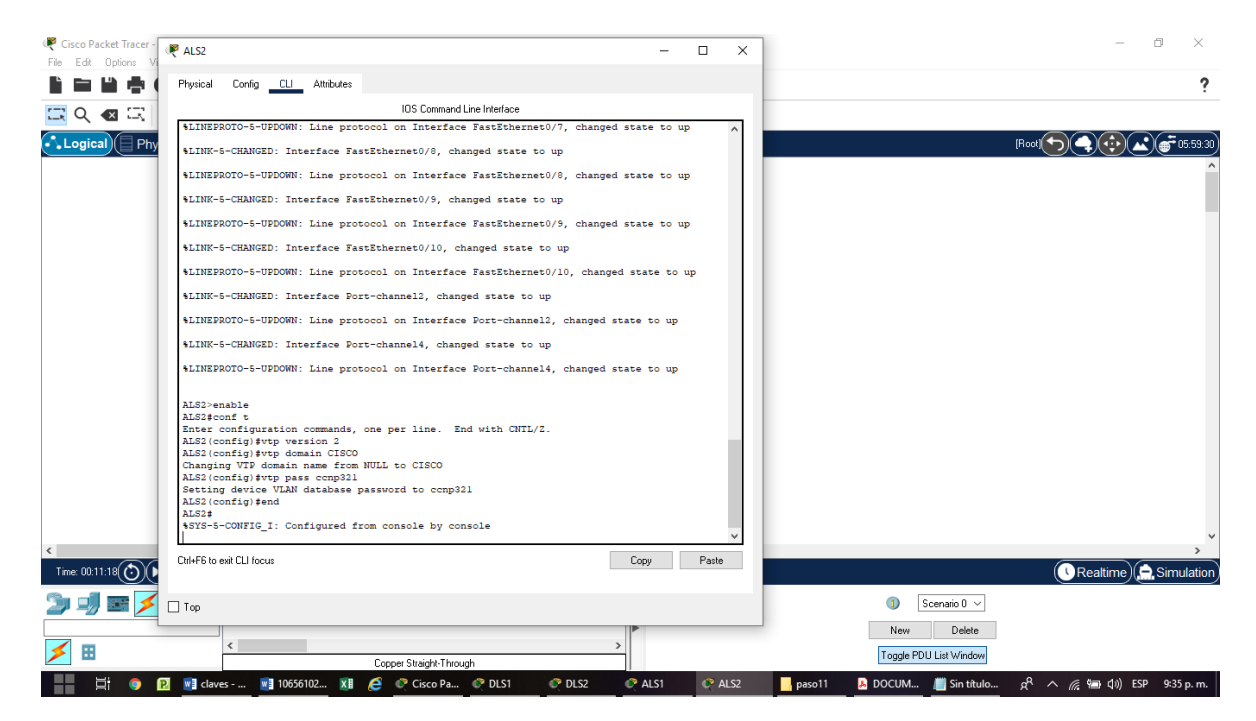

Figura 44. Configurar ALS2 nombre de dominio CISCO con la contraseña ccnp321

2) Configurar DLS1 como servidor principal para las VLAN.

#### **Configuración para DLS1**

conf t

vtp mode server

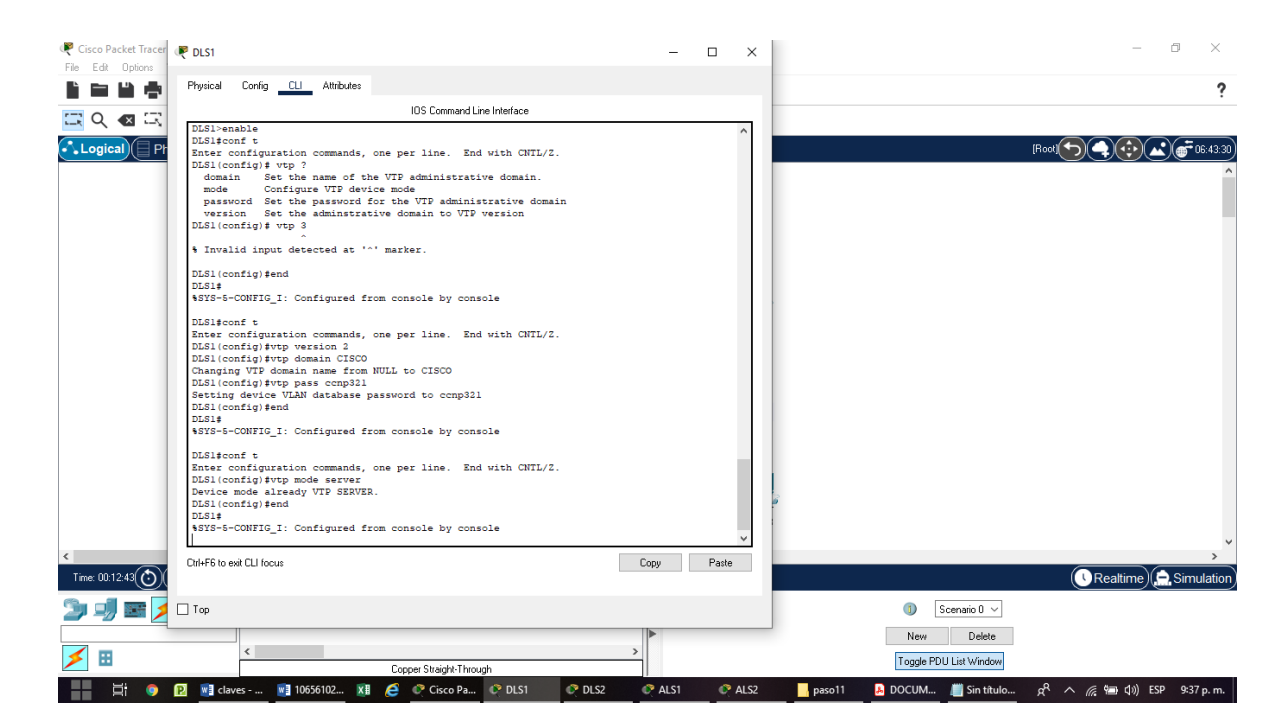

Figura 45. Configurar DLS1 como servidor principal para las VLAN.

1) Configurar ALS1 y ALS2 como clientes VTP.

### **Configuración para ALS1**

conf t

vtp mode client

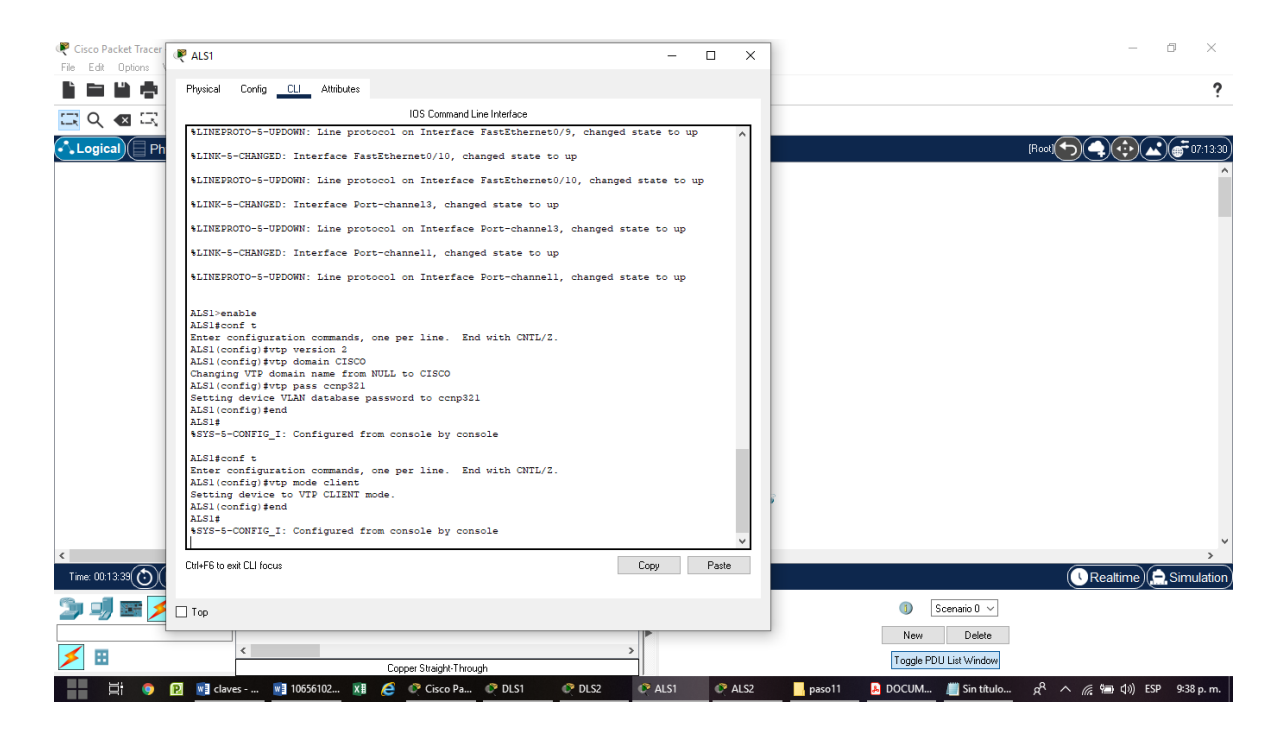

Figura 46. Configurar ALS1 como clientes VTP.

#### **Configuración para ALS2**

conf t

vtp mode client

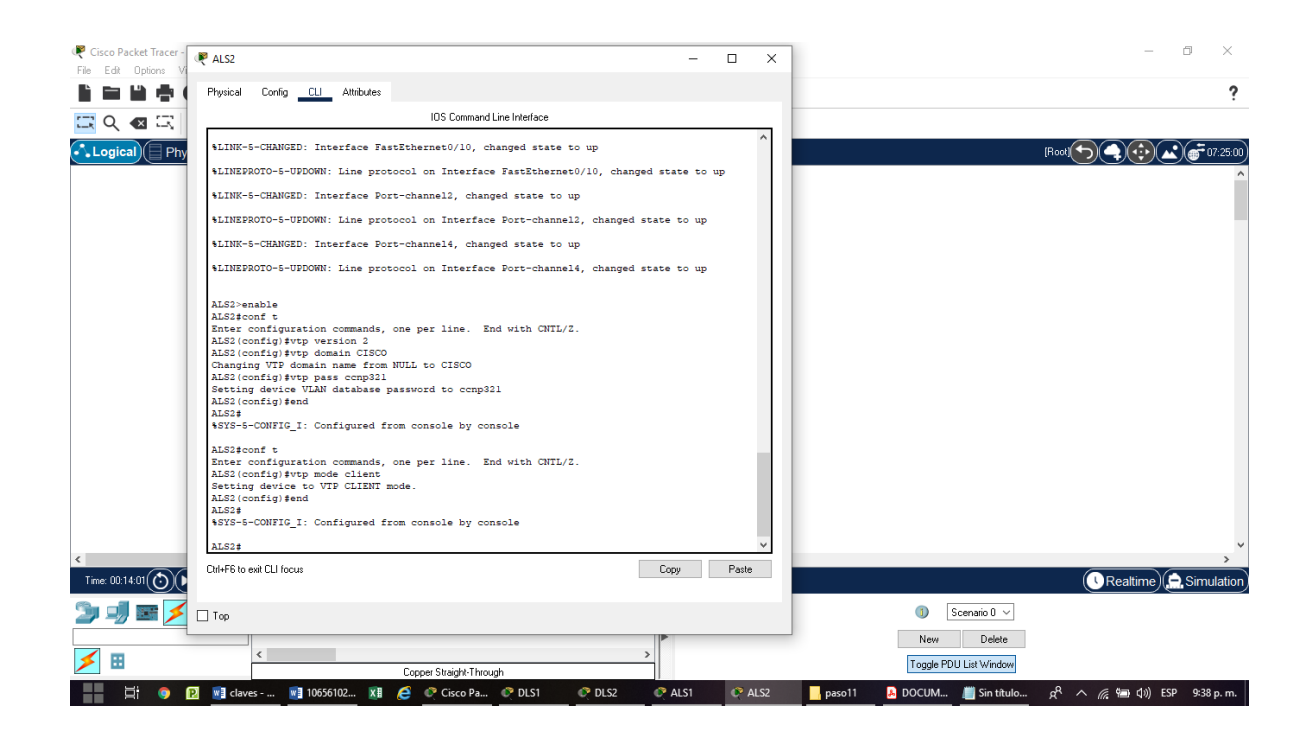

Figura 47. Configurar ALS2 como clientes VTP.

e. Configurar en el servidor principal las siguientes VLAN:

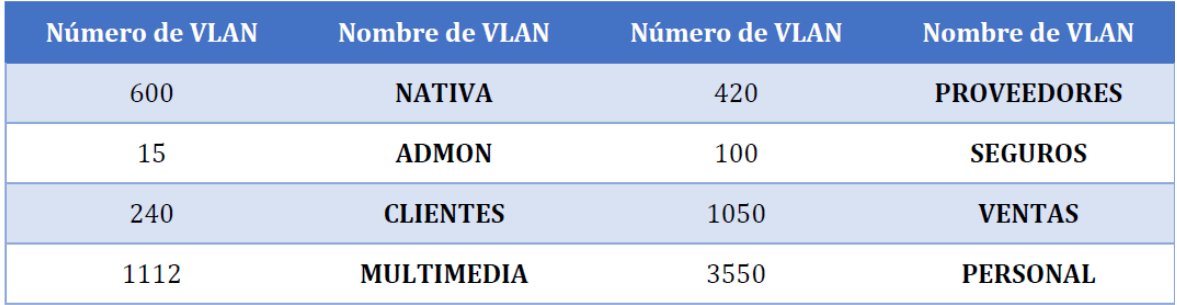

#### **Configuración para DLS1**

conf t

vlan 600

name NATIVA

vlan 15

name ADMON

vlan 240

name CLIENTES

vlan 1112

name MULTIMEDIA

vlan 420

name PROVEEDORES

vlan 100

name SEGUROS

vlan 1050

name VENTAS

vlan 3550

name PERSONAL

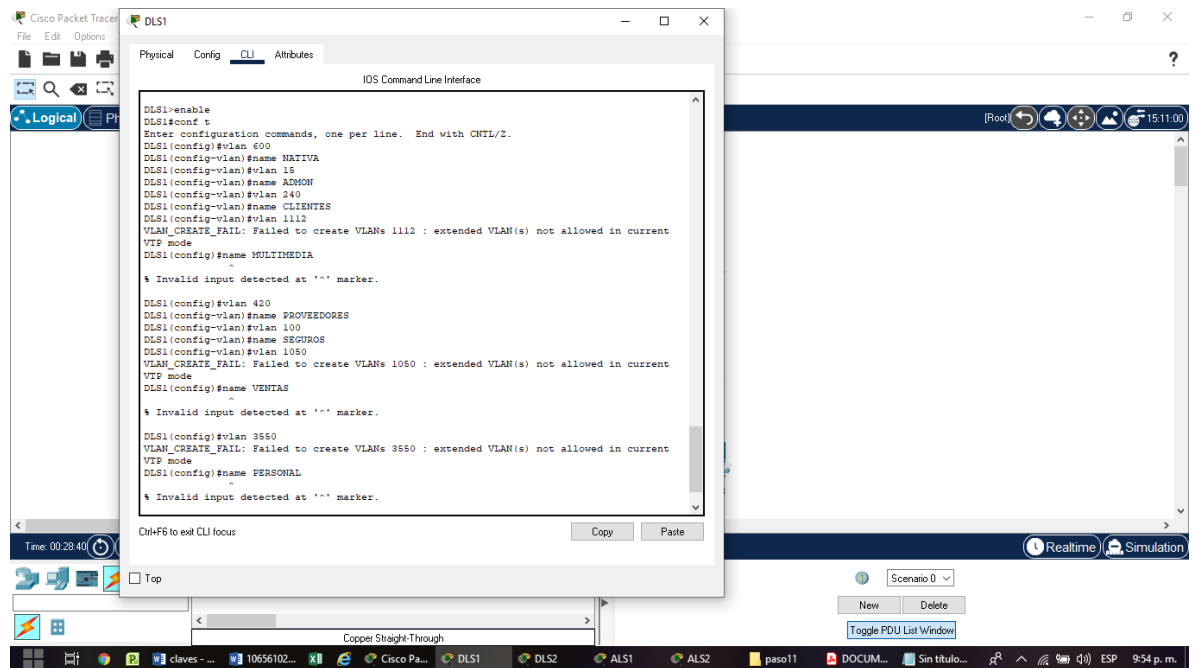

Figura 48. Configurar en el servidor principal las siguientes VLAN.

| Tabla 4 Nueva lista de VLAN. |  |  |
|------------------------------|--|--|
|------------------------------|--|--|

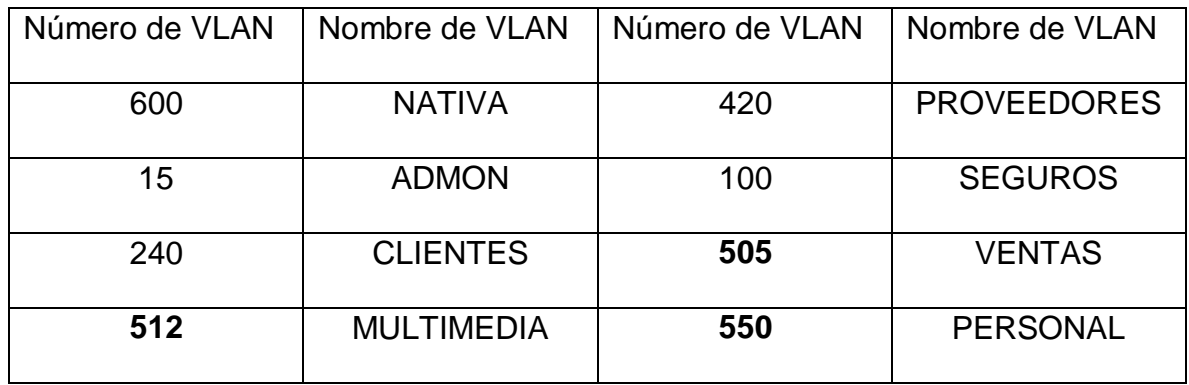

# **Configuración para DLS1**

conf t

vlan 600

name NATIVA

vlan 15

name ADMON

vlan 240

name CLIENTES

vlan 512

name MULTIMEDIA

vlan 420

name PROVEEDORES

vlan 100

name SEGUROS

vlan 505

name VENTAS

vlan 550

name PERSONAL

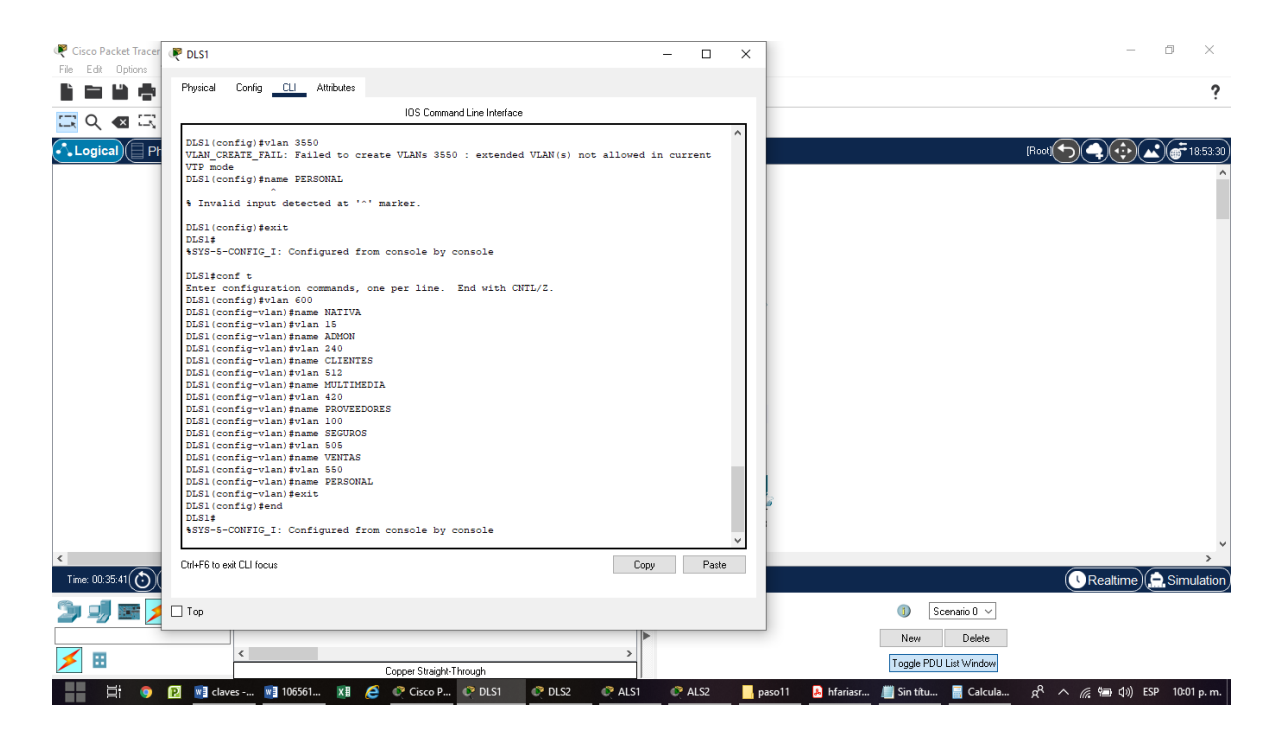

Figura 49. Configurar en el servidor principal las nueva VLAN.

a. En DLS1, suspender la VLAN 420.

## **Configuración para DLS1**

conf t

vlan 420

state suspend

El comando para suspender la VLAN no está disponible en Packet Tracer.

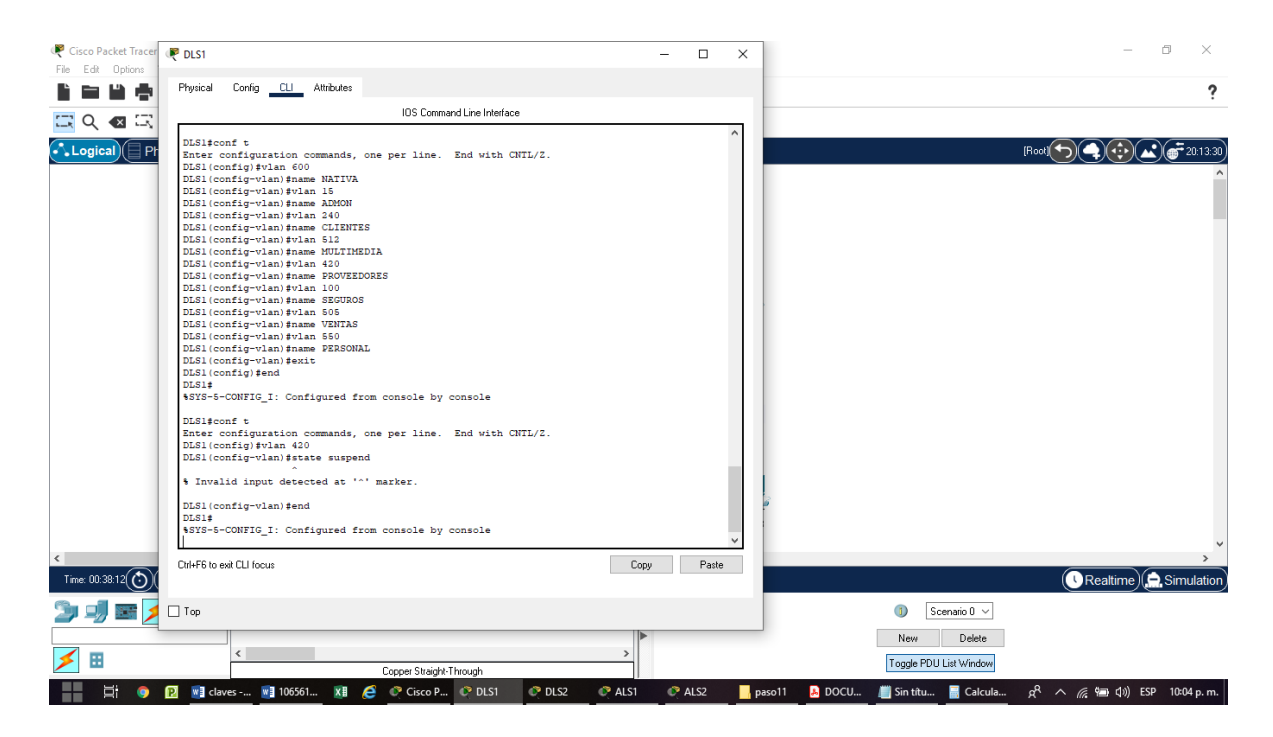

Figura 50. En DLS1 suspender la VLAN 420

b. Configurar DLS2 en modo VTP transparente VTP utilizando VTP versión 2, y configurar en DLS2 las mismas VLAN que en DLS1.

## **Configuración para DLS2**

conf t

vtp version 2

vtp mode transparent

vlan 600

name NATIVA

vlan 15

name ADMON

vlan 240

name CLIENTES

vlan 512

name MULTIMEDIA

vlan 420

name PROVEEDORES

vlan 100

name SEGUROS

vlan 505

name VENTAS

vlan 550

name PERSONAL

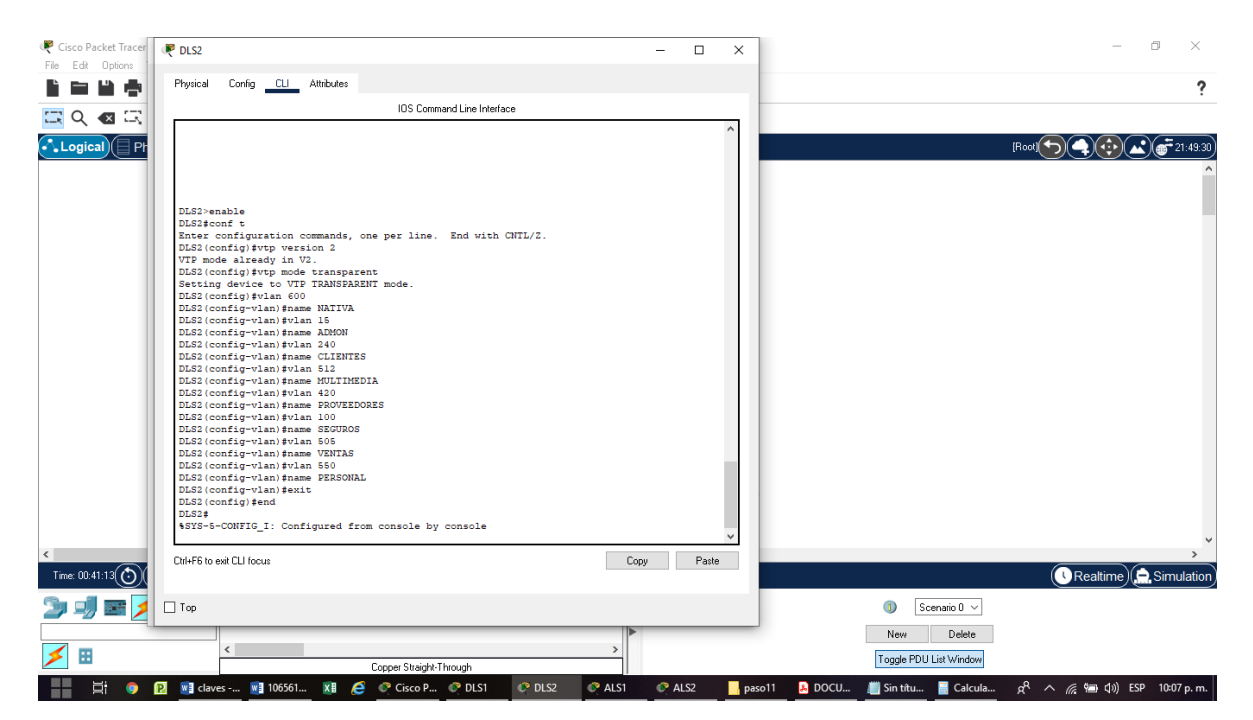

Figura 51. Configurar DLS2 en modo VTP transparente VTP utilizando VTP versión 2, y configurar en DLS2 las mismas VLAN que en DLS1.

a. Suspender VLAN 420 en DLS2.

#### **Configuración para DLS2**

conf t

.

vlan 420

state suspend

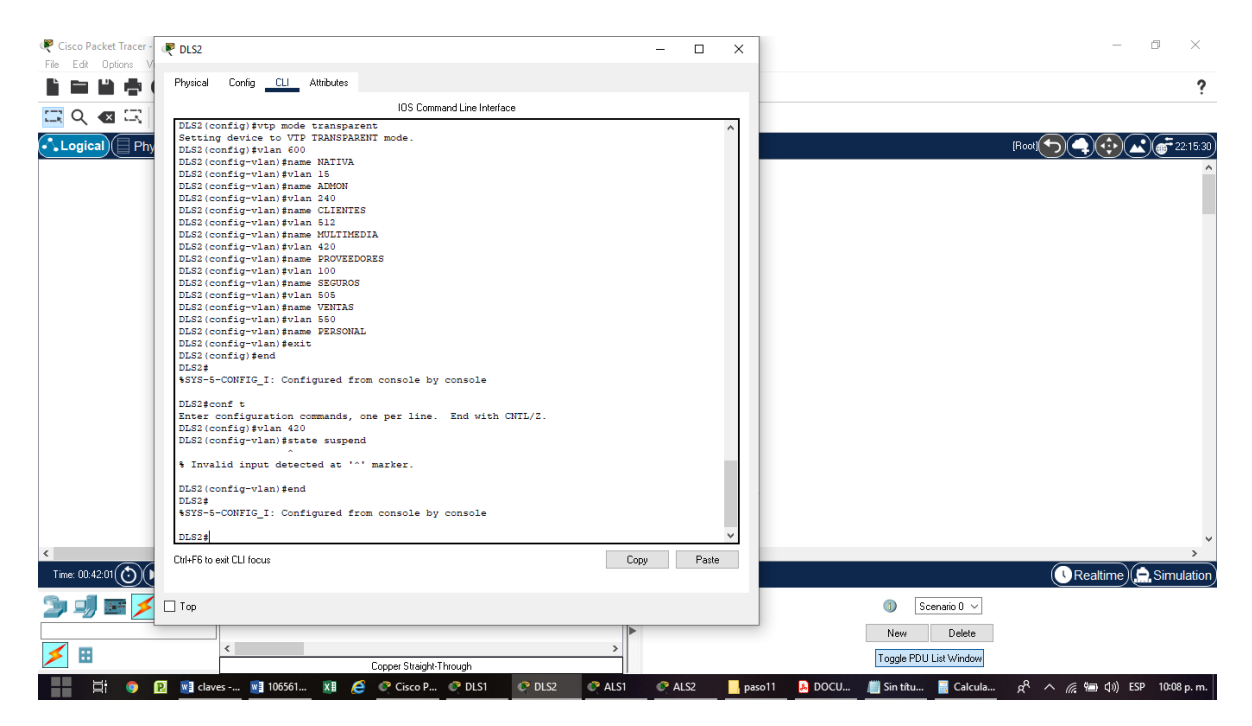

Figura 52. En DLS2 suspender la VLAN 420

b. En DLS2, crear VLAN 567 con el nombre de PRODUCCION. La VLAN de PRODUCCION no podrá estar disponible en cualquier otro Switch de la red.

#### **Configuración para DLS2**

conf t

vlan 567

name PRODUCCION

int port-channel 2

switchport trunk allowed vlan except 567

exit

int port-channel 3

switchport trunk allowed vlan except 567

int port-channel 12

switchport trunk allowed vlan except 567

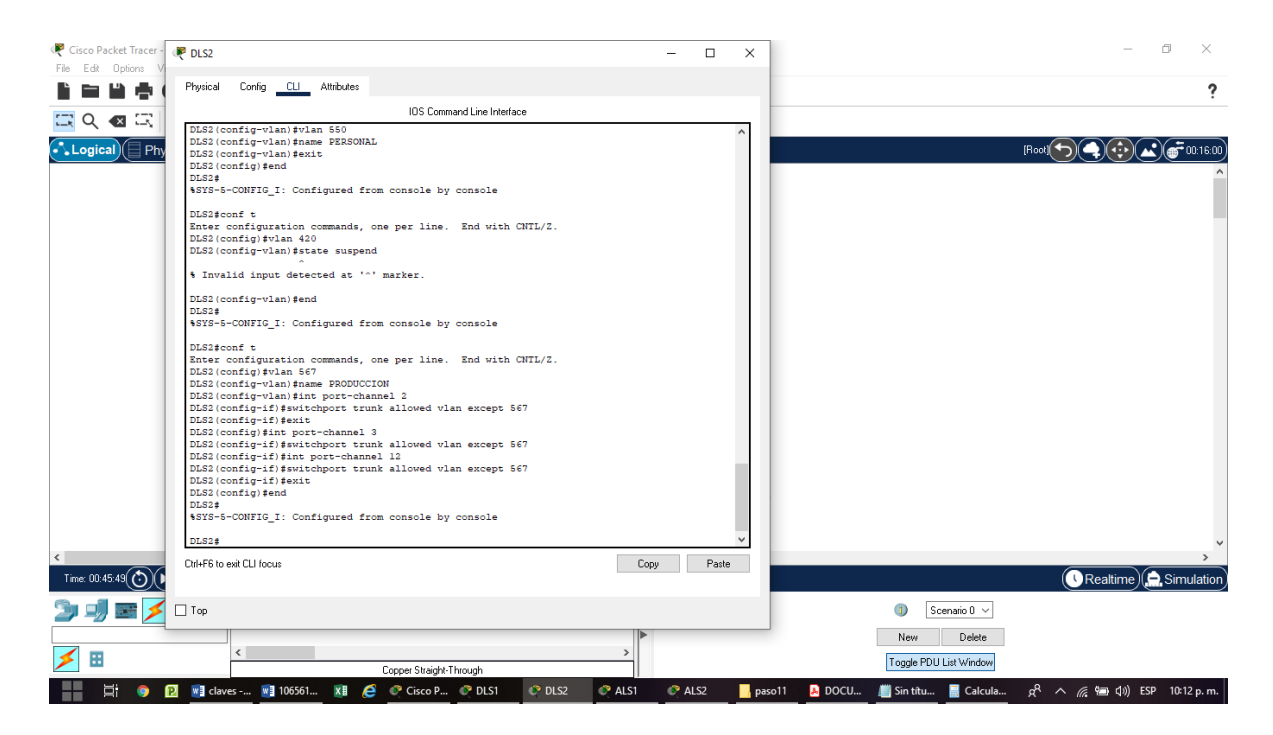

Figura 53. En DLS2, crear VLAN 567 con el nombre de PRODUCCION. La VLAN de PRODUCCION no podrá estar disponible en cualquier otro Switch de la red

c. Configurar DLS1 como Spanning tree root para las VLANs 1, 12, 420, 600,

1050, 1112 y 3550 y como raíz secundaria para las VLAN 100 y 240.

#### **Configuración para DLS1**

conf t

spanning-tree vlan 1,12,420,600,505,512,550 root primary

spanning-tree vlan 100,240 root secondary

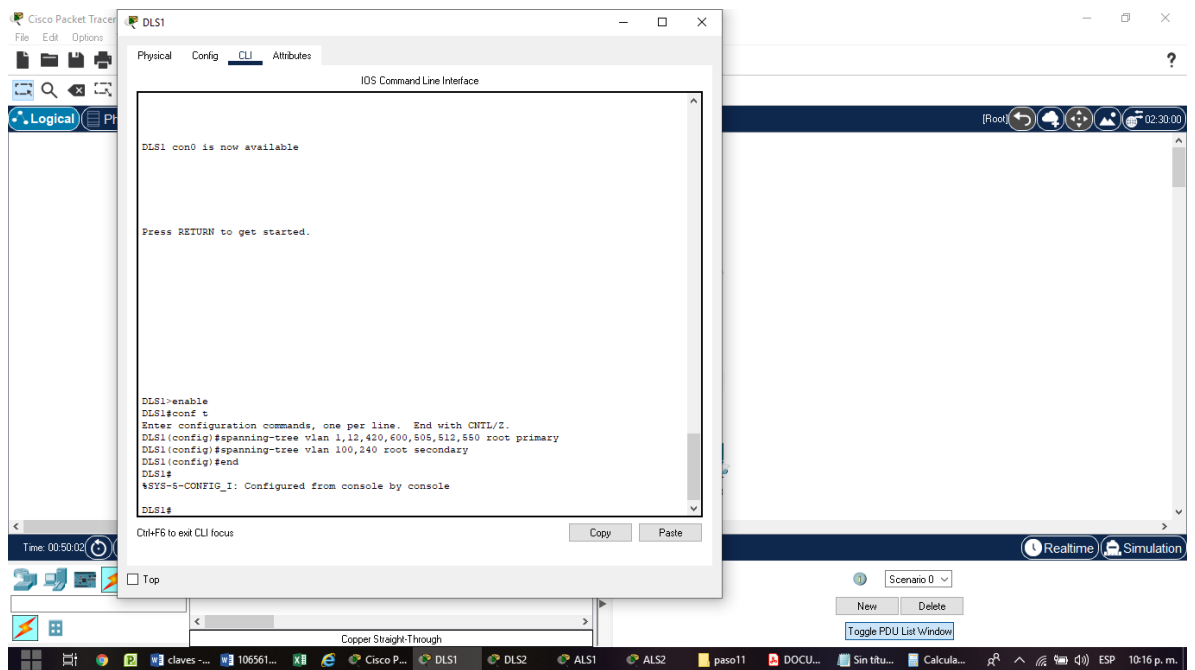

Figura 54. Configurar DLS1 como Spanning tree root para las VLANs 1, 12, 420, 600, 1050, 1112 y 3550 y como raíz secundaria para las VLAN 100 y 240

d. Configurar DLS2 como Spanning tree root para las VLAN 100 y 240 y como una raíz secundaria para las VLAN 15, 420, 600, 1050, 11112 y 3550.

## **Configuración para DLS2**

conf t

spanning-tree vlan 100,240 root primary

spanning-tree vlan 1,12,420,600,505,512,550 root secondary

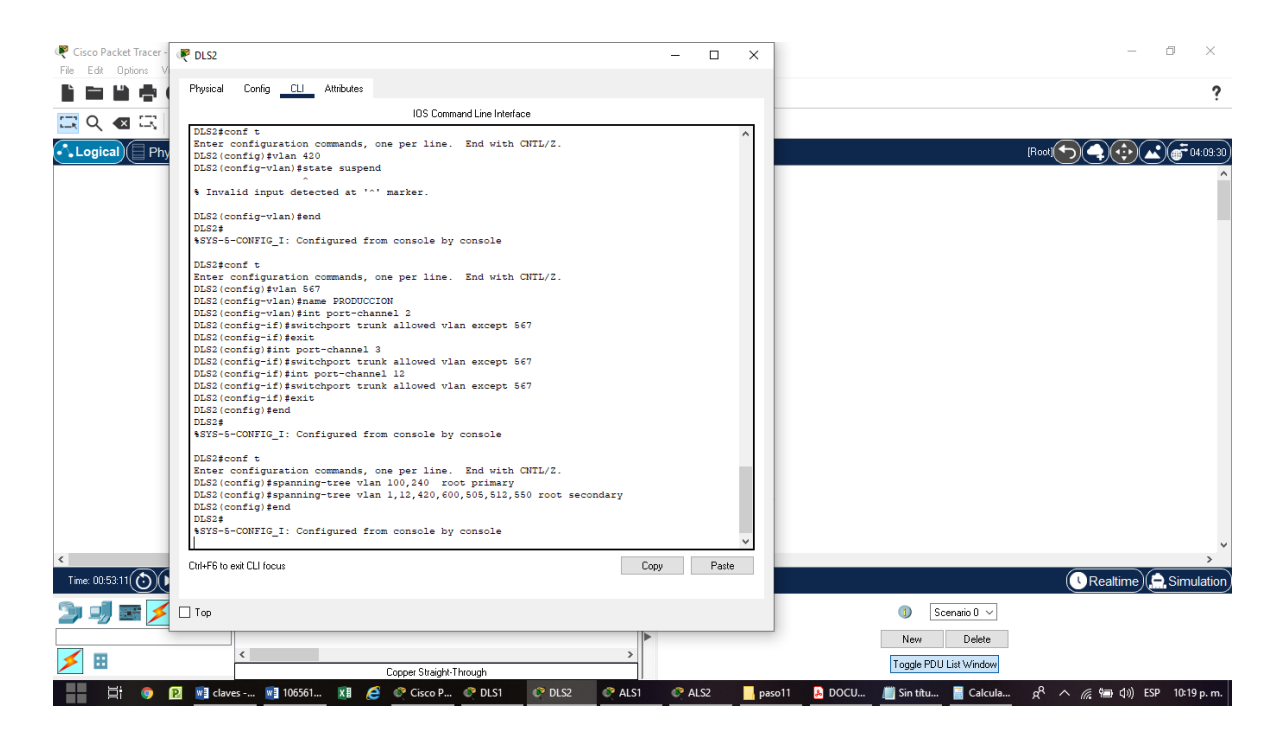

Figura 55. Configurar DLS2 como Spanning tree root para las VLAN 100 y 240 y como una raíz secundaria para las VLAN 15, 420, 600, 1050, 11112 y 3550

e. Configurar todos los puertos como troncales de tal forma que solamente las

VLAN que se han creado se les permitirá circular a través de éstos puertos.

#### **Configuración para DLS1**

conf t

int port-channel 1

switchport trunk allowed vlan 1,12,100,240,420,600,505,512,550

exit

int port-channel 4

switchport trunk allowed vlan 1,12,100,240,420,600,505,512,550

#### **Configuración para DLS2**

conf t

int port-channel 2

switchport trunk allowed vlan 1,12,100,240,420,600,505,512,550

exit

int port-channel 3

switchport trunk allowed vlan 1,12,100,240,420,600,505,512,550

exit

#### **Configuración para ALS1**

conf t

int port-channel 1

switchport trunk allowed vlan 1,12,100,240,420,600,505,512,550

exit

int port-channel 3

switchport trunk allowed vlan 1,12,100,240,420,600,505,512,550

exit

#### **Configuración para ALS2**

conf t

int port-channel 2

switchport trunk allowed vlan 1,12,100,240,420,600,505,512,550

exit

int port-channel 4

switchport trunk allowed vlan 1,12,100,240,420,600,505,512,550

exit

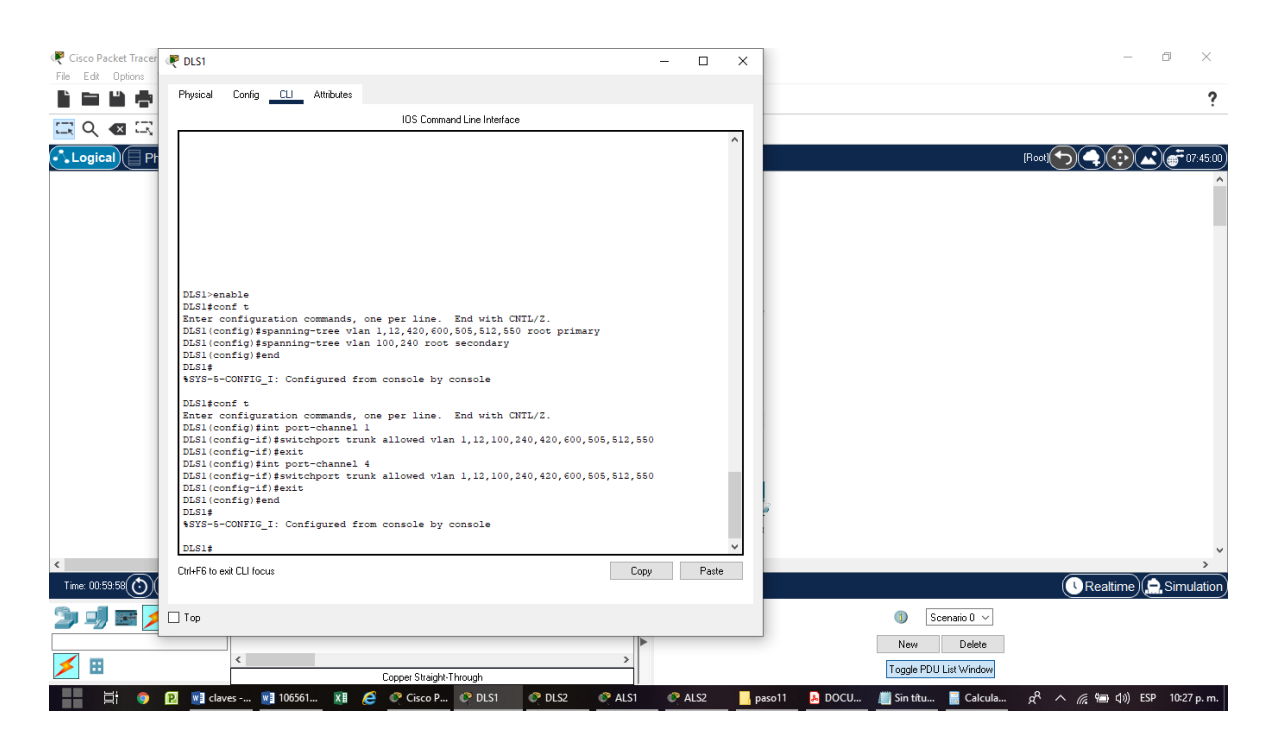

Figura 56. DLS1 Configurar todos los puertos como troncales de tal forma que

solamente las VLAN
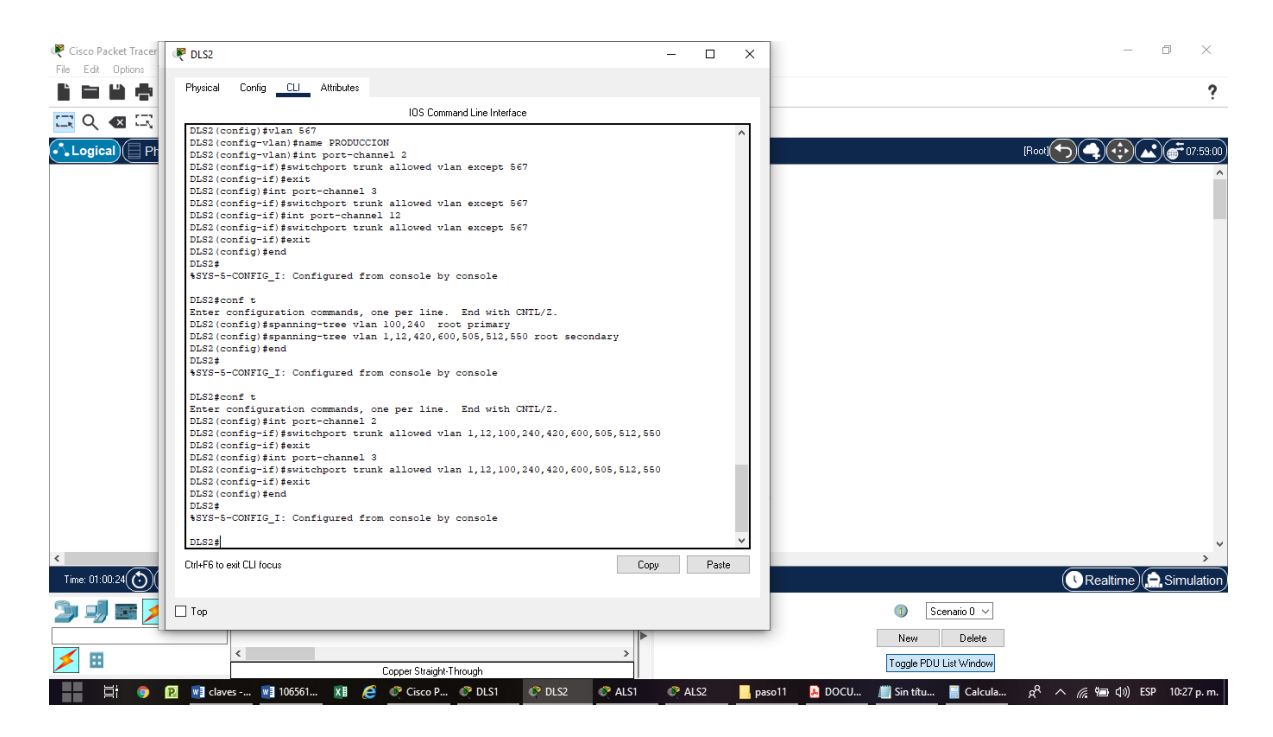

Figura 57. DLS2 Configurar todos los puertos como troncales de tal forma que

solamente las VLAN

| Cisco Packet Tracer<br>File<br>Edit Options | <b>PALS1</b>                                                                                                    | $\times$<br>$\Box$<br>$\overline{\phantom{0}}$ | 司<br>$\times$                                                                                                  |
|---------------------------------------------|----------------------------------------------------------------------------------------------------|------------------------------------------------|----------------------------------------------------------------------------------------------------|
| 当意                                          | Physical<br>Config CLI Attributes                                                                                                    |                                                | 2                                                                                                    |
| $Q \triangleleft E$<br>a                    | IOS Command Line Interface                                                                                                    |                                                |                                                                                                    |
| $\cdot$ Logical)<br>$\Box$ Ph               | ALS1 con0 is now available                                                                                                    |                                                | [Root]                                                                                                    |
|                                             | Press RETURN to get started.                                                                                                    |                                                |                                                                                                    |
| $\langle$                                   | ALS1>enable<br>ALS1#conf t<br>Enter configuration commands, one per line. End with CNTL/2.<br>ALS1(config)#int port-channel 1<br>ALS1(config-if)#switchport trunk allowed vlan 1,12,100,240,420,600,505,512,550<br>ALS1(config-if)#exit<br>ALS1(config)#int port-channel 3<br>ALS1(config-if)#switchport trunk allowed vlan 1,12,100,240,420,600,505,512,550<br>ALS1(config-if)#exit<br>ALS1(config)#<br>ALS1(config)#end<br>ALS1#<br>4SYS-5-CONFIG I: Configured from console by console |                                                |                                                                                                    |
| Time: 01:00:47 $\odot$                      | Ctrl+F6 to exit CLI focus<br>Copy                                                                                                    | Paste                                          | (Realtime) Simulation                                                                                          |
|                                             | $\Box$ Top                                                                                                    |                                                | Scenario 0 ~<br>0                                                                                              |
| m                                           | $\left\langle \right\rangle$<br>$\rightarrow$<br>Copper Straight-Through                                                                                                    |                                                | Delete<br>New.<br>Toggle PDU List Window                                                                       |
| Ξi<br>$\bullet$<br>--                       | $R$ ALS1<br><b>2 w</b> claves - <b>w</b> 106561<br>XH <b>C</b> © Cisco P ◎ DLS1<br>$P$ DLS2                                                                                                    | PAIS2                                          | $R^2 \wedge R = \frac{6m}{2} \cdot 40$ ESP 10:28 p.m.<br>$\bullet$ DOCU<br>Sin titu <b>B</b> Calcula<br>paso11 |

Figura 58. ALS1 Configurar todos los puertos como troncales de tal forma que

solamente las VLAN

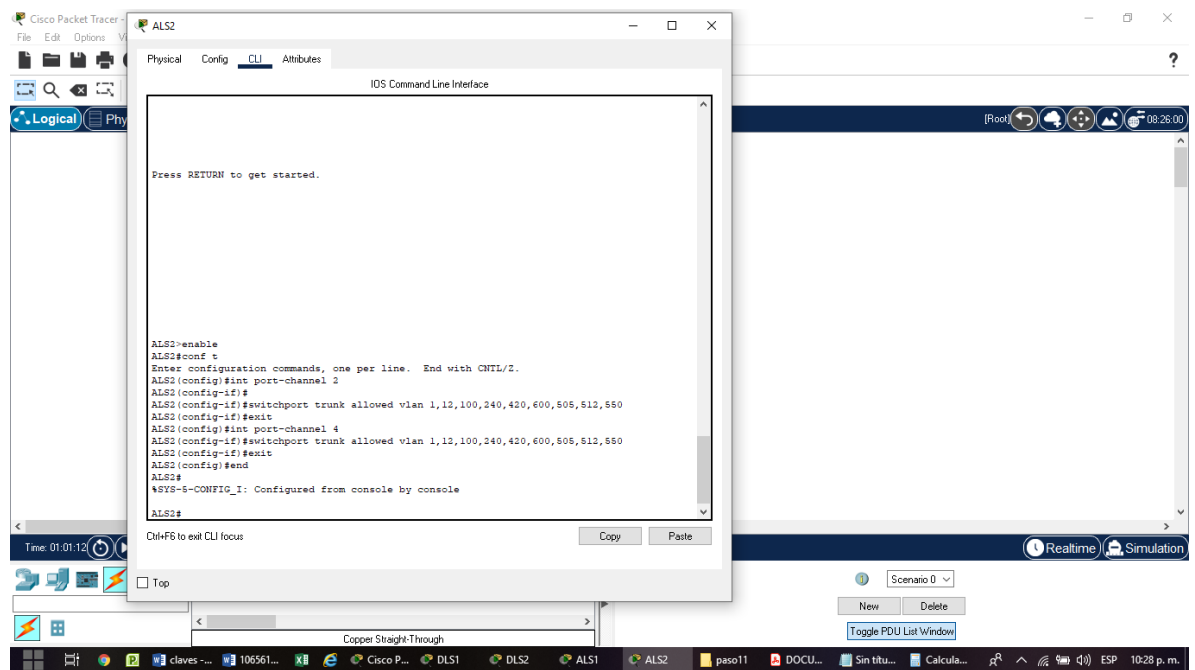

Figura 59. ALS2 Configurar todos los puertos como troncales de tal forma que solamente las VLAN

f. Configurar las siguientes interfaces como puertos de acceso, asignados a las VLAN de la siguiente manera:

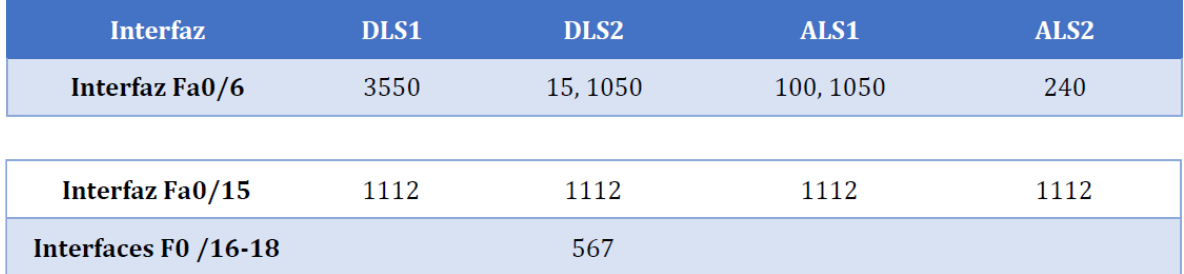

#### Tabla 5 Interfaces de acceso a VLAN modificadas

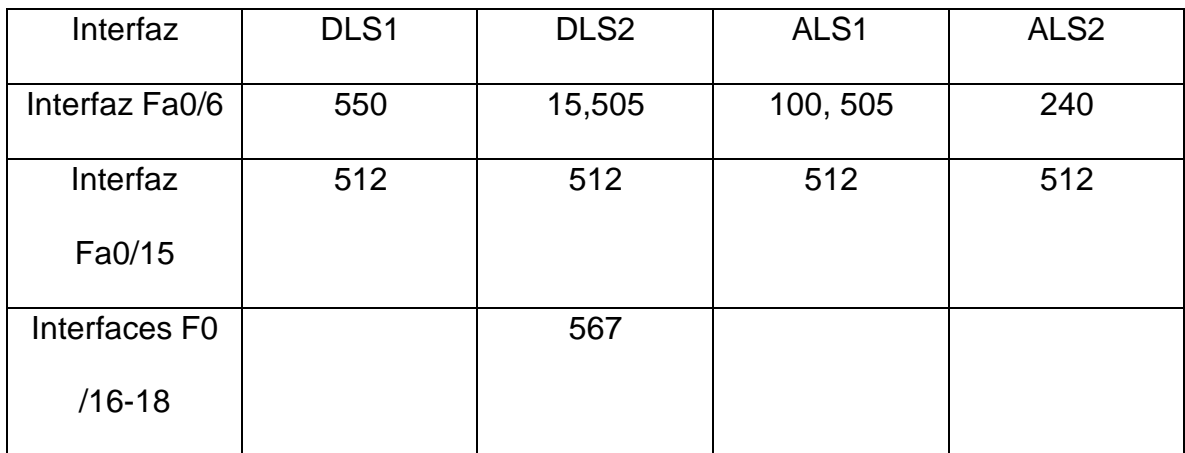

### **Configuración para DLS1**

conf t

int f0/6

switchport access vlan 550

no shutdown

exit

int f0/15

switchport access vlan 512

no shutdown

exit

### **Configuración para DLS2**

conf t

int f0/6

switchport access vlan 15

switchport access vlan 505 no shutdown exit int f0/15 switchport access vlan 512 no shutdown exit int range f0/16-18 switchport access vlan 567 no shutdown exit

#### **Configuración para ALS1**

conf t

int f0/6

switchport access vlan 240

no shutdown

exit

int f0/15

switchport access vlan 512

no shutdown

exit

## **Configuración para ALS2**

conf t

int f0/6

switchport access vlan 100

switchport access vlan 505

no shutdown

exit

int f0/15

switchport access vlan 512

no shutdown

exit

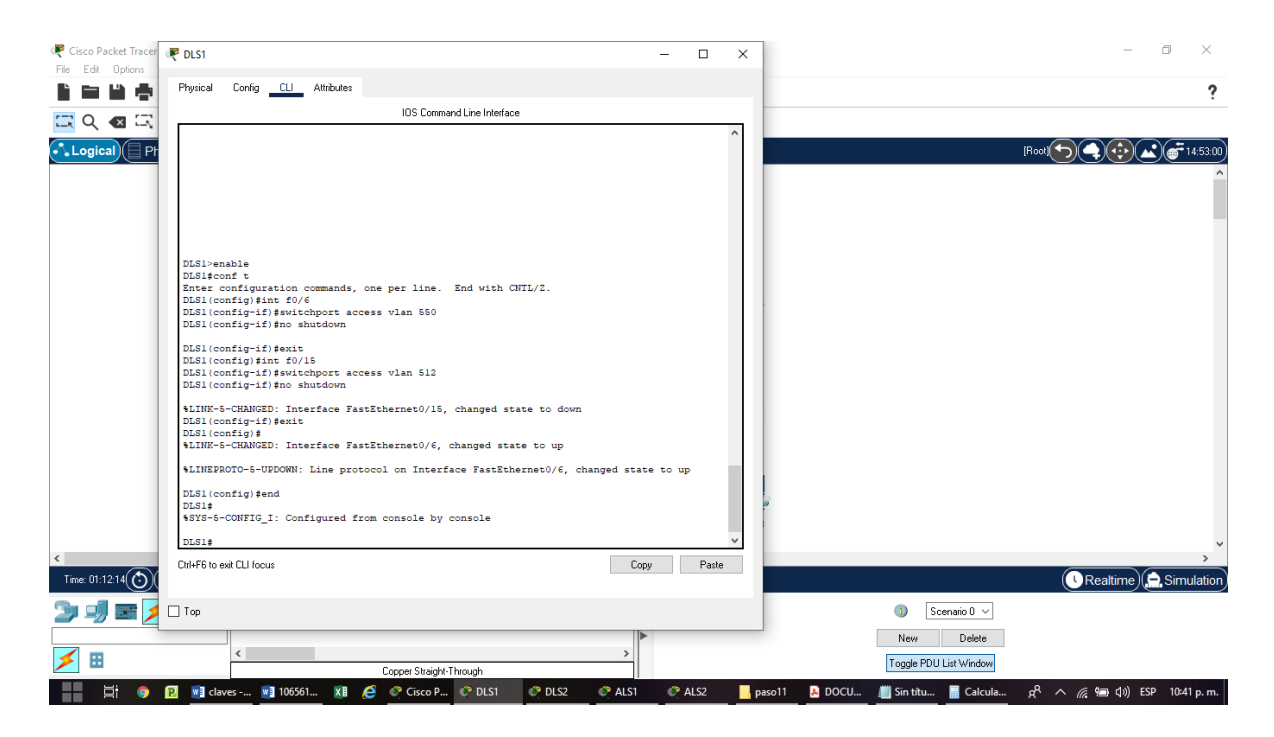

Figura 60. DLS1 Configurar las siguientes interfaces como puertos de acceso,

asignados a las VLAN

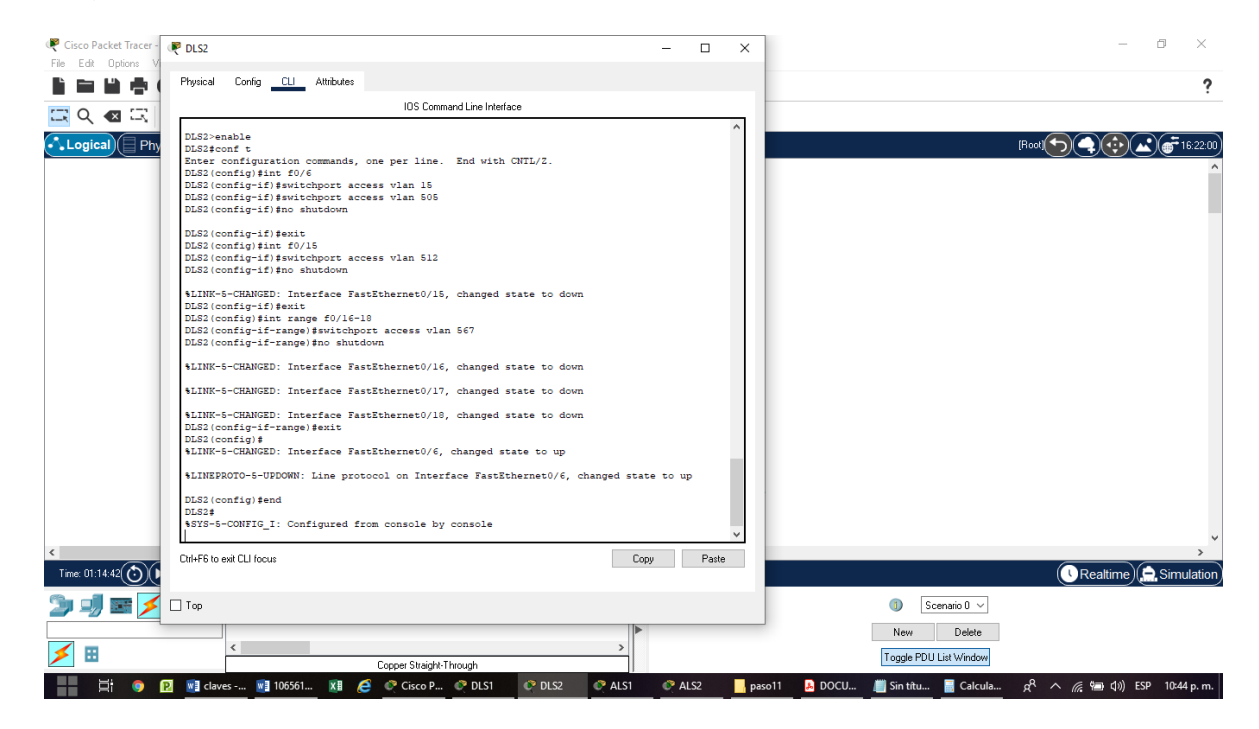

Figura 61. DLS2 Configurar las siguientes interfaces como puertos de acceso,

asignados a las VLAN

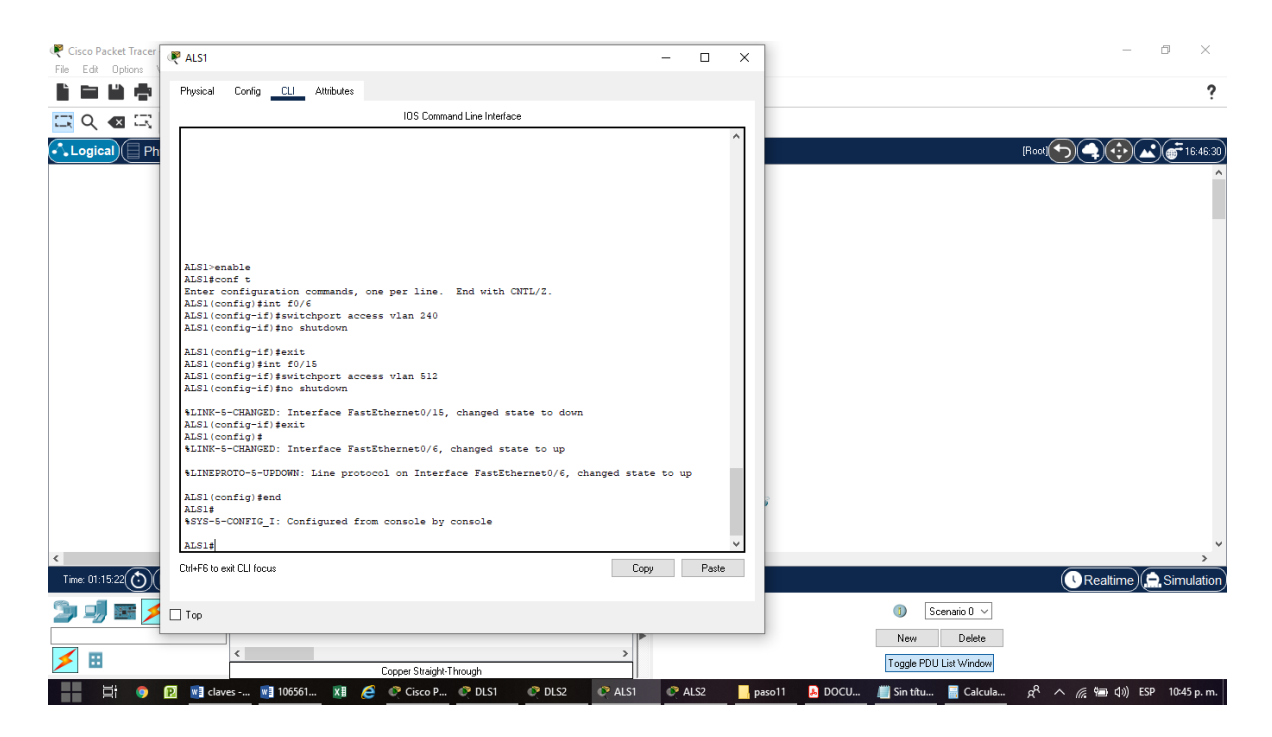

Figura 62. ALS1 Configurar las siguientes interfaces como puertos de acceso,

#### asignados a las VLAN

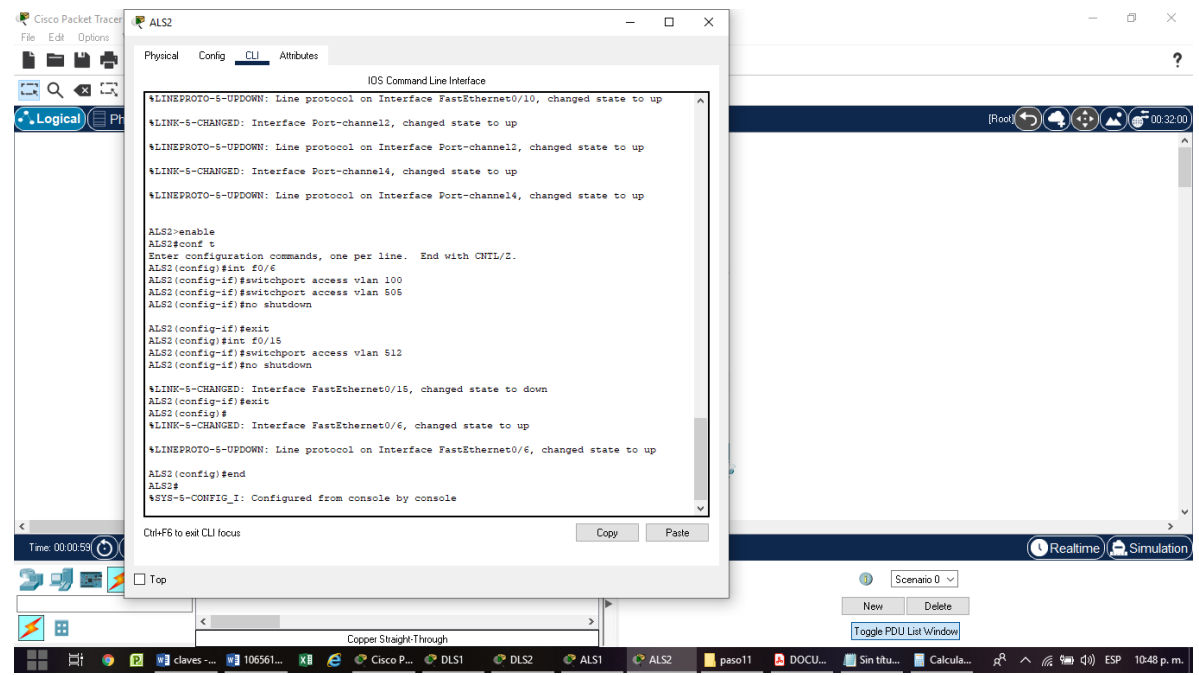

Figura 63. ALS2 Configurar las siguientes interfaces como puertos de acceso,

asignados a las VLAN

Parte 2: conectividad de red de prueba y las opciones configuradas.

a. Verificar la existencia de las VLAN correctas en todos los switches y la

asignación de puertos troncales y de acceso

#### **Configuración para DLS1**

#### show vlan brief

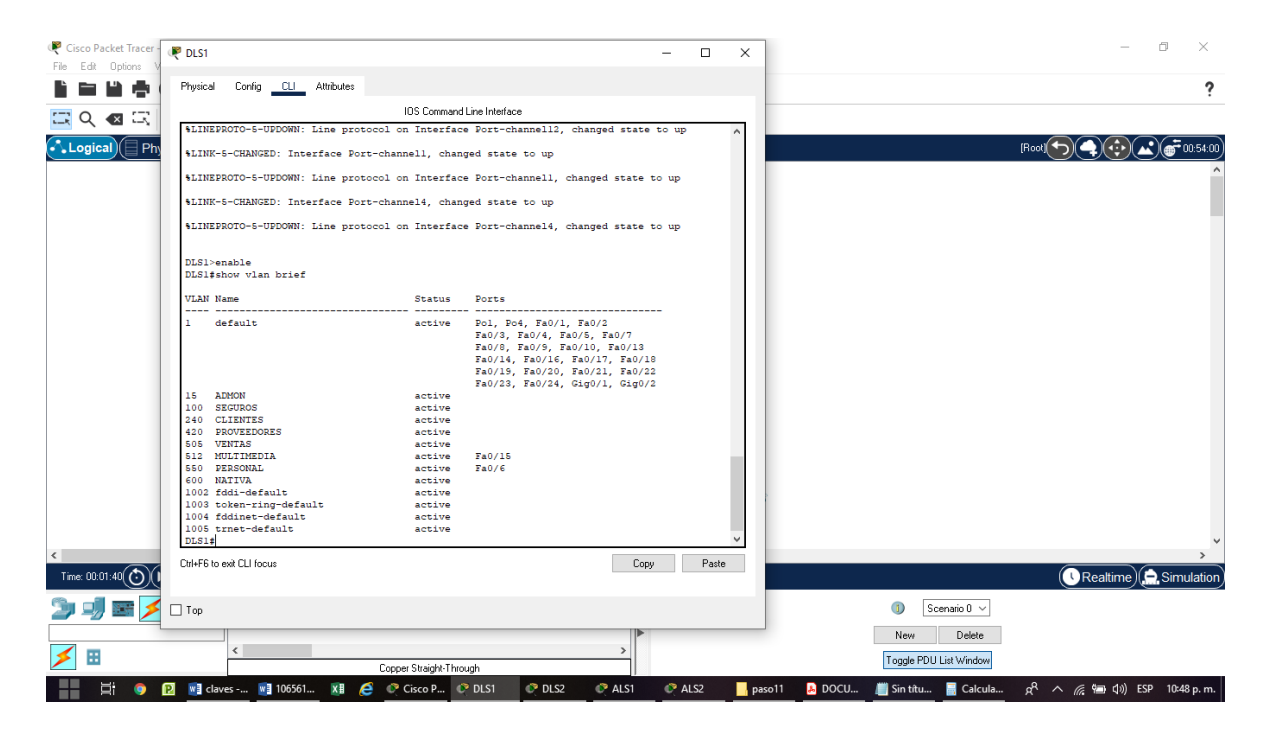

Figura 64. Verificación VLAN en DLS1

#### **Configuración para DLS2**

show vlan brief

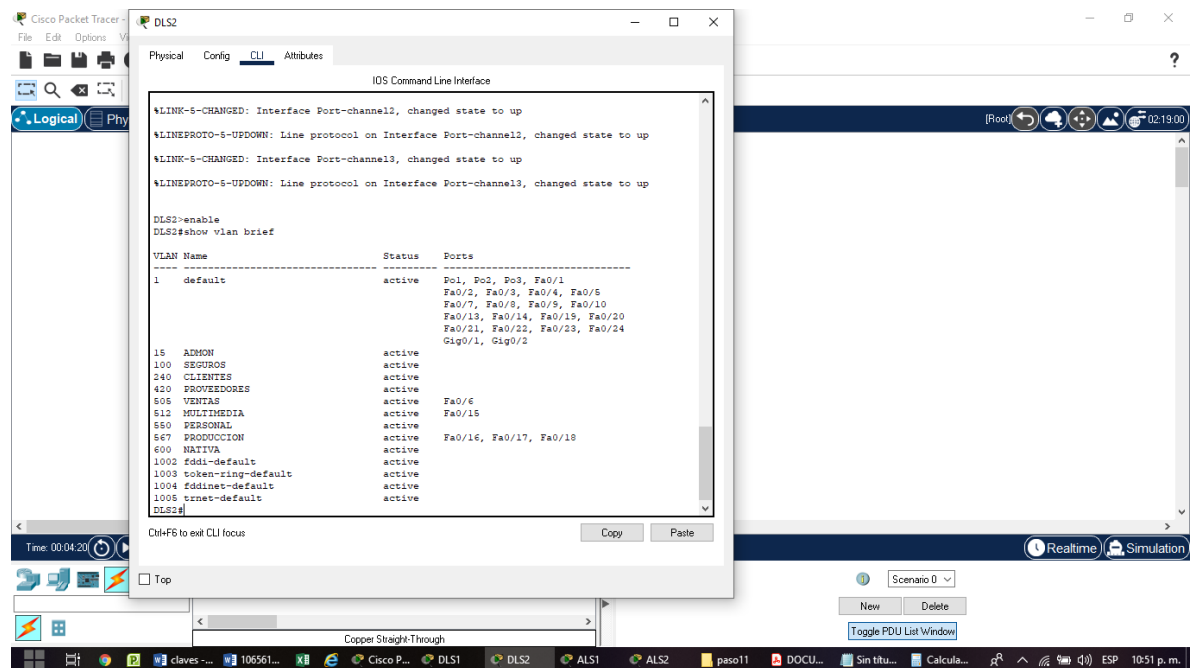

Figura 65. Verificación VLAN en DLS2

a. Verificar que el EtherChannel entre DLS1 y ALS1 está configurado

correctamente

#### **Configuración para DLS1**

show interfaces trunk

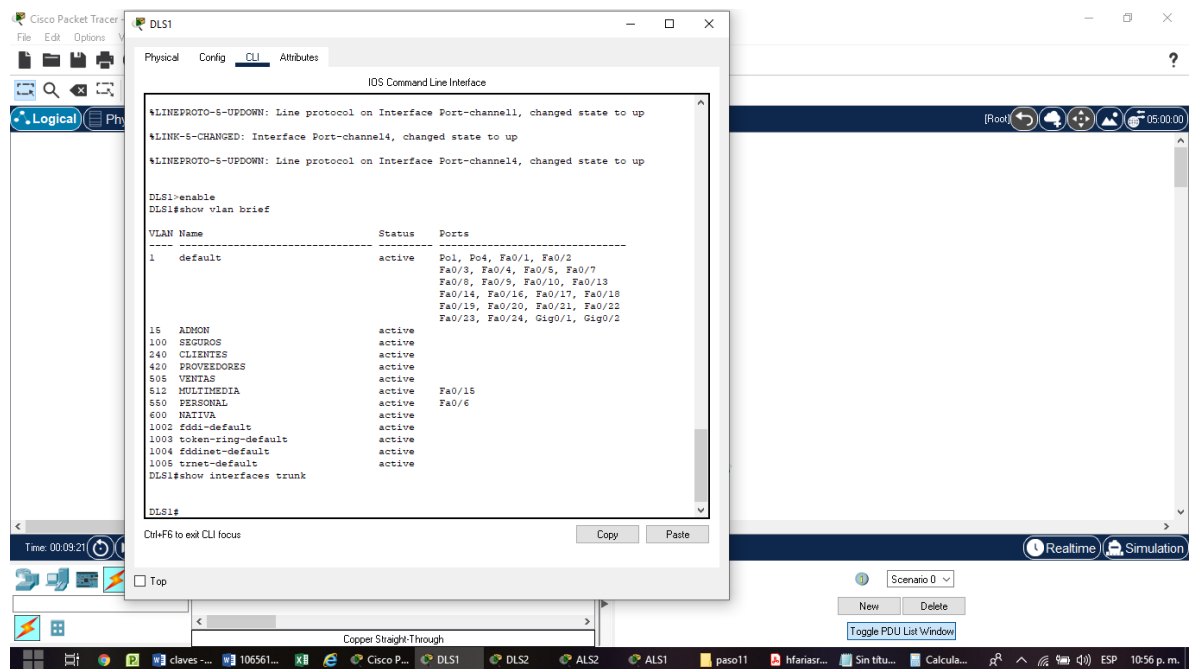

Figura 66. Puertos troncales en DLS1

# **Configuración para DLS2**

show interfaces trunk

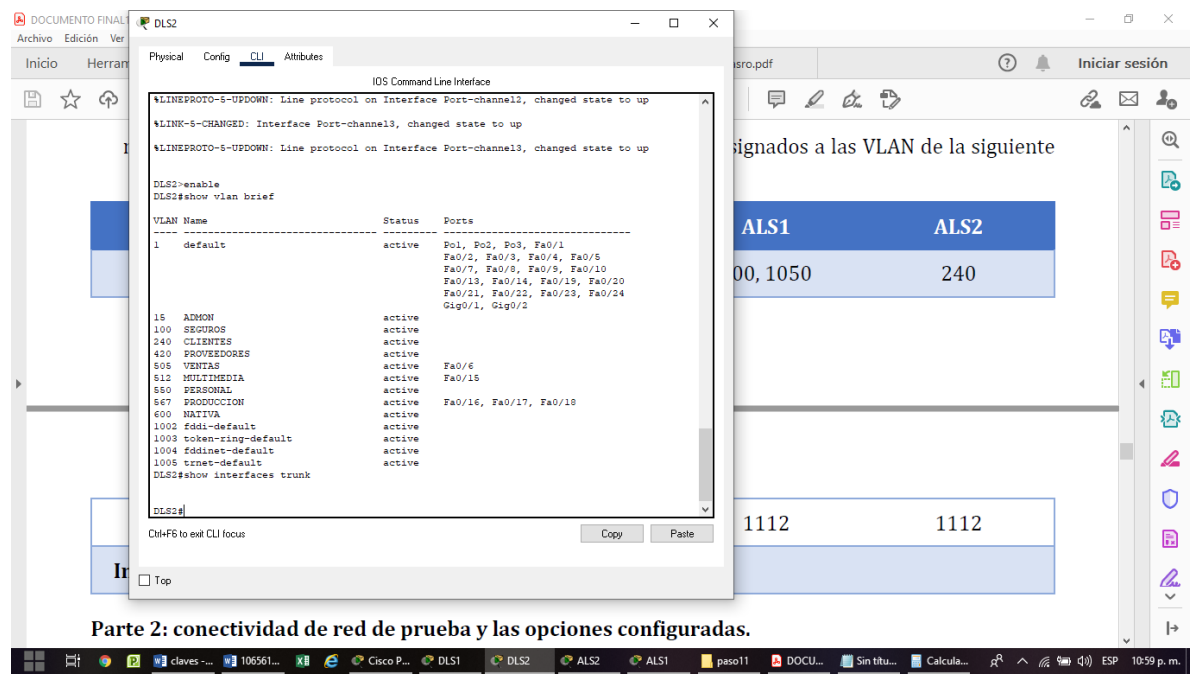

Figura 67. Puertos troncales en DLS1

c. Verificar la configuración de Spanning tree entre DLS1 o DLS2 para cada VLAN.

### **Configuración para DLS1**

show running-config | section port-channel

### **Configuración para DLS1**

show etherchannel summary

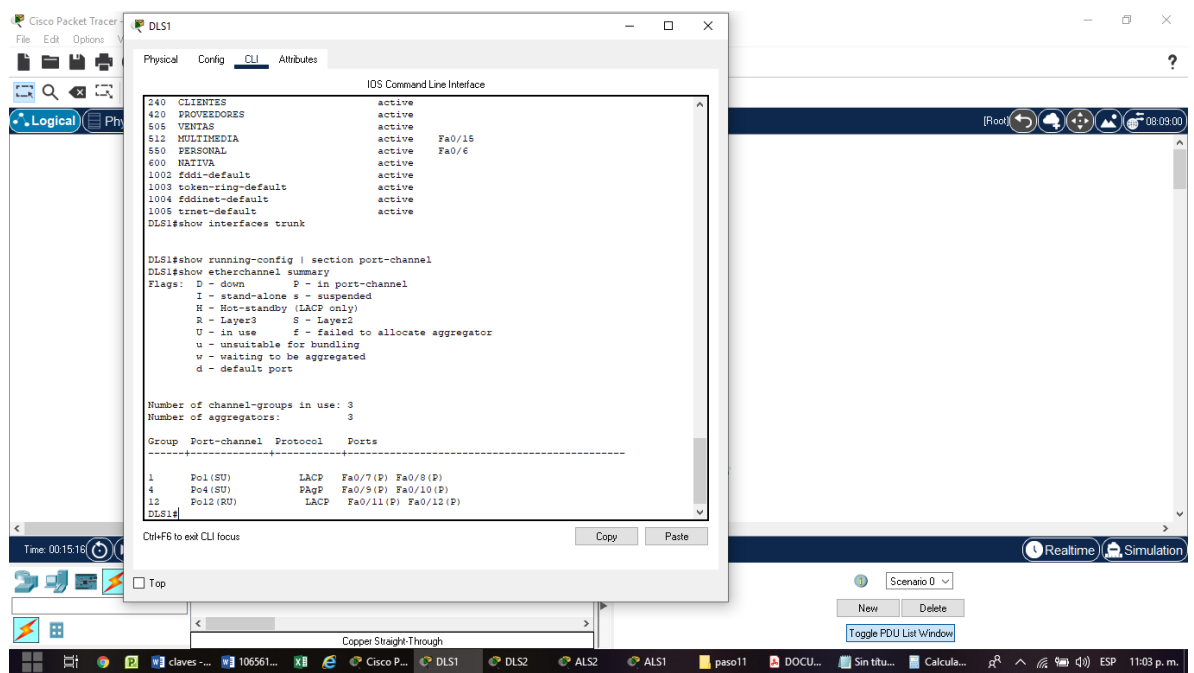

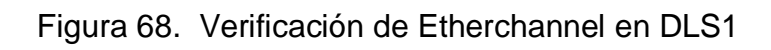

# **Configuración para DLS1**

show spanning-tree

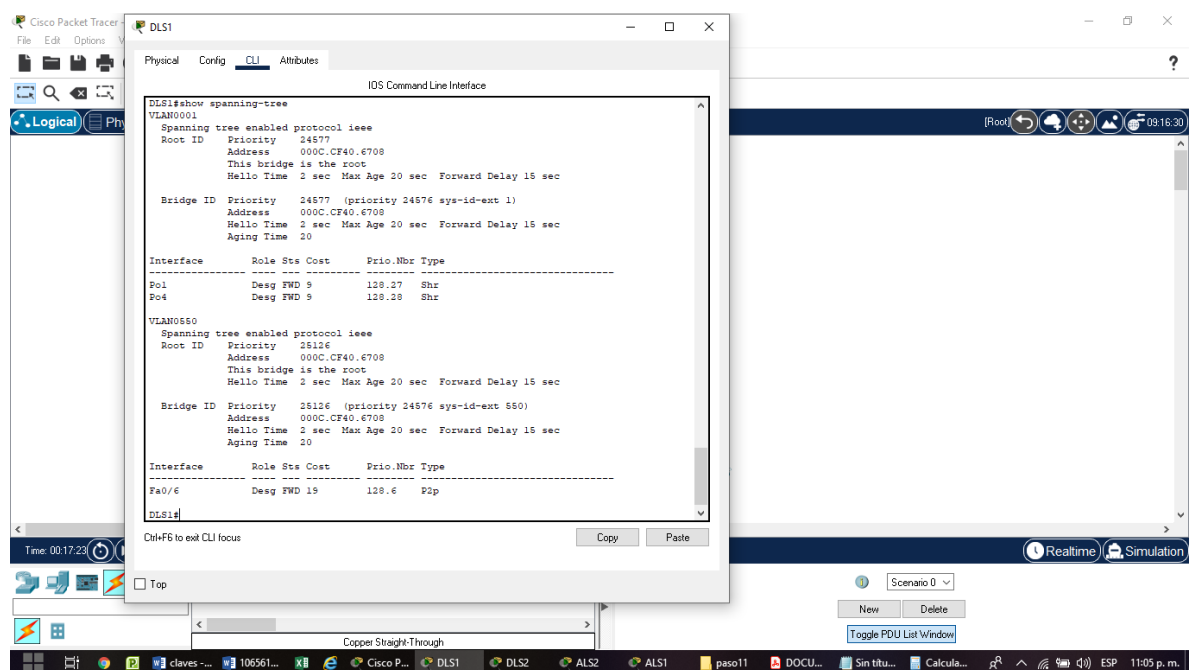

## Figura 70. Verificar la configuración de Spanning tree entre DLS1 o DLS2 para

cada VLAN

#### **CONCLUSIONES**

Los escenarios propuestos están integrados a un contexto específico, los cuales son tomados del mundo real. Las actividades pueden estar relacionadas con un caso, un juego de roles o una simulación, el cual se utilizará para el aprendizaje de conocimientos, habilidades y actitudes que permite apropiar las temáticas relacionadas con los principios básicos de la red y los protocolos de enrutamiento IP versión 4 (IPv4) e IP versión 6 (IPv6), el Protocolo de enrutamiento de gateway interior mejorado (EIGRP), el protocolo Primer camino más corto (OSPF) y el protocolo de puerta de enlace de frontera (BGP). Se explora la conectividad empresarial hacia Internet y se analiza la administración de las actualizaciones de enrutamiento y las rutas que toma el tráfico en la red. También se examinan las mejores prácticas de seguridad informática para los enrutadores Cisco.

El protocolo OSPF es un protocolo de tipo estado-enlace que realiza el cálculo del costo para determinar el camino más corto de envío de paquetes a través de una ruta. Por otra parte, el protocolo EIGRP utiliza el ancho de banda, la carga, el retardo y la confiabilidad para crear una métrica compuesta y así seleccionar rápidamente la ruta de menor coste

#### **BIBLIOGRAFIA**

Cisco Packet Tracer. (Versión 7.2.1). [software]. Obtenido de: [https://www.netacad.com.](https://www.netacad.com/) 2019

Curso online. Switching y routing CCNA: Introducción a redes. Obtenido de: [https://www.netacad.com.](https://www.netacad.com/) 2018

Teare, D., Vachon B., Graziani, R. CISCO Press (Ed). EIGRP Implementation. Implementing Cisco IP Routing (ROUTE) Foundation Learning Guide CCNP ROUTE 300-101. Recuperado de [https://1drv.ms/b/s!AmIJYei-](https://1drv.ms/b/s!AmIJYei-NT1IlnMfy2rhPZHwEoWx)[NT1IlnMfy2rhPZHwEoWx.](https://1drv.ms/b/s!AmIJYei-NT1IlnMfy2rhPZHwEoWx) 2015

UNAD. Introducción a la configuración de Switches y Routers[OVA]. Recuperado de <https://1drv.ms/u/s!AmIJYei-NT1IhgL9QChD1m9EuGqC> . 2015

Teare, D., Vachon B., Graziani, R. CISCO Press (Ed). Implementing a Border Gateway Protocol (BGP) Solution for ISP Connectivity. 2015

Implementing Cisco IP Routing (ROUTE) Foundation Learning Guide CCNP ROUTE 300-101. Recuperado de https://1drv.ms/b/s!AmIJYei-NT1IlnMfy2rhPZHwEoWx. 2015

Froom, R., Frahim, E. CISCO Press (Ed). Spanning Tree Implementation. Implementing Cisco IP Switched Networks (SWITCH) Foundation Learning Guide CCNP SWITCH 300-115. Recuperado de https://1drv.ms/b/s!AmIJYei-NT1IlnWR0hoMxgBNv1CJ. 2015.

87

Froom, R., Frahim, E. CISCO Press (Ed). InterVLAN Routing. Implementing Cisco IP Switched Networks (SWITCH) Foundation Learning Guide CCNP SWITCH 300- 115. Recuperado de https://1drv.ms/b/s!AmIJYei-NT1IlnWR0hoMxgBNv1CJ. 2015.